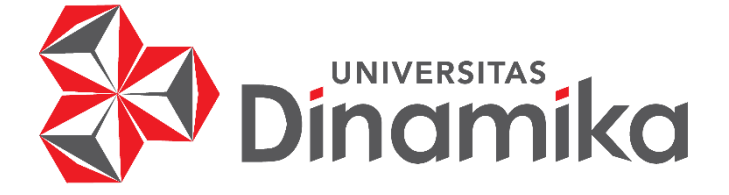

# **RANCANG BANGUN** *COMPANY PROFILE* **PADA KANTOR**

# **JASA AKUNTAN EDWINDRA (KJA EDWINDRA)**

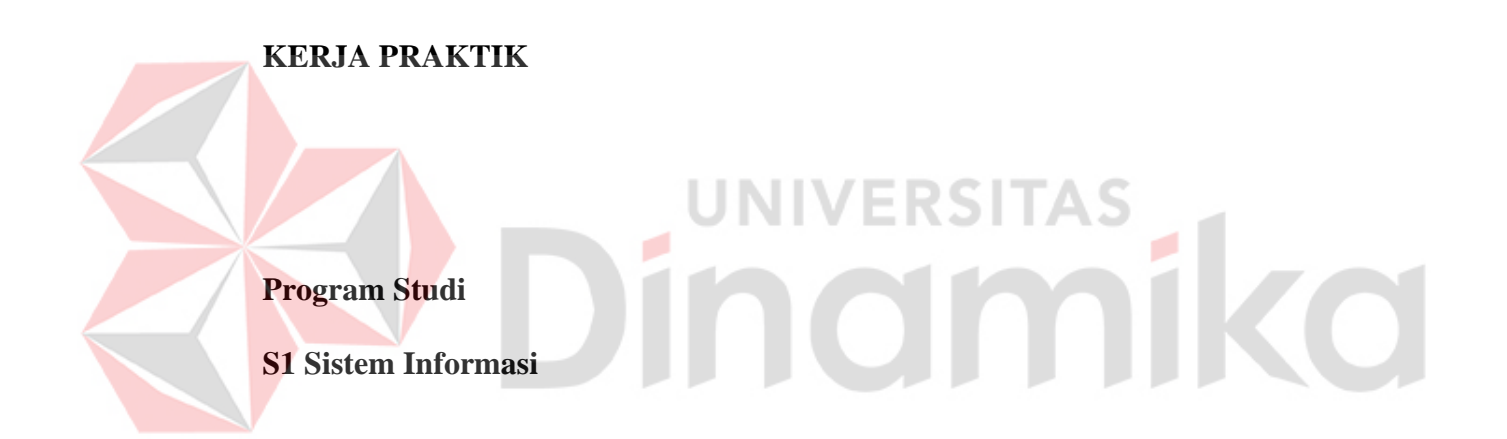

**Oleh: RHEZNENDRA PRADITYA LAKSMA PUTRA 19410100059**

**FAKULTAS TEKNOLOGI DAN INFORMATIKA UNIVERSITAS DINAMIKA 2024**

# **RANCANG BANGUN** *COMPANY PROFILE* **PADA KANTOR JASA AKUNTAN EDWINDRA (KJA EDWINDRA)**

Diajukan sebagai salah satu syarat untuk menyelesaikan

Program Sarjana

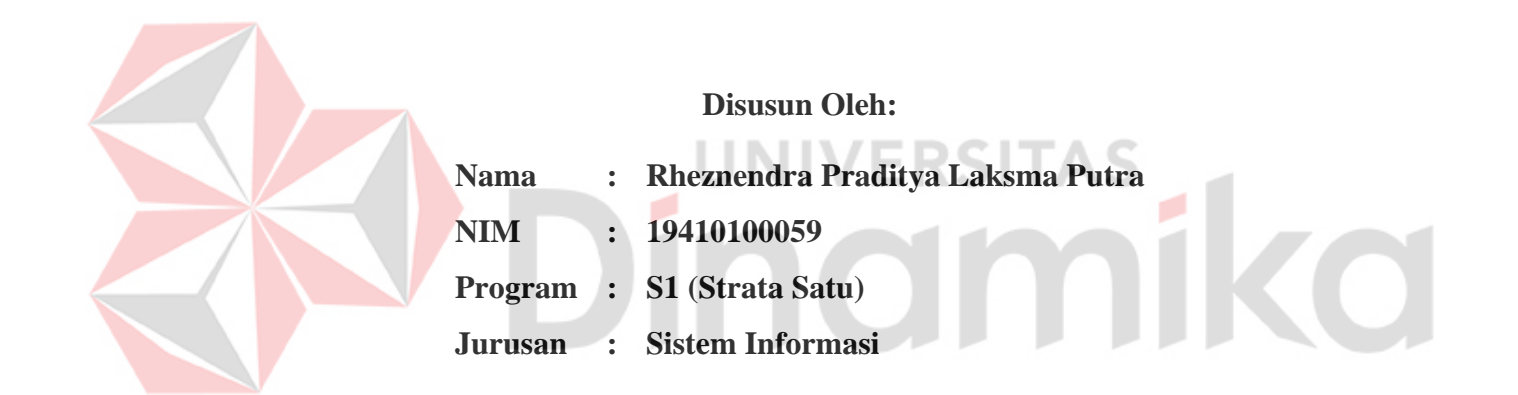

# **FAKULTAS TEKNOLOGI DAN INFORMATIKA**

**UNIVERSITAS DINAMIKA**

**2024**

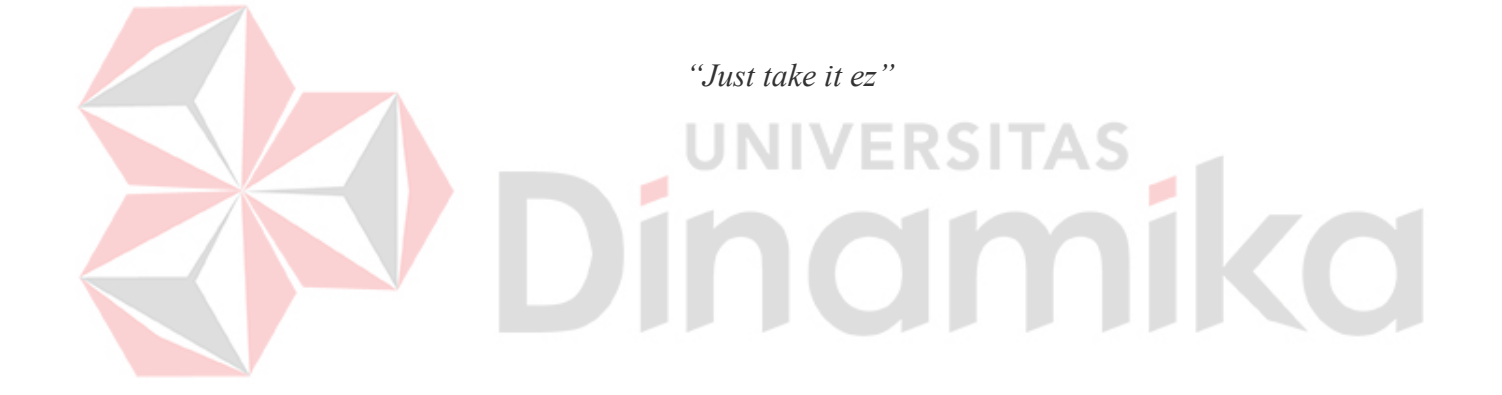

*Laporan Kerja Praktik Ini*

*Saya Persembahkan kepada*

*Keluarga Terutama Orang Tua, Saudara Kandung, Dosen Pembimbing*

*Teman-teman dan Tentunya untuk Diri Saya Sendiri*

**CO** 

### **LEMBAR PENGESAHAN**

# RANCANG BANGUN COMPANY PROFILE PADA KANTOR JASA AKUNTAN EDWINDRA (KJA EDWINDRA)

Laporan Kerja Praktik oleh Rheznendra Praditya Laksma Putra NIM: 19410100059 Telah diperiksa, diuji dan disetujui

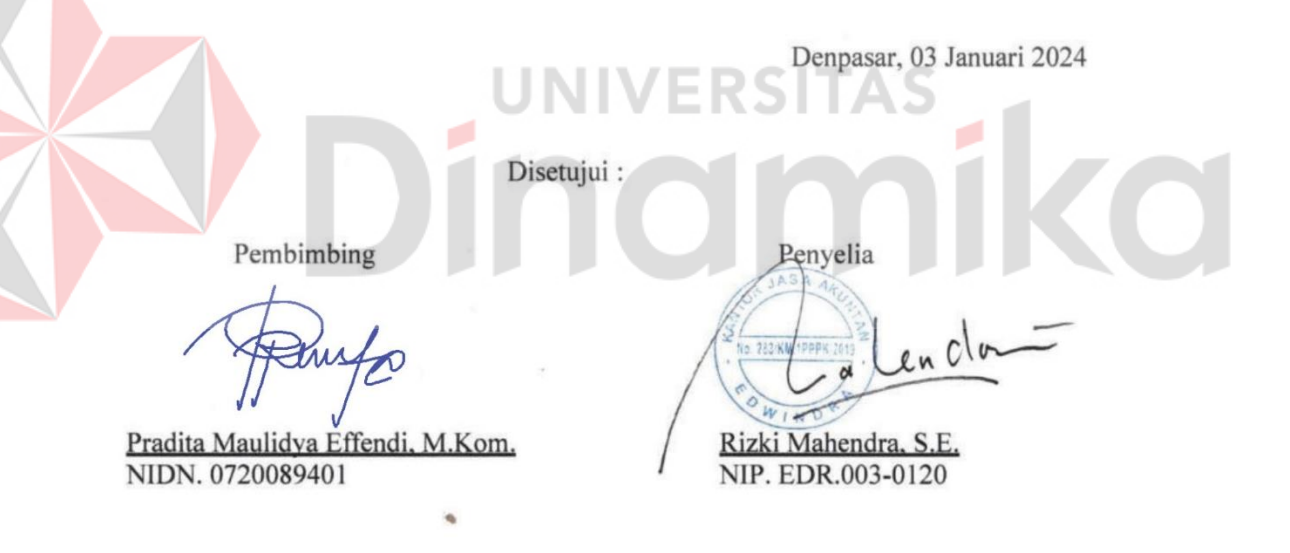

Mengetahui, Ketua Program Studi S1 Sistem Informasi Digitally signed by Julianto Date: 2024.01.19 17:22:38 +07'00' Julianto Lemantara, S.Kom., M.Eng. NIDN. 0722108601

### **PERNYATAAN**

### PERSETUJUAN PUBLIKASI DAN KEASLIAN KARYA ILMIAH

Sebagai mahasiswa Universitas Dinamika, Saya:

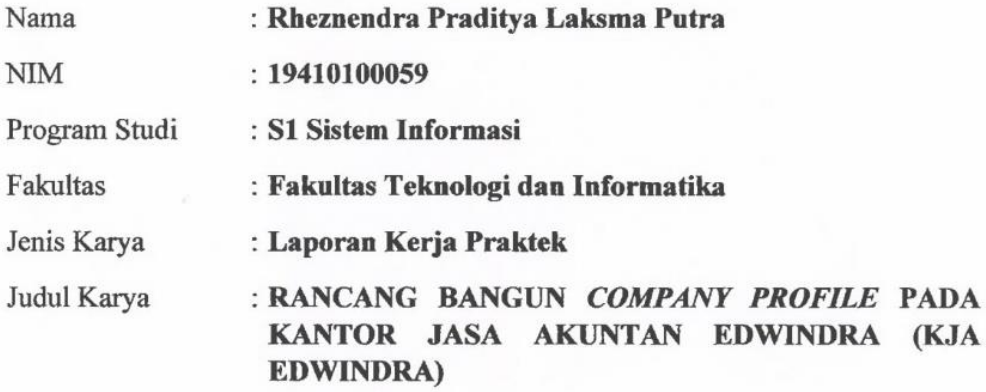

Menyatakan dengan sesungguhnya bahwa:

- 1. Demi pengembangan Ilmu Pengetahuan, Teknologi dan Seni, Saya menyetujui memberikan kepada Universitas Dinamika Hak Bebas Royalti Non-Eksklusif (Non-Exclusive Royalty Free Right) atas seluruh isi/sebagian karya ilmiah Saya tersebut diatas untuk disimpan, dialihmediakan, dan dikelola dalam bentuk pangkalan data (*database*) untuk selanjutnya didistribusikan atau dipublikasikan demi kepentingan akademis dengan tetap mencantumkan nama Saya sebagai penulis atau pencipta dan sebagai pemilik Hak Cipta.
- 2. Karya tersebut diatas adalah hasil karya asli Saya, bukan plagiat baik sebagian maupun keseluruhan. Kutipan, karya, atau pendapat orang lain yang ada dalam karya ilmiah ini semata-mata hanya sebagai rujukan yang dicantumkan dalam Daftar Pustaka Saya.
- Apabila dikemudian hari ditemukan dan terbukti terdapat tindakan plagiasi  $3.$ pada karya ilmiah ini, maka Saya bersedia untuk menerima pencabutan terhadap gelar kesarjanaan yang telah diberikan kepada Saya.

Demikan surat pernyataan ini Saya buat dengan sebenar-benarnya.

Surabaya, 07 Januari 2024 1EAKX744766017

Rheznendra Praditya Laksma Putra NIM: 19410100059

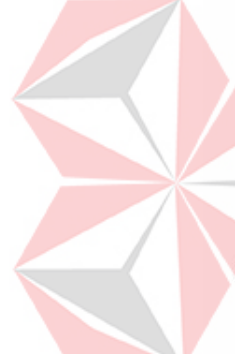

### **ABSTRAK**

<span id="page-6-0"></span>Kantor Jasa Akuntan Edwindra (KJA Edwindra) merupakan lembaga atau perusahaan yang menyediakan layanan jasa profesional di bidang akuntansi. Kantor Jasa Akuntan Edwindra sendiri telah berdiri sejak tahun 2006, didirikan oleh Riza Edwindra dan kemudian mendapat lisensi atau sertifikat resminya pada tahun 2010. Sebelumnya dikenal dengan nama Kantor Konsultan Pajak Riza (KKP) Edwindra, kemudian sejak tahun 2019 berganti menjadi Kantor Jasa Akuntan Edwindra (KJA Edwindra). Kantor Jasa Akuntan Edwindra (KJA Edwindra) menghadapi tantangan yang perlu segera diatasi. Salah satu permasalahan yang mendesak adalah kebutuhan untuk memperbarui *company profile* atau *portfolio* mereka yang telah ada sejak beberapa tahun yang lalu. Oleh sebab itu, hasil akhir dari kerja praktik ini adalah *website company profile* dengan konten dinamis yang dapat diubah melalui halaman *admin*. Sehingga dapat memberikan informasi terkini tentang layanan, pengalaman, dan kualifikasi mereka tersedia secara transparan.

**Kata kunci**: *Company Profile*, Kantor Jasa Akuntan, Laravel, Rancang Bangun

### **KATA PENGANTAR**

<span id="page-7-0"></span>Puji syukur ke hadirat Tuhan Yang Maha Esa, karena berkat dan rahmat penulis dapat menyelesaikan Laporan Kerja Praktik yang berjudul "Rancang Bangun *Company Profile* pada Kantor Jasa Akuntan Edwindra (KJA Edwindra)" ini dapat diselesaikan.

Laporan Kerja Praktik ini disusun dalam rangka penulisan laporan untuk memperoleh gelar Sarjana Komputer pada Program Studi S1 Sistem Informasi Universitas Dinamika.

Melalui kesempatan yang sangat berharga ini Penulis menyampaikan ucapan terima kasih yang sebesar-besarnya kepada semua pihak yang telah membantu penyelesaian Laporan Kerja Praktik ini, terutama kepada yang terhormat:

- 1. Keluarga, saudara, dan teman-teman yang selalu memberikan doa, dukungan, dan semangat kepada penulis dalam setiap langkah dan aktivitas penulisan
- 2. Bapak Dr. Anjik Sukmaaji, S.Kom., M.Eng., selaku Dekan Fakultas Teknologi dan Informatika (FTI) Universitas Dinamika
- 3. Bapak Julianto Lemantara, S.Kom., M.Eng., selaku Ketua Program Studi S1 Sistem Informasi Universitas Dinamika
- 4. Ibu Pradita Maulidya Effendi, M.Kom. selaku Dosen Pembimbing I pada kegiatan Kerja Praktik Universitas Dinamika
- 5. Bapak Yoppy Mirza Maulana, S.Kom., M.MT., selaku Dosen Wali pada Universitas Dinamika
- 6. Bapak Riza Edwindra S.E., AK, M.Si., selaku pemilik dari Kantor Jasa Akuntan Edwindra (KJA Edwindra)
- 7. Bapak Rizki Mahendra S.E., selaku penyelia dari Kantor Jasa Akuntan Edwindra (KJA Edwindra)
- 8. Teman-teman yang memberikan bantuan serta dukungan dalam proses penyelesaian laporan ini.

Semoga Tuhan Yang Maha Esa memberikan balasan yang setimpal kepada semua pihak yang telah membantu, memberikan bimbingan, dan nasihat dalam kerja praktik ini. Penulis sadar bahwa laporan kerja praktik ini masih memiliki kekurangan, dan penulis mengharapkan kritik dan saran konstruktif dari semua pihak untuk meningkatkan kualitas aplikasi ini. Semoga laporan kerja praktik ini dapat diterima dan bermanfaat bagi penulis dan semua pihak yang terlibat.

Surabaya, 07 Januari 2024

Penuli

# **DAFTAR ISI**

# Halaman

<span id="page-9-0"></span>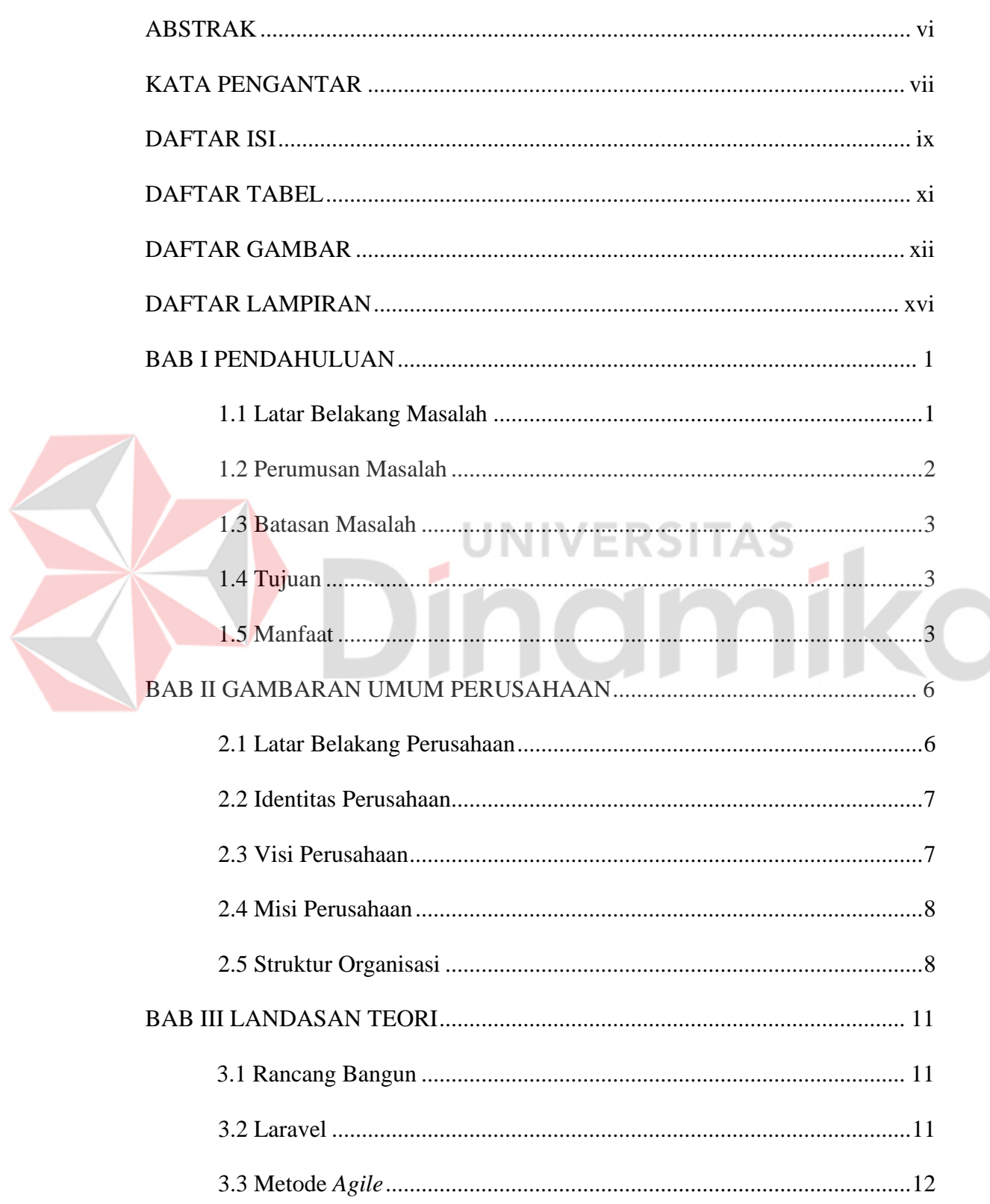

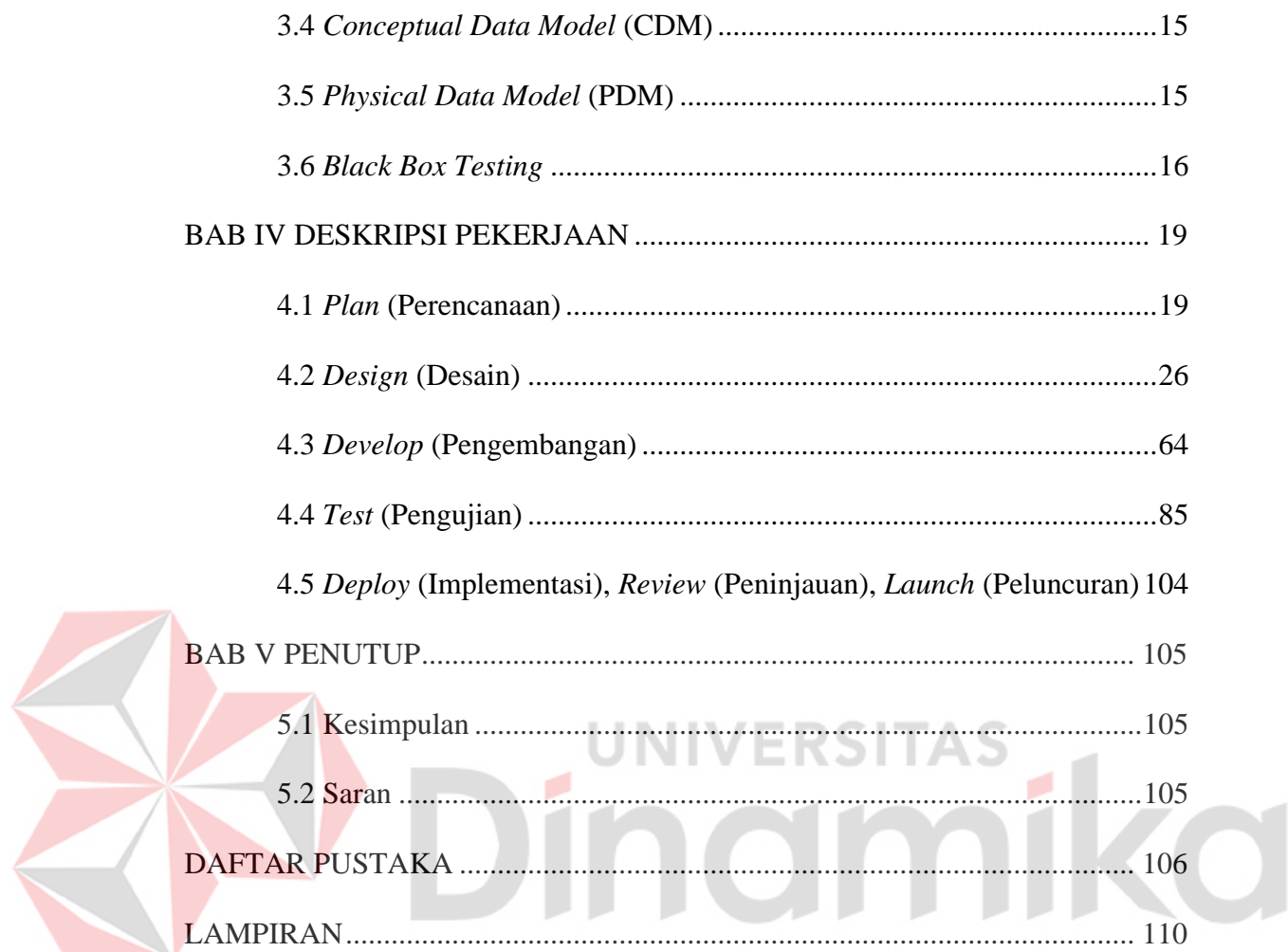

# **DAFTAR TABEL**

# **Halaman**

<span id="page-11-0"></span>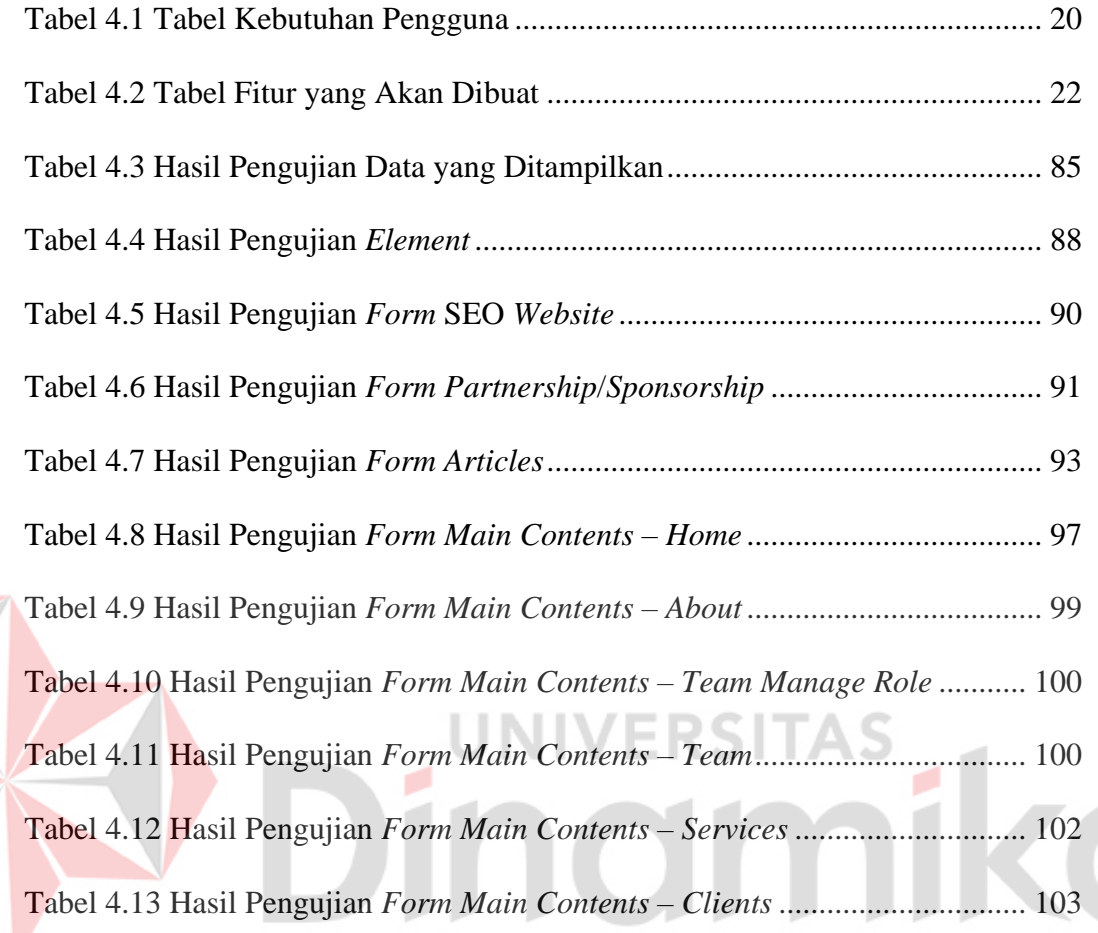

# **DAFTAR GAMBAR**

<span id="page-12-0"></span>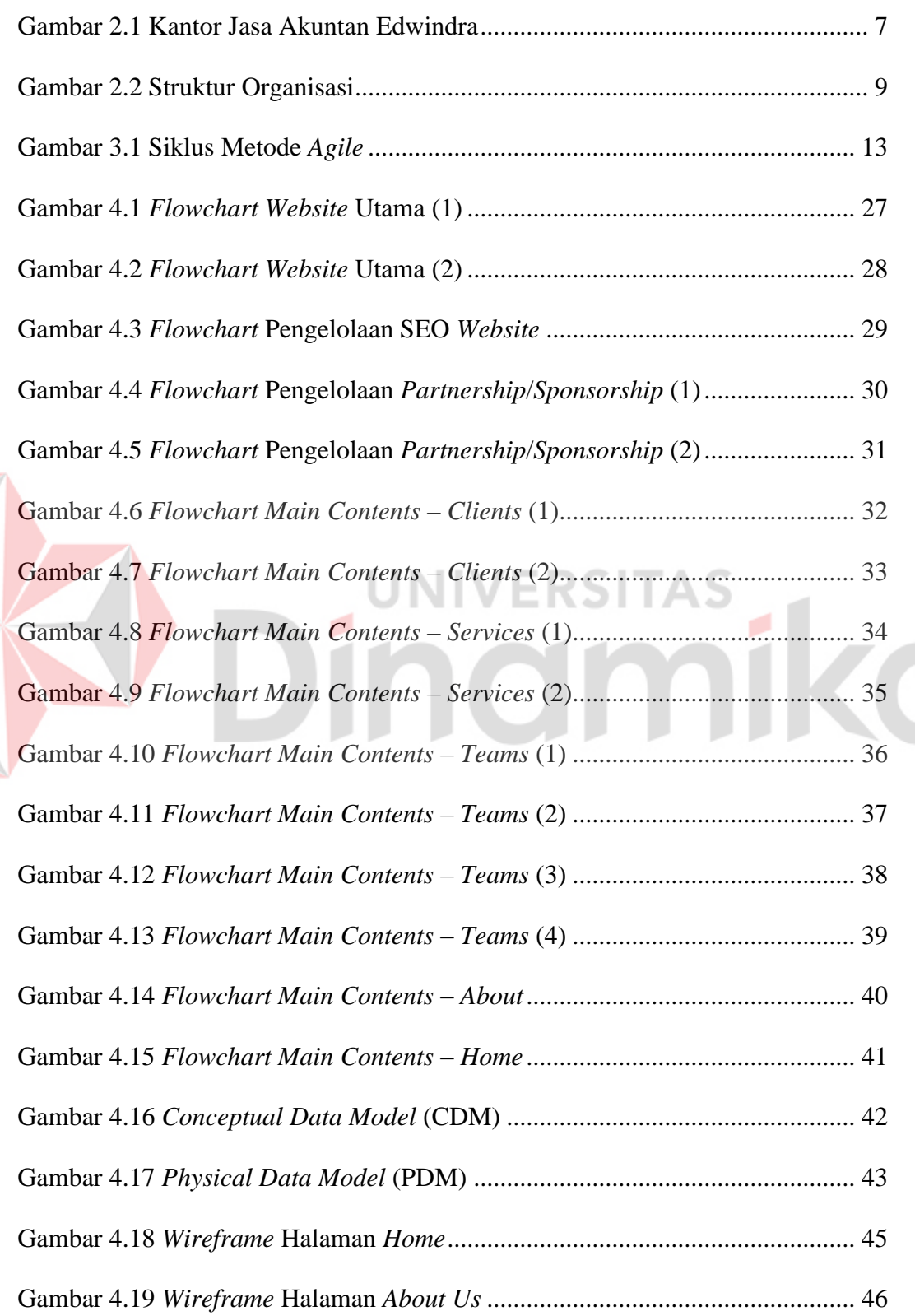

F

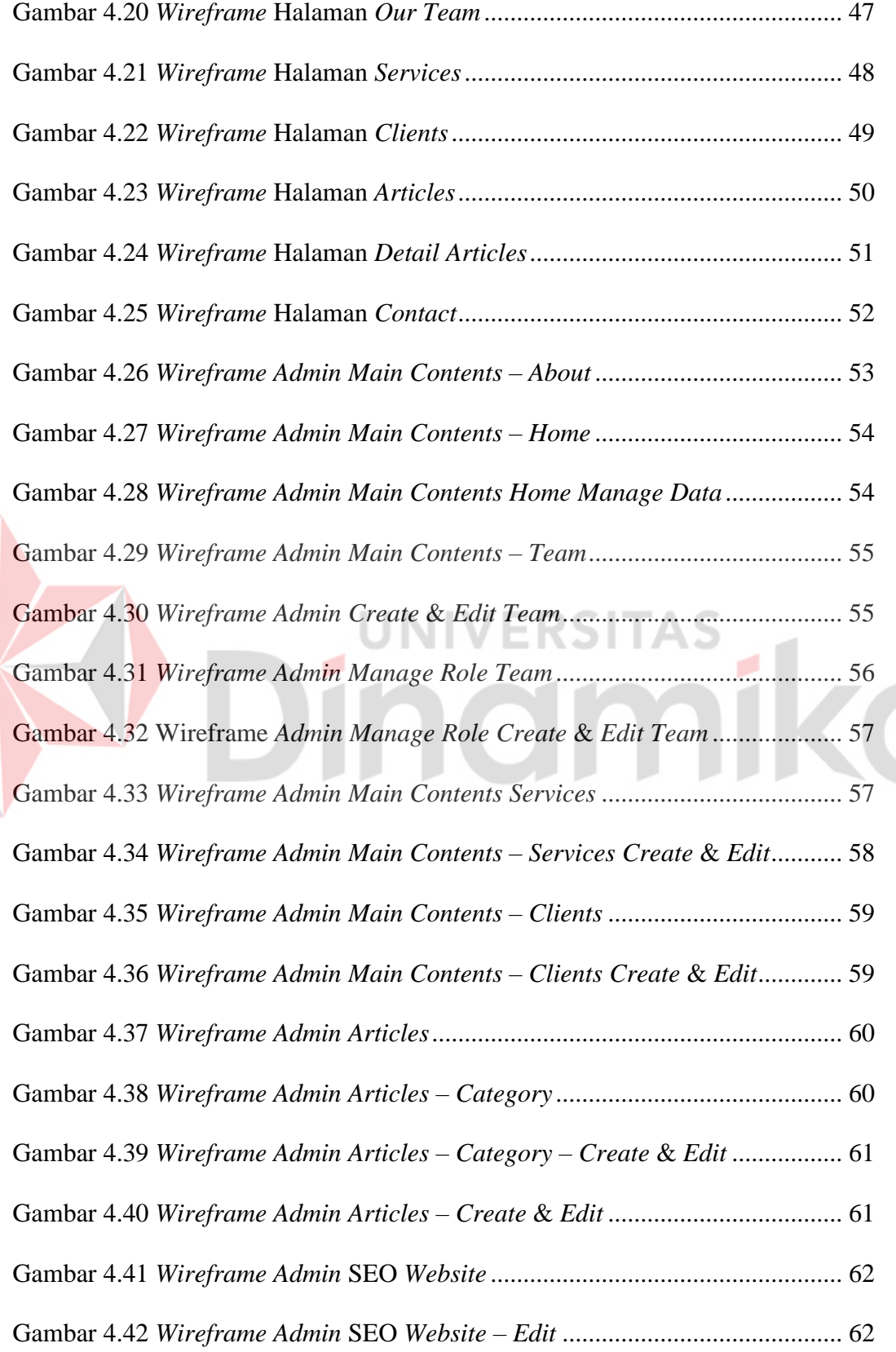

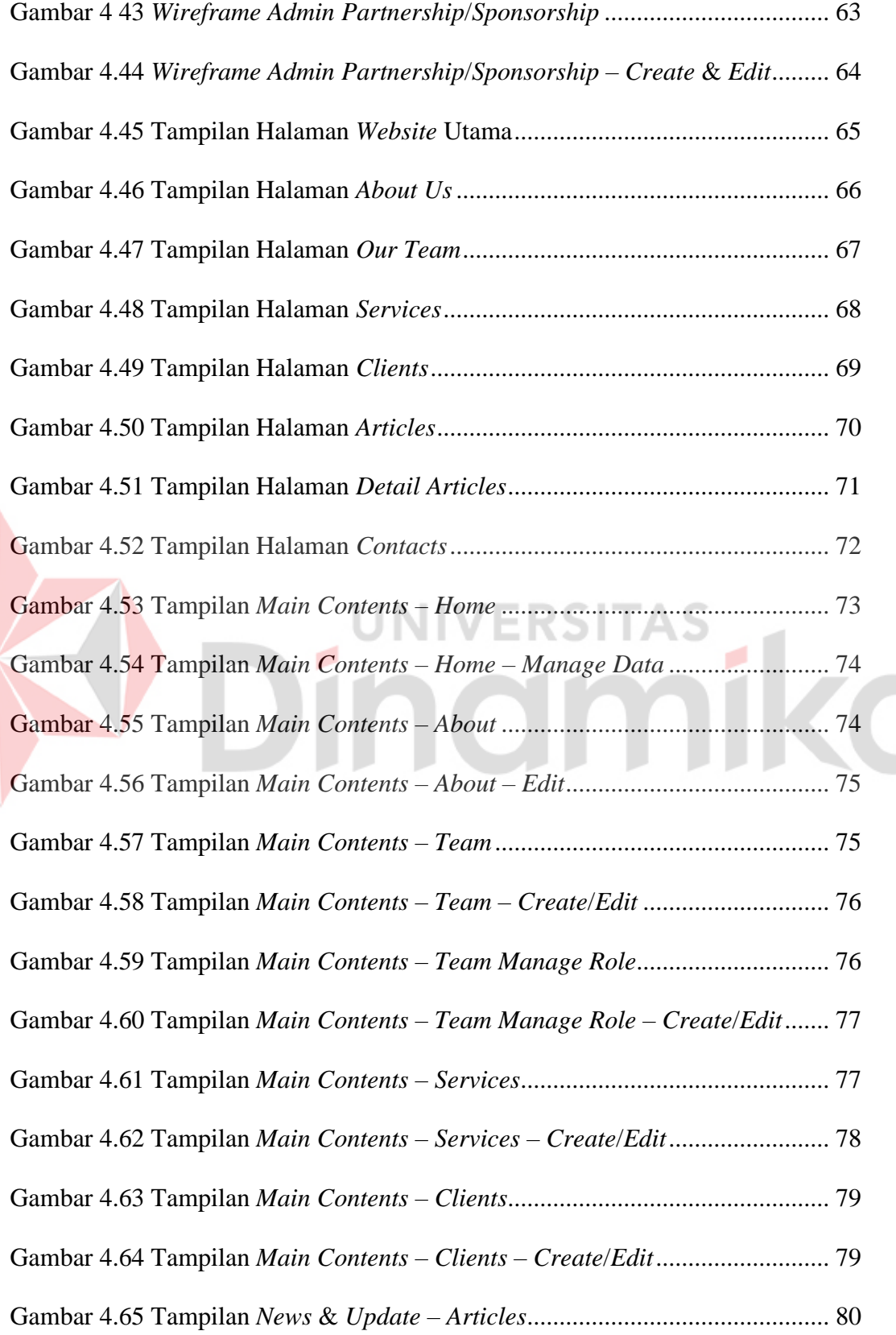

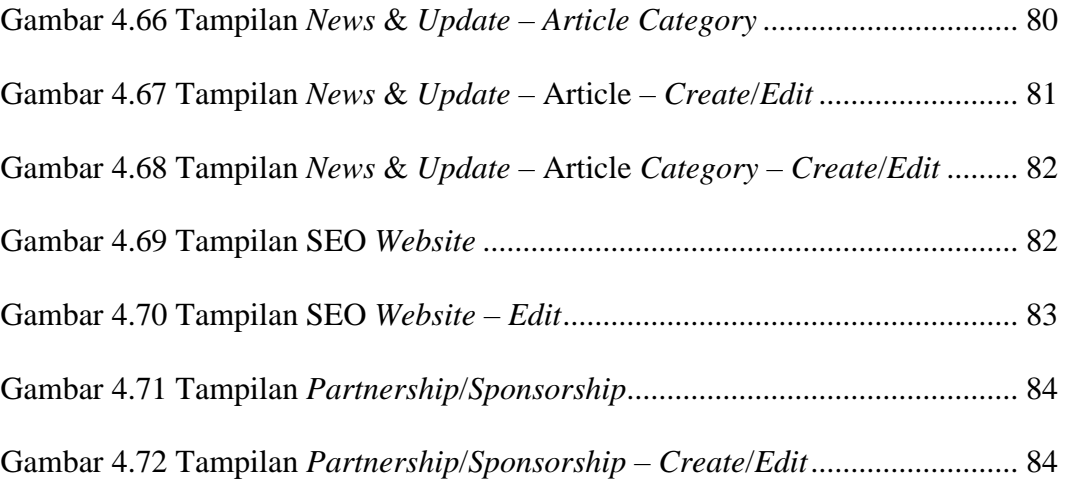

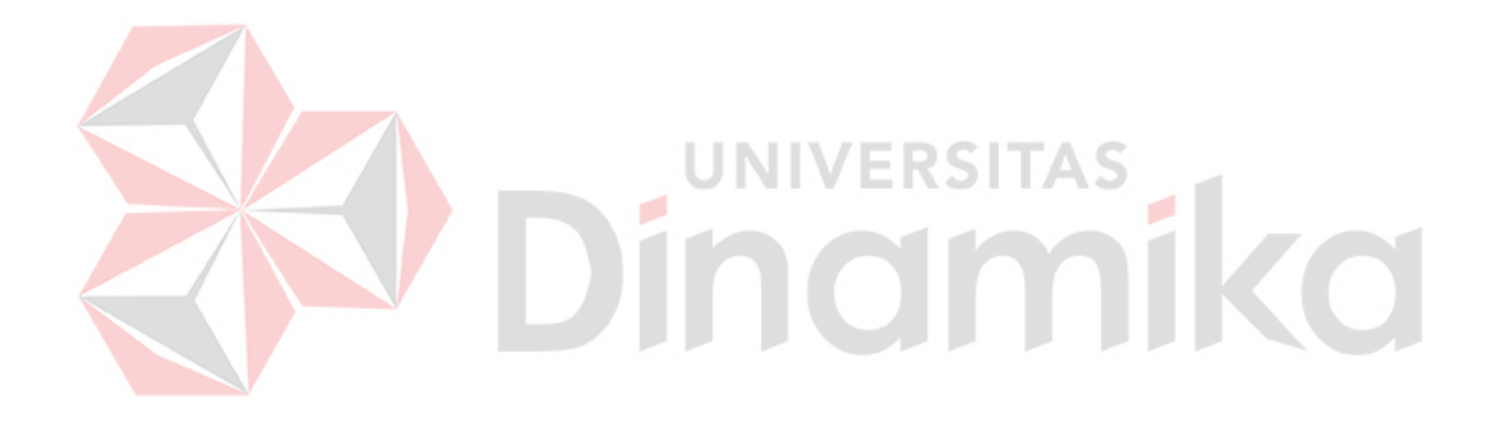

# **DAFTAR LAMPIRAN**

### **Halaman**

<span id="page-16-0"></span>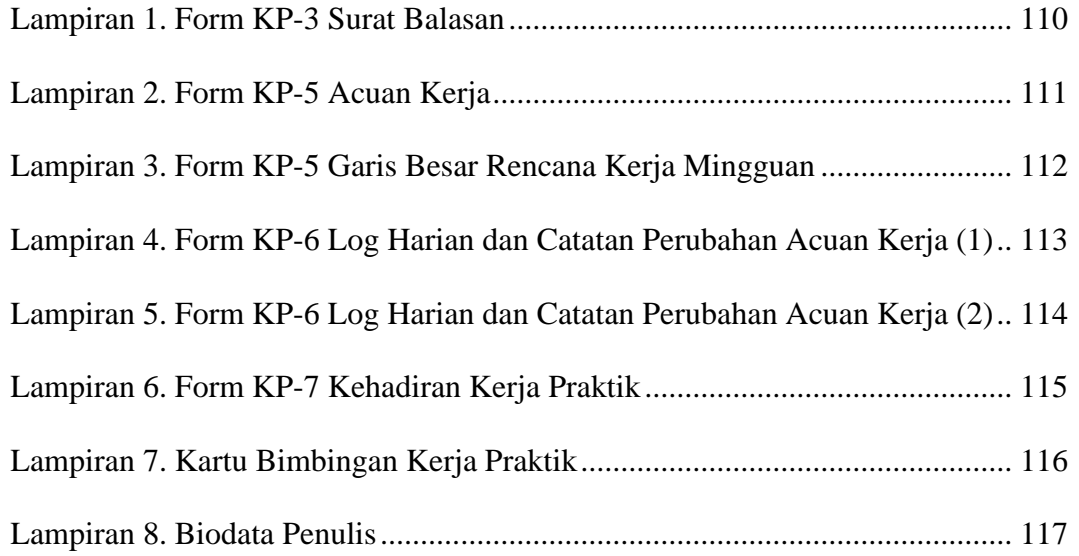

# Dinamika

### **BAB I**

### **PENDAHULUAN**

### <span id="page-17-1"></span><span id="page-17-0"></span>**1.1 Latar Belakang Masalah**

Di era saat ini, teknologi informasi telah menjadi elemen krusial dalam kehidupan manusia, sejalan dengan perubahan zaman yang semakin modern dan dinamis. Oleh karena itu, tuntutan untuk menjalankan segala hal dengan lebih cepat guna mengikuti perkembangan zaman yang terus berlangsung semakin mendesak. Keakuratan juga menjadi suatu hal yang sangat penting untuk mencapai hasil yang diharapkan.

Kantor Jasa Akuntan (KJA) adalah sebuah firma akuntansi yang menyediakan berbagai layanan seperti audit, konsultasi pajak, dan jasa akuntansi (Sumarna, 2020). Kantor jasa akuntan memiliki peran kunci dalam membantu klien mereka untuk memahami, mengelola, dan melaporkan aspek keuangan mereka dengan akurat dan sesuai dengan peraturan yang berlaku. Mereka memiliki tanggung jawab untuk menjaga kepatuhan terhadap standar akuntansi yang berlaku, baik itu standar nasional maupun internasional. Selain itu, kantor jasa akuntan juga dapat membantu klien dalam perencanaan pajak, analisis investasi, manajemen risiko, serta menyusun laporan keuangan yang transparan dan dapat dipercaya.

Kantor Jasa Akuntan Edwindra (KJA Edwindra) merupakan lembaga atau perusahaan yang menyediakan layanan jasa profesional di bidang akuntansi. Kantor Jasa Akuntan Edwindra sendiri telah berdiri sejak tahun 2006, didirikan oleh Riza Edwindra dan kemudian mendapat lisensi atau sertifikat resminya pada tahun 2010. Sebelumnya dikenal dengan nama Kantor Konsultan Pajak Riza (KKP) Edwindra,

1

kemudian sejak tahun 2019 berganti menjadi Kantor Jasa Akuntan Edwindra (KJA Edwindra) dan hingga saat ini masih berjalan dengan mengedepankan etika profesional, integritas, dan kualitas layanan yang tinggi agar klien dapat membuat keputusan finansial yang tepat dan berkelanjutan.

Dalam era yang semakin modern dan dinamis saat ini, di mana teknologi informasi telah menjadi elemen krusial dalam kehidupan manusia, Kantor Jasa Akuntan Edwindra (KJA Edwindra) menghadapi tantangan yang perlu segera diatasi. Salah satu permasalahan yang mendesak adalah kebutuhan untuk memperbarui *company profile* atau *portfolio* mereka yang telah ada sejak beberapa tahun yang lalu. Sebagai entitas penyedia layanan profesional dalam bidang akuntansi, audit, perpajakan, dan konsultasi keuangan, KJA Edwindra harus memastikan bahwa informasi terkini tentang layanan, pengalaman, dan kualifikasi mereka tersedia secara transparan. Dari permasalahan tersebut, maka diperlukan adanya perancangan dan pembangunan situs *company profile* untuk menyediakan informasi tentang Kantor Jasa Akuntan Edwindra (KJA Edwindra).

### <span id="page-18-0"></span>**1.2 Perumusan Masalah**

Berdasarkan latar belakang masalah diatas, maka perumusan permasalahan yang diangkat adalah bagaimana cara merancang dan membuat situs *company profile* untuk Kantor Jasa Akuntan Edwindra (KJA Edwindra), dengan tujuan untuk memperkuat citra dan promosi perusahaan.

### <span id="page-19-0"></span>**1.3 Batasan Masalah**

Berdasarkan informasi dalam latar belakang, perlu ditetapkan batasan masalah agar fokus pembahasan tidak terlalu luas. Oleh karena itu, batasan masalah disusun sebagai berikut:

- A. Aplikasi ini tidak memiliki fungsi untuk melakukan transaksi bisnis di dalam perusahaan.
- B. Fitur-fitur khusus yang terkait dengan pengelolaan kepegawaian, seperti manajemen absensi dan penggajian, tidak termasuk dalam cakupan aplikasi ini.
- C. Pengunjung *website* hanya memiliki kemampuan untuk melihat dan mengakses informasi serta layanan jasa yang disediakan oleh perusahaan.
- D. Pengembangan aplikasi ini dibangun dengan menggunakan *framework* Laravel versi  $10.x$ . JNIVERSITAS

### <span id="page-19-1"></span>**1.4 Tujuan**

Berdasarkan konteks awal dan permasalahan yang telah diuraikan, penulis telah menentukan tujuan dari kerja praktik ini adalah merancang dan membangun sebuah situs website company profile yang berfungsi sebagai alat promosi dan identitas perusahaan untuk Kantor Jasa Akuntan Edwindra (KJA Edwindra), dengan harapan agar dapat memikat perhatian masyarakat atau calon klien.

### <span id="page-19-2"></span>**1.5 Manfaat**

Berikut adalah beberapa manfaat yang dapat diperoleh dalam proses pembuatan *company profile* ini dalam kerja praktek untuk mitra perusahaan KJA Edwindra, yaitu:

- A. Dengan pembuatan company profile, mahasiswa memiliki kesempatan untuk mendalami dan memahami bagaimana suatu perusahaan beroperasi. Ini memungkinkan mahasiswa untuk menerapkan konsep-konsep yang telah dipelajari selama perkuliahan dalam konteks nyata melalui kerja praktik. Selain itu, mahasiswa dapat mengembangkan pengetahuan dan keterampilan praktis yang sangat berharga untuk masa depan. Proses ini juga membantu mahasiswa dalam mempersiapkan diri untuk memberikan kontribusi yang lebih besar kepada masyarakat.
- B. Mahasiswa memiliki kesempatan untuk mengaplikasikan pengetahuan dan keahlian di bidang Teknologi Informasi yang diperoleh dari Universitas Dinamika untuk menciptakan sistem informasi yang dapat mendukung operasional bisnis. Hal ini tidak hanya meningkatkan pemahaman praktis tentang IT, tetapi juga memberi kontribusi nyata terhadap perkembangan bisnis perusahaan.

# **1.5.2 Manfaat Pembuatan situs** *company profile* **bagi Instansi:**

- A. Instansi akan mendapatkan manfaat dari pengetahuan dan keahlian yang dimiliki oleh mahasiswa yang didapat selama studi mereka di Universitas Dinamika. Ini berarti bahwa instansi memiliki akses ke sumber daya yang terlatih dan terdidik yang dapat berkontribusi dalam mengembangkan operasional dan keberlanjutan perusahaan.
- B. Kehadiran mahasiswa dalam proyek pembuatan *company profile* juga memberikan kesempatan bagi instansi untuk mendapatkan wawasan tentang perkembangan teknologi informasi dalam konteks bisnis. Mahasiswa dapat

memberikan masukan berharga tentang cara meningkatkan efisiensi, produktivitas, dan daya saing perusahaan dengan memanfaatkan perkembangan IT terkini. Dengan demikian, instansi dapat mendapatkan keuntungan dalam mengadopsi inovasi yang mungkin tidak mereka perhatikan sebelumnya.

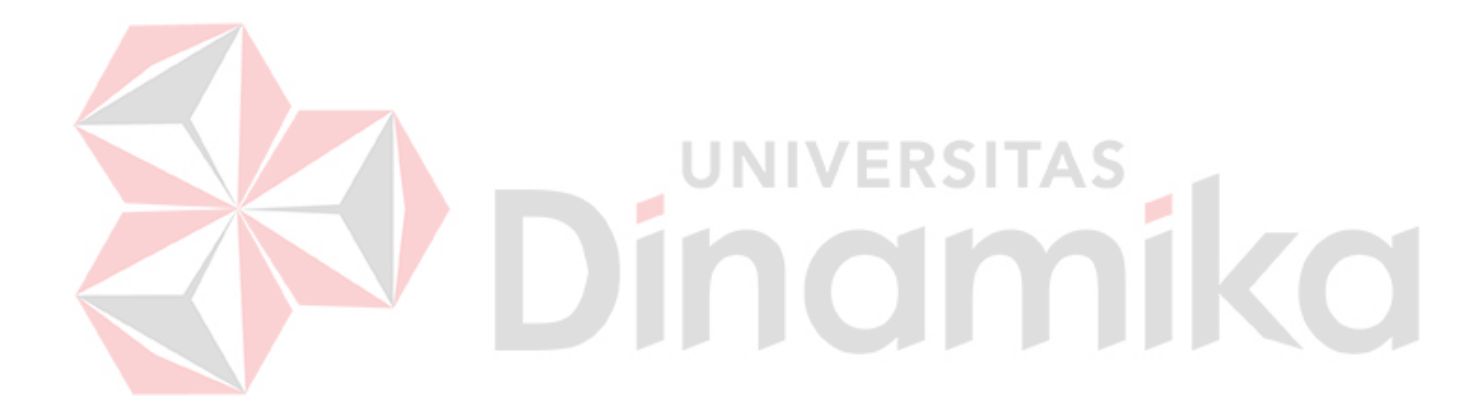

### **BAB II**

### **GAMBARAN UMUM PERUSAHAAN**

### <span id="page-22-1"></span><span id="page-22-0"></span>**2.1 Latar Belakang Perusahaan**

Kantor Jasa Akuntansi Edwindra (KJA Edwindra) adalah Kantor Jasa Akuntan berbadan usaha Firma yang didirikan berdasarkan akta notaris I Putu Chandra, notaris di Denpasar, No. 45 tanggal 21 Oktober 2019, dan telah terdaftar pada Kementerian Hukum dan Hak Asasi Manusia berdasarkan surat keterangan terdaftar No. AHU-0000634-AH.01.18 Tahun 2019 tertanggal 8 November 2019. KJA Edwindra juga telah mendapatkan izin usaha dari Kementerian Keuangan dengan surat No. 283/KM.1PPPK/2019 tertanggal 2 Desember 2019.

KJA Edwindra walaupun baru berdiri akan tetapi cikal bakalnya telah ada sejak lebih dari 10 tahun yang lalu, berupa Kantor Konsultan Pajak Riza Edwindra (KKP Riza Edwindra) yang dirintis sejak bulan Mei 2006. KKP Riza Edwindra merupakan perusahaan perorangan yang telah memperoleh izin praktik konsultan pajak dari Direktorat Jenderal Pajak No. SI-1783/PJ/2010 tertanggal 10 Maret 2010, izin ini telah beberapa kali diubah dan diperbaharui, terakhir melalui Keputusan Direktur Jenderal Pajak No. KEP-248/IP.C/PJ/2015 tertanggal 24 Juni 2015. Setelah berpraktik lebih dari 10 tahun, maka pada tahun 2019 KKP Riza Edwindra mengangkat satu orang rekanan sekaligus merubah badan usaha menjadi Firma dan memperluas jasa yang diberikan sehingga menjadi Kantor Jasa Akuntan Edwindra.

# <span id="page-23-0"></span>**2.2 Identitas Perusahaan**

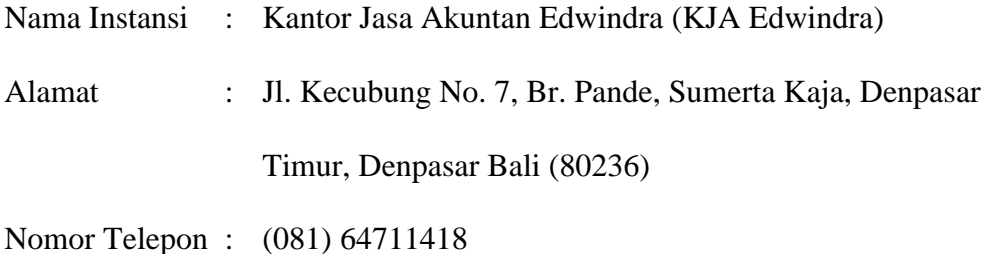

*Email* : [info@edwindra.com](mailto:info@edwindra.com)

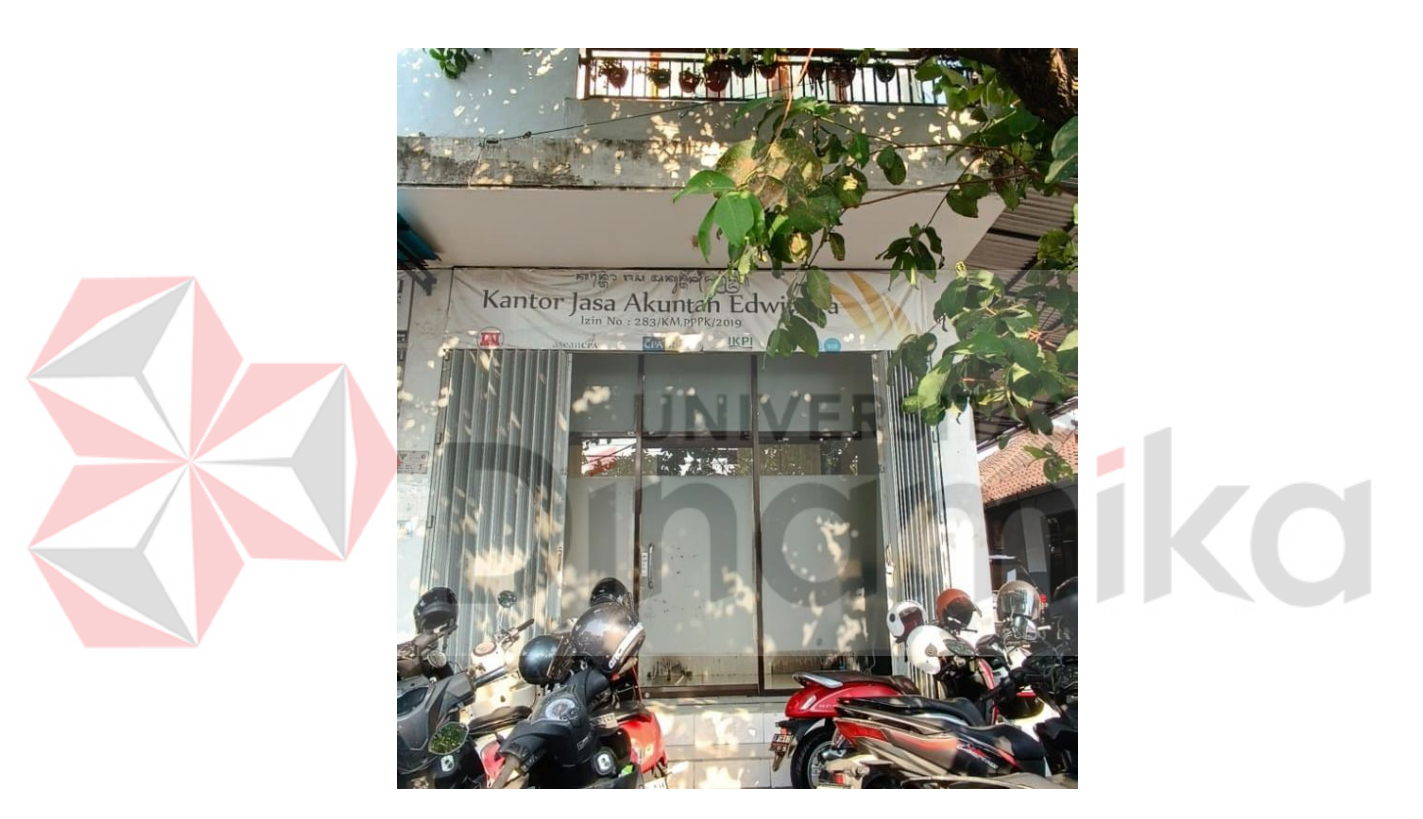

Gambar 2.1 Kantor Jasa Akuntan Edwindra

### <span id="page-23-2"></span><span id="page-23-1"></span>**2.3 Visi Perusahaan**

Kantor Jasa Akuntan Edwindra (KJA Edwindra) memiliki visi untuk menjadi penyedia layanan akuntansi yang berkualitas tinggi, memberikan solusi finansial terbaik, dan menjadi partner terpercaya untuk pertumbuhan bisnis di seluruh kalangan masyarakat.

### <span id="page-24-0"></span>**2.4 Misi Perusahaan**

Untuk mewujudkan visi nya, Kantor Jasa Akuntan Edwindra (KJA Edwindra) menetapkan beberapa misi, yaitu:

- 1. Berkomitmen untuk membangun kepercayaan masyarakat terhadap KJA Edwindra dengan memberikan pelayanan yang unggul, integritas yang tinggi, dan menjunjung tinggi prinsip-prinsip etika profesi akuntan.
- 2. Menyediakan tim karyawan yang terdidik dan berpengalaman dalam bidang akuntansi, keuangan, dan perpajakan.
- 3. Menyajikan laporan keuangan dan informasi pendukung lainnya dengan cara yang mudah dimengerti oleh semua orang, bahkan yang tidak memiliki latar belakang ilmu akuntansi, keuangan, atau perpajakan.
- 4. Berkomitmen untuk menjaga kerahasiaan informasi klien sebagai tanggung jawab profesional kami yang sangat penting.
- 5. Menjalin kolaborasi yang erat dengan berbagai pihak, termasuk profesi akuntan dan lembaga terkait dalam bidang akuntansi.

### <span id="page-24-1"></span>**2.5 Struktur Organisasi**

Kantor Jasa Akuntan Edwindra (KJA Edwindra) dalam penyelenggaraan layanan akuntansi dan perpajakan memiliki struktur organisasi yang telah ditetapkan untuk memfasilitasi operasionalnya. Bapak Riza Edwindra adalah kepala pimpinan dari Kantor Jasa Akuntan Edwindra (KJA Edwindra). Di bawah kepemimpinan nya, anggota staf di setiap divisi bekerja secara sinergis untuk mencapai tujuan perusahaan. KJA Edwindra menempatkan pentingnya kolaborasi dan komunikasi di antara divisi-divisi nya, menciptakan lingkungan kerja yang dinamis dan progresif.

Dengan struktur organisasi yang kokoh dan pemimpin yang berpengalaman, KJA Edwindra berkomitmen untuk memberikan layanan akuntansi dan perpajakan yang berkualitas tinggi sehingga menjadi pilihan utama bagi perusahaan dan individu yang membutuhkan layanan akuntansi dan perpajakan yang profesional. Kantor Jasa Akuntan Edwindra (KJA Edwindra) memiliki struktur organisasi yang melibatkan berbagai anggota staf di berbagai divisi, sebagaimana terlihat dalam gambar dibawah ini.

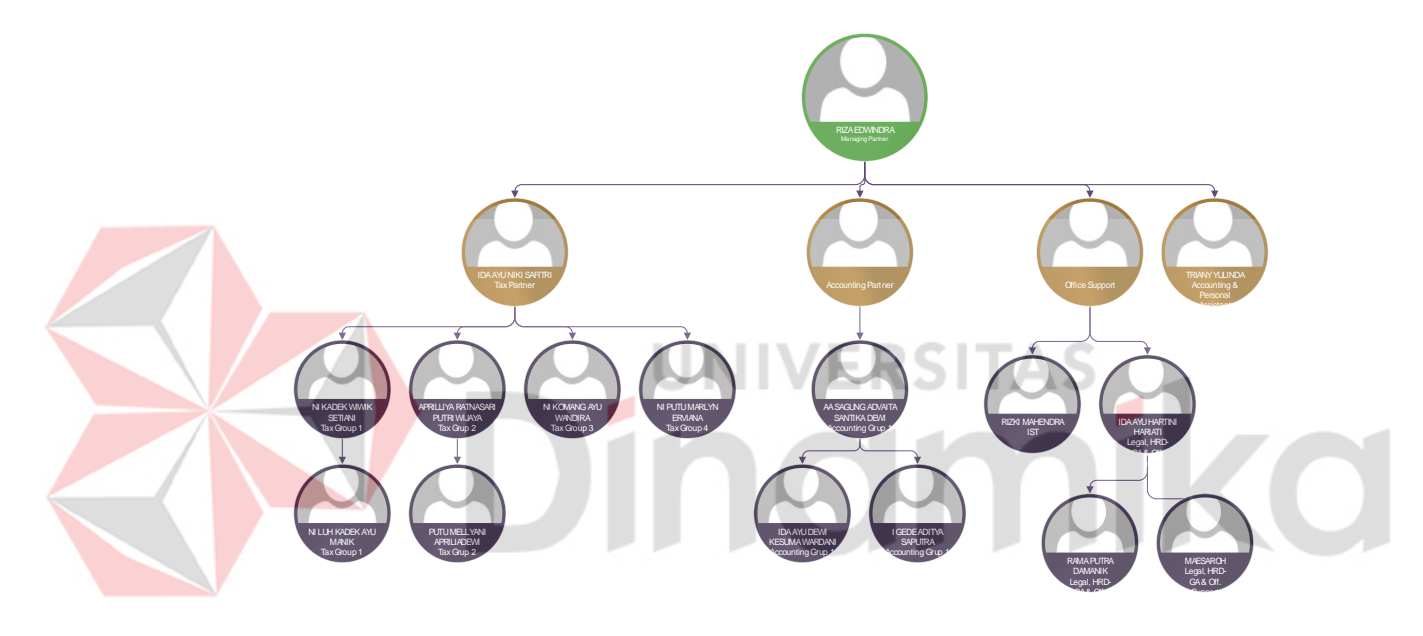

Gambar 2.2 Struktur Organisasi

<span id="page-25-0"></span>Berdasarkan bagan pada gambar 2.1 diatas, KJA Edwindra memiliki beberapa karyawan atau staff yang terbagi menjadi beberapa divisi yang memiliki tugasnya masing-masing, antara lain:

A. Divisi Perpajakan, dengan lingkup pekerjaan:

- Mempersiapkan perhitungan dan pelaporan pajak, berupa pajak penghasilan, PPN dan pajak daerah
- Mempersiapkan permohonan pengembalian pajak (restitusi)
- Pendampingan pemeriksaan pajak, Keberatan dan Banding, maupun pendampingan pemeriksaan bukti permulaan
- *Due diligence* (uji kepatuhan) perpajakan
- Pelatihan perpajakan
- Pelaksanaan administrasi perpajakan lainnya seperti pemindahbukuan, permohonan E-FIN, aktivasi E-Faktur, permohonan surat
- B. Divisi Akuntansi, dengan lingkup pekerjaan:
	- Jasa pembukuan dan kompilasi laporan keuangan
	- Penelaahan laporan keuangan *Due diligence* (uji kepatuhan) keuangan/SOP
	- Pembuatan sistem informasi akuntansi/manajemen
	- Pelatihan akuntansi
	- **UNIVERSITAS** • Jasa akuntansi lainnya

C. Divisi Penjualan *Software* Akuntansi, dengan lingkup pekerjaan:

- Penjualan *software* akuntansi Xero,
- Persiapan dan *setup software* Xero,
- Pelatihan penggunaan *software* Xero,
- *Review* dan pendampingan implementasi *software* Xero
- D. Divisi Legal, dengan lingkup pekerjaan:
	- Pelaporan perijinan perusahaan seperti Laporan Kegiatan Penanaman Modal (LKPM), BPJS Tenaga Kerja dan BPJS Kesehatan
	- Pengurusan pendirian perusahaan, pengurusan ijin-ijin lainnya (bekerja sama dengan pihak ketiga)

### **BAB III**

### **LANDASAN TEORI**

### <span id="page-27-1"></span><span id="page-27-0"></span>**3.1 Rancang Bangun**

Rancang bangun adalah suatu proses perancangan dan pembuatan suatu produk atau sistem yang meliputi tahap perencanaan, perancangan, pembuatan, dan pengujian (Ardiansyah dkk., 2022; Rifano dkk., 2022). Sedangkan menurut (Zulfiandri dkk., 2014) yang dikutip oleh (Nurhayati dkk., 2017), rancang bangun adalah kegiatan menerjemahkan hasil analisa ke dalam bentuk paket perangkat lunak kemudian menciptakan sistem tersebut ataupun memperbaiki sistem yang sudah ada. Tujuan dari rancang bangun adalah untuk membangun suatu sistem atau aplikasi yang efektif dan efisien dalam memenuhi kebutuhan pengguna (Sulistyo & Oktavianto, 2022).

### <span id="page-27-2"></span>**3.2 Laravel**

Laravel merupakan *framework* atau kerangka kerja yang populer digunakan untuk pengembangan *website* (Rajput, 2020; Yadav dkk., 2019). *Framework* ini dirancang untuk mempercepat serta memudahkan proses pengembangan dengan menyediakan berbagai macam *tools* dan fitur yang menyederhanakan tugas-tugas umum, seperti autentikasi, *routing*, dan *caching* serta masih banyak lagi. Laravel mengikuti pola arsitektur *Model*-*View*-*Controller* (MVC), yang memisahkan logika aplikasi ke dalam tiga komponen yang saling berhubungan (Rajput, 2020). Beberapa alasan memilih Laravel untuk pengembangan *website* termasuk kemudahannya, skalabilitas, dan fitur keamanan yang kuat. Laravel juga dikenal karena sintaks yang ekspresif dan struktur kode yang elegan (Yadav dkk., 2019).

### <span id="page-28-0"></span>**3.3 Metode** *Agile*

Metode *Agile* adalah sebuah pendekatan pengembangan perangkat lunak yang fleksibel dan efisien. Metode ini diperkenalkan sebagai upaya untuk membuat rekayasa perangkat lunak yang dapat menyesuaikan kebutuhan pengembangan, terutama pada requirement yang tidak jelas atau terjadi perubahan terhadap requirement yang sangat cepat (Gunawan dkk., 2020). Menurut (Maulidi & Kusuma, 2023; Nova dkk., 2022) metode ini memiliki beberapa kelebihan dan kekurangannya tersendiri, dimana yang pertama yaitu kelebihannya:

- 1. Responsif terhadap perubahan, metode *agile* memungkinkan pengembang untuk merespons perubahan kebutuhan pengguna dengan cepat dan efektif.
- 2. Kolaborasi tim yang baik, metode *agile* mendorong kerja sama dan komunikasi yang baik antara anggota tim pengembang.
- 3. Pengiriman produk secara iteratif dan bertahap, metode *agile* memungkinkan pengembang untuk mengirimkan produk secara bertahap dan terus-menerus, sehingga memungkinkan pengguna untuk memberikan umpan balik dan memperbaiki produk secara cepat.
- 4. Waktu pengembangan yang lebih singkat, metode *agile* memungkinkan pengembangan perangkat lunak dalam waktu yang lebih singkat dibandingkan dengan metode pengembangan perangkat lunak tradisional.

Sementara itu, beberapa kekurangan yang dimiliki oleh metode *agile* ini antara lain:

- 1. Memerlukan keterampilan manajemen proyek yang kuat, metode *agile* memerlukan manajemen proyek yang kuat dan efektif untuk memastikan pengembangan perangkat lunak berjalan dengan lancar.
- 2. Memerlukan keterampilan teknis yang kuat, metode *agile* memerlukan keterampilan teknis yang kuat dari anggota tim pengembang untuk memastikan pengembangan perangkat lunak berjalan dengan lancar.
- 3. Tidak cocok untuk proyek besar, metode *agile* tidak cocok untuk proyek besar yang memerlukan banyak sumber daya dan waktu pengembangan yang lama.
- 4. Memerlukan pengguna yang terlibat aktif, metode *agile* memerlukan pengguna yang terlibat aktif dalam pengembangan perangkat lunak untuk memberikan umpan balik dan memperbaiki produk secara cepat.

Dalam metode *agile*, terdapat beberapa tahapan atau siklus yang harus dilakukan, yang mana dapat dilihat pada [Gambar 3.1.](#page-29-0)

<span id="page-29-0"></span>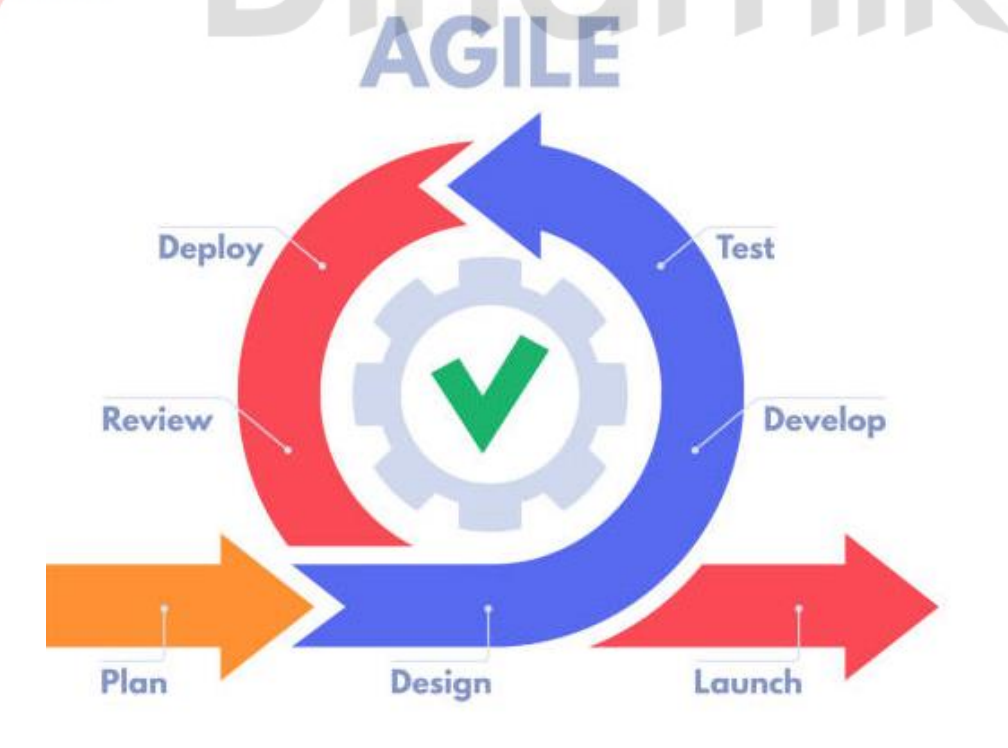

Gambar 3.1 Siklus Metode *Agile*

### A. Tahapan *Plan* (Perencanaan)

Tujuan utama dalam tahap perencanaan adalah untuk mengidentifikasi tujuan yang ingin dicapai dan menetapkan detail dari rencana kerja. Beberapa hal yang harus dilakukan yaitu seperti menetapkan kebutuhan (sistem dan pengguna), dan menentukan fitur-fitur yang akan dikembangkan.

### B. Tahapan *Design* (Desain)

Tujuan dari tahapan ini yaitu untuk membuat konsep dan merancang perangkat lunak. Mencakup desain alur sistem atau *flowchart*, CDM (*conceptual data model*), PDM (*physical data model*).

# C. Tahapan *Develop* (Pengembangan)

Tujuan dari tahapan ini yaitu memulai dan merubah desain yang telah dibuat sebelumnya ke dalam bentuk kode perangkat lunak kemudian mengimplementasikan fitur atau komponen yang diperlukan.

# D. Tahapan *Test* (Pengujian)

Tahapan ini dilakukan untuk menguji untuk memastikan kualitas, mengidentifikasi *bug*, dan fitur agar berjalan sebagaimana mestinya atau guna mencegah kegagalan dalam hal fungsionalitas.

### E. Tahapan *Deploy* (Implementasi)

Setelah pengujian dianggap berhasil dilakukan, perangkat lunak atau *software* yang sebelumnya masih dalam lingkungan *local development* akan diintegrasikan ke lingkungan *production* dan disiapkan untuk peluncuran serta dilakukan sinkronisasi konfigurasi antara lingkungan *local* dan *production*.

### F. Tahapan *Review* (Peninjauan)

Selanjutnya dilakukan peninjauan secara bertahap dan berkala untuk mengevaluasi kemajuan proyek, mengidentifikasi masalah, dan memutuskan jika ada perubahan atau penyesuaian yang diperlukan.

### G. Tahapan *Launch* (Peluncuran)

Terakhir, jika perubahan perangkat lunak atau *software* yang telah diuji disetujui, maka siap untuk diluncurkan untuk digunakan ke pengguna akhir atau publik atau dalam kata lain akan digunakan secara luas.

### <span id="page-31-0"></span>**3.4** *Conceptual Data Model* **(CDM)**

*Conceptual data model* (CDM) adalah *high*-*level* design yang merepresentasikan struktur dan organisasi keseluruhan data dalam sebuah basis data. CDM tidak mengandung rincian implementasi khusus, melainkan berfokus pada entitas, atribut, dan hubungan antara elemen data. CDM biasanya dibuat sebagai langkah awal dalam proses desain basis data, sebelum pembuatan *physical data model* (PDM). CDM memberikan kerangka konseptual untuk memahami kebutuhan data suatu organisasi atau sistem (Eka Wahyu dkk., 2014).

### <span id="page-31-1"></span>**3.5** *Physical Data Model* **(PDM)**

*Physical data model* (PDM) adalah model data yang digunakan untuk menggambarkan struktur data secara teknis dan detail, termasuk tabel, kolom, kunci, dan relasi antar tabel. Model ini merupakan hasil dari tahap perancangan basis data yang lebih lanjut setelah *conceptual data model* (CDM). PDM digunakan untuk mengimplementasikan desain konseptual ke dalam basis data yang sebenarnya (Quang dkk., 1991). PDM juga dapat dibuat dengan menerapkan normalisasi terhadap struktur tabel yang telah diketahui sebelumnya atau dengan langsung membuat model *Entity*-*Relationship* (Tiansila, 2010).

# <span id="page-32-0"></span>**3.6** *Black Box Testing*

*Black box testing* adalah salah satu metode pengujian perangkat lunak yang fokus pada spesifikasi kebutuhan fungsional saja dengan tujuan mengetahui dan memastikan apakah fungsi, *input*, serta *output* dari aplikasi tersebut sudah sesuai berdasarkan spesifikasi aplikasi pada awalnya. *Black box testing* cocok digunakan untuk pemula yang tidak menguasai bahasa pemrograman tertentu (Kusuma Dewi dkk., 2022).

Beberapa kelebihan dan kekurangan yang dimiliki oleh metode *black box testing* ini, yaitu:

**UNIVERSITAS** 

# **3.6.1. Kelebihan** *Black Box Testing***:**

Berikut ini adalah merupakan kelebihan dari salah satu metode *testing* atau pengujian pada *black box testing*, antara lain:

# A. *Focus on Functionality* (Fokus pada Fungsionalitas)

*Black box testing* berfokus pada fungsionalitas perangkat lunak, memastikan bahwa memenuhi persyaratan yang ditentukan tanpa perlu memahami kode internal atau struktur perangkat lunak (Winata dkk., 2022; Zidan dkk., 2022).

### B. *User*-*Centric Testing* (Pengujian Berorientasi pada Pengguna)

Sangat berguna untuk menguji *user interface* (UI), *input* dan *output*, serta fungsionalitas sistem secara keseluruhan, menjadikannya metode berharga untuk memastikan kepuasan pengguna (Winata dkk., 2022).

### C. *Versatility* (Fleksibilitas)

*Black box testing* umumnya digunakan dalam berbagai aplikasi, seperti pengujian sistem penerimaan mahasiswa baru untuk universitas, pengujian penetrasi keamanan situs *website*, dan pengujian aplikasi perekaman peminjaman buku untuk perpustakaan, menunjukkan fleksibilitas nya di berbagai domain (Dewi dkk., 2023; Jaelani dkk., 2023; Winata dkk., 2022).

### D. *Suitable for Beginners* (Cocok untuk Pemula)

Metode ini cocok untuk pemula karena tidak memerlukan keahlian dalam bahasa pemrograman tertentu, sehingga dapat dilakukan oleh berbagai penguji (Jaelani dkk., 2023).

### **3.6.2. Kekurangan** *Black Box Testing***:** RSITAS H.

Tidak hanya memiliki kelebihan, metode *testing* atau pengujian *black box testing* juga memiliki beberapa kekurangan pada penerapannya. Berikut merupakan kekurangan dari metode *testing* atau pengujian *black box testing*, yaitu:

### A. *Limited Code Coverage* (Cakupan Kode Terbatas)

Memiliki cakupan kode terbatas karena tidak secara langsung memeriksa kode *internal*, sehingga dapat melewatkan jenis *error* atau kesalahan tertentu yang hanya dapat ditemukan melalui *white box testing* (Bahrіi dkk., 2022).

### B. *Dependency on Specifications* (Ketergantungan pada Spesifikasi)

Memerlukan spesifikasi formal persyaratan perangkat lunak, yang dapat menjadi kelemahan jika spesifikasi nya tidak lengkap atau tidak akurat (Bahrіi dkk., 2022).

C. *Ineffective for Certain Defects* (Tidak Efektif untuk Beberapa Cacat)

Metode ini mungkin tidak efektif dalam mengidentifikasi beberapa jenis *error* atau kesalahan yang memerlukan pengetahuan tentang kode *internal*, seperti kesalahan algoritma kompleks atau masalah kinerja (Bahrіi dkk., 2022).

### D. *Manual Effort* (Dilakukan Secara Manual)

*Black box testing* dilakukan secara manual serta dapat memakan waktu dan membutuhkan banyak usaha, terutama untuk sistem yang besar dan kompleks, yang dapat mempengaruhi efisiensi proses pengujian (Dewi dkk., 2023; Mahardika dkk., 2023).

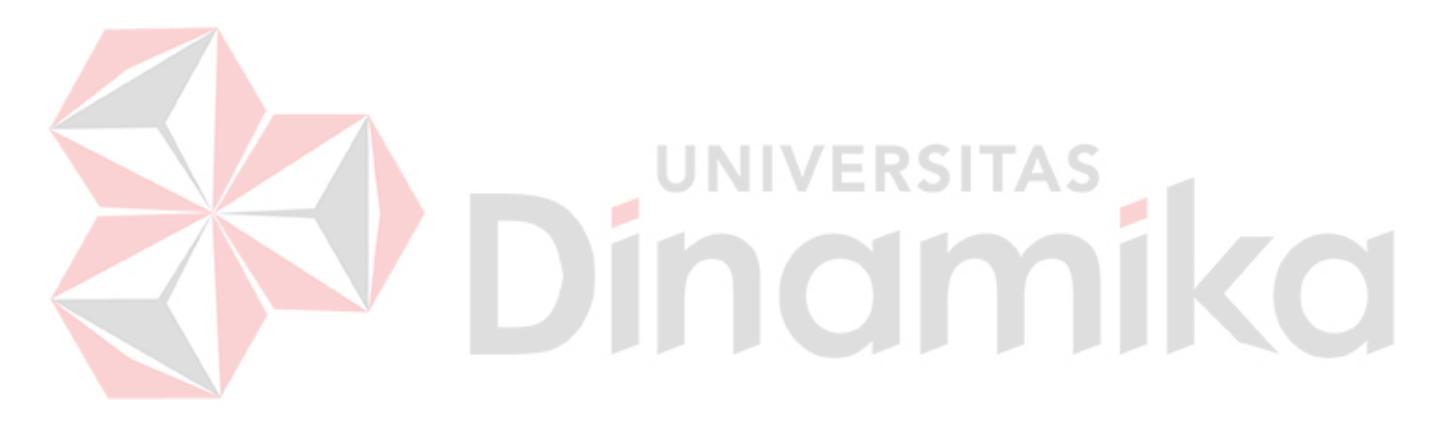

### **BAB IV**

### **DESKRIPSI PEKERJAAN**

<span id="page-35-0"></span>Pada kerja praktik ini, pengerjaan pembuatan *website* dilakukan menggunakan metode *Agile*. Metode tersebut memiliki beberapa tahapan seperti yang telah dijabarkan sebelumnya. Berikut merupakan hasil dari masing-masing tahapan yang telah diimplementasikan sesuai tahapan tersebut.

### <span id="page-35-1"></span>**4.1** *Plan* **(Perencanaan)**

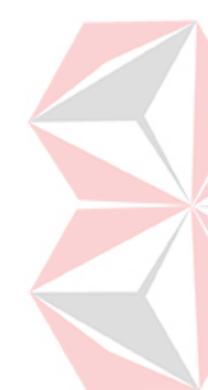

Sesuai pada Gambar 3.1 Siklus [Metode Agile,](#page-29-0) tahapan pertama yang dilakukan pada metode *agile* ini yaitu melakukan *plan* atau perencanaan. Dimana pada tahapan ini sendiri, penulis melakukan wawancara langsung kepada pemilik KJA Edwindra serta melakukan observasi pada *website* lama milik KJA Edwindra, untuk mendapatkan data yang dibutuhkan. Tahapan ini dilakukan dengan 3 tahapan yaitu menetapkan kebutuhan (sistem dan pengguna) dan menentukan fitur yang akan dibuat.

### **4.1.1 Identifikasi Kebutuhan Sistem**

Terdapat kebutuhan sistem untuk perangkat lunak yang diperlukan pada pengembangan *website company profile* milik KJA Edwindra. Perangkat lunak yang dibutuhkan tersebut antara lain:

- *Browser* (Google Chrome, Firefox, Vivaldi, Opera, Brave, dan sebagainya)
- *Text Editor* (Visual Studio Code, Sublime, dan sebagainya)
- *Local Server Environment* (XAMPP atau Laragon)
- PHP (Hypertext Preprocessor) versi 8.3
- MySQL versi 5.x
- Laravel versi 10.x

Selanjutnya, terdapat kebutuhan perangkat keras dan perlu dipertimbangkan sejumlah aspek yang terkait dengan pengembangan sistem. Faktor-faktor tersebut melibatkan evaluasi kapasitas dan kinerja perangkat keras yang diperlukan. Dibawah ini adalah spesifikasi perangkat keras yang harus dipertimbangkan, antara lain:

- RAM minimal 4GB atau lebih tinggi
- *Processor* minimal Core i3 Gen 8 atau lebih tinggi
- Kapasitas *Hard Disk* atau SSD minimal 128GB
	- Jaringan internet

# **4.1.2 Identifikasi Kebutuhan Pengguna**

Setelah dilakukan wawancara dan observasi maka kebutuhan pengguna dapat ditetapkan, penulis menetapkan hasilnya yaitu seperti tertera pada tabel di bawah ini.

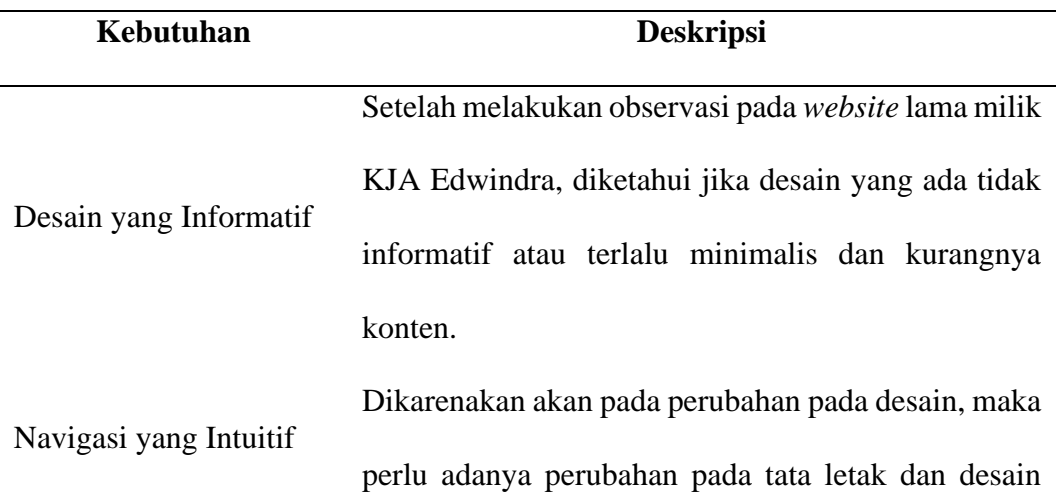

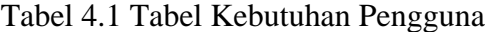

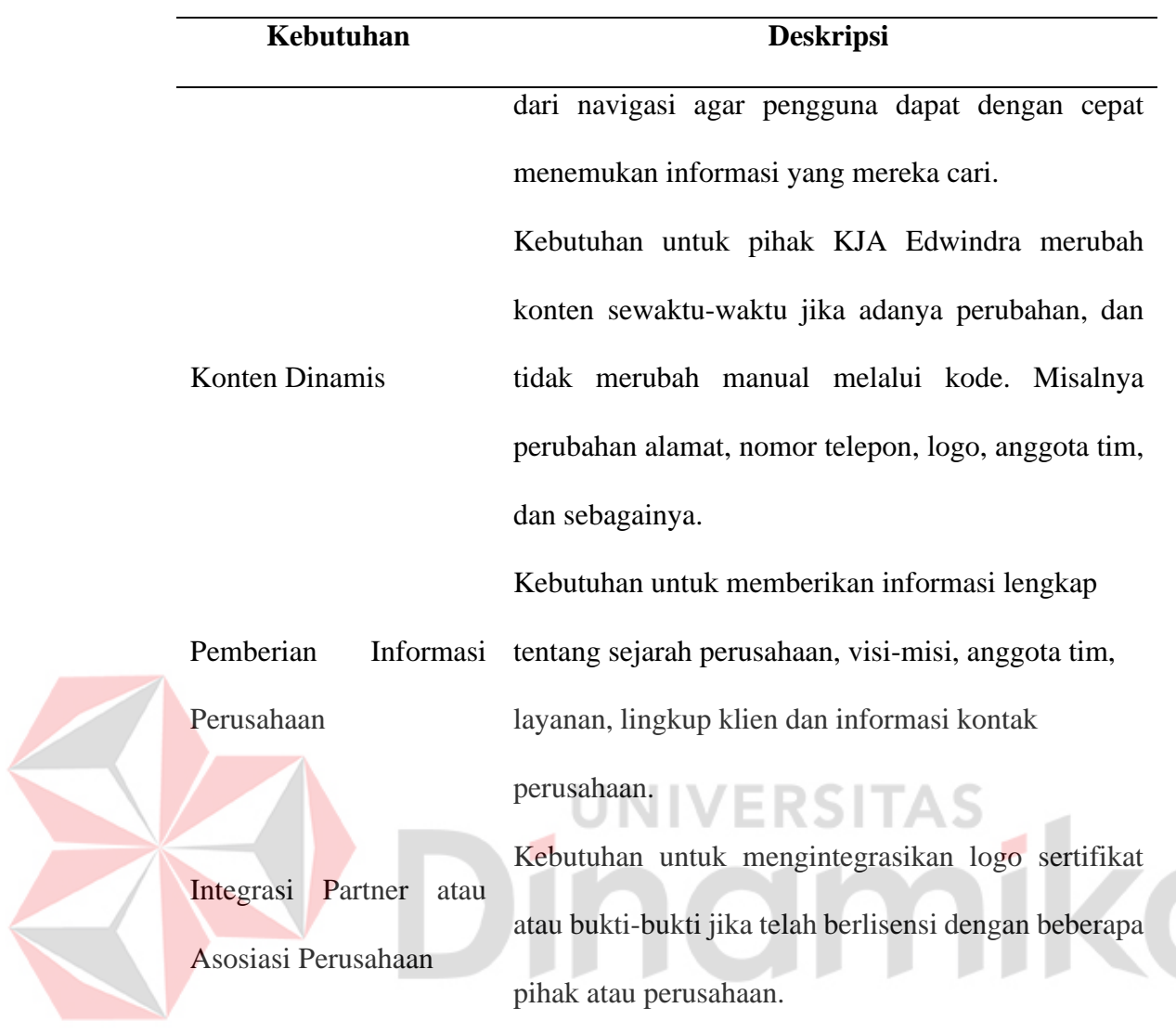

## **4.1.3 Fitur yang Akan Dibuat**

Pada tahap ini, setelah diidentifikasi kebutuhan dari pengguna, identifikasi peran perlu dilakukan untuk mengetahui siapa *user* atau pengguna pada sistem yang dikembangkan, dan didapatkan jika akan hanya terdapat 2 pengguna yang ada, yaitu *admin* dari pihak KJA Edwindra yang merupakan Bapak Rizki Mahendra S.E. dan pengguna atau pengunjung *website*. Selanjutnya penulis dapat menganalisis dan menetapkan fitur apa saja yang dapat dibuat untuk keperluan *website* seperti yang tertera pada tabel di bawah ini.

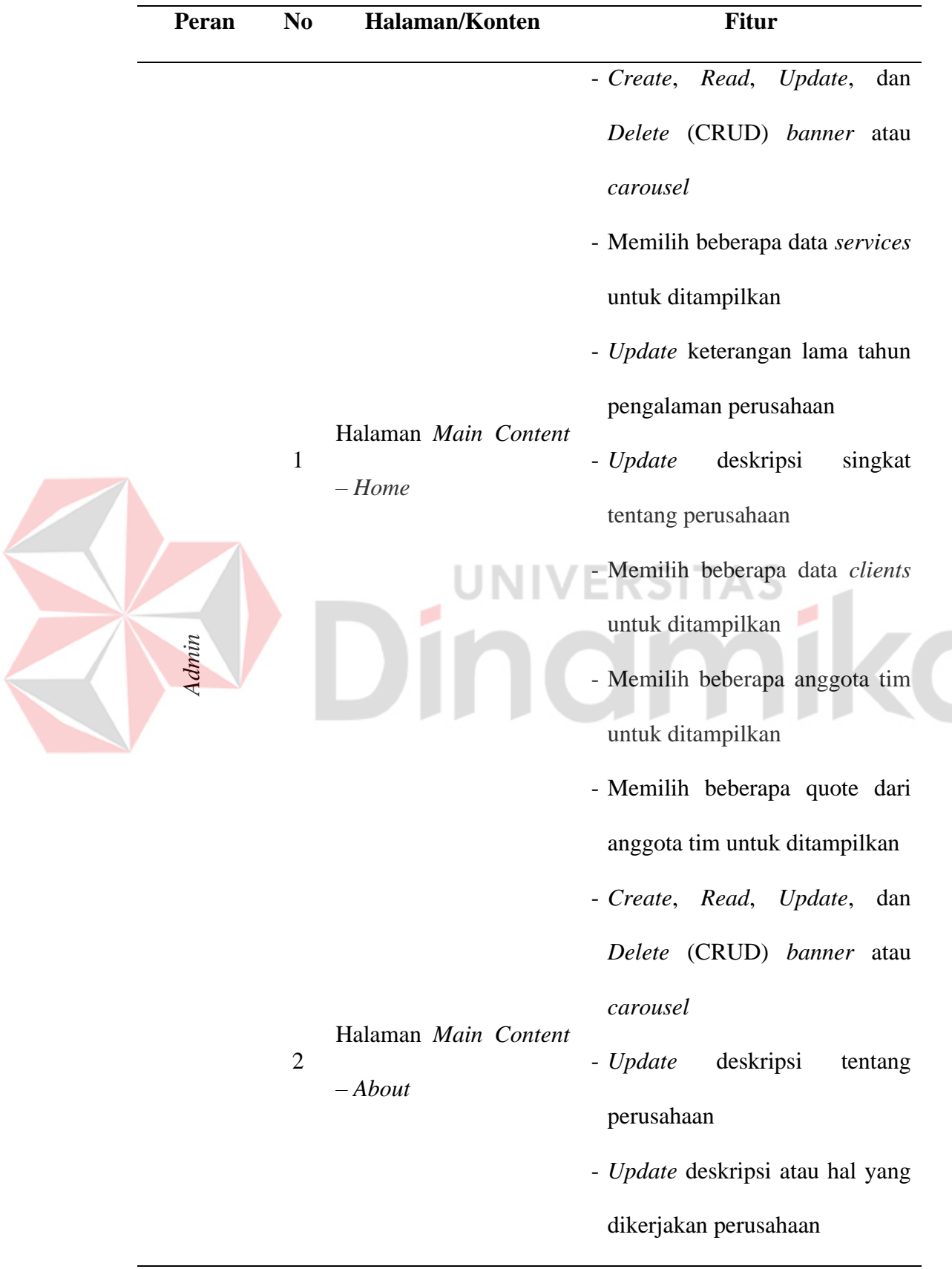

## Tabel 4.2 Tabel Fitur yang Akan Dibuat

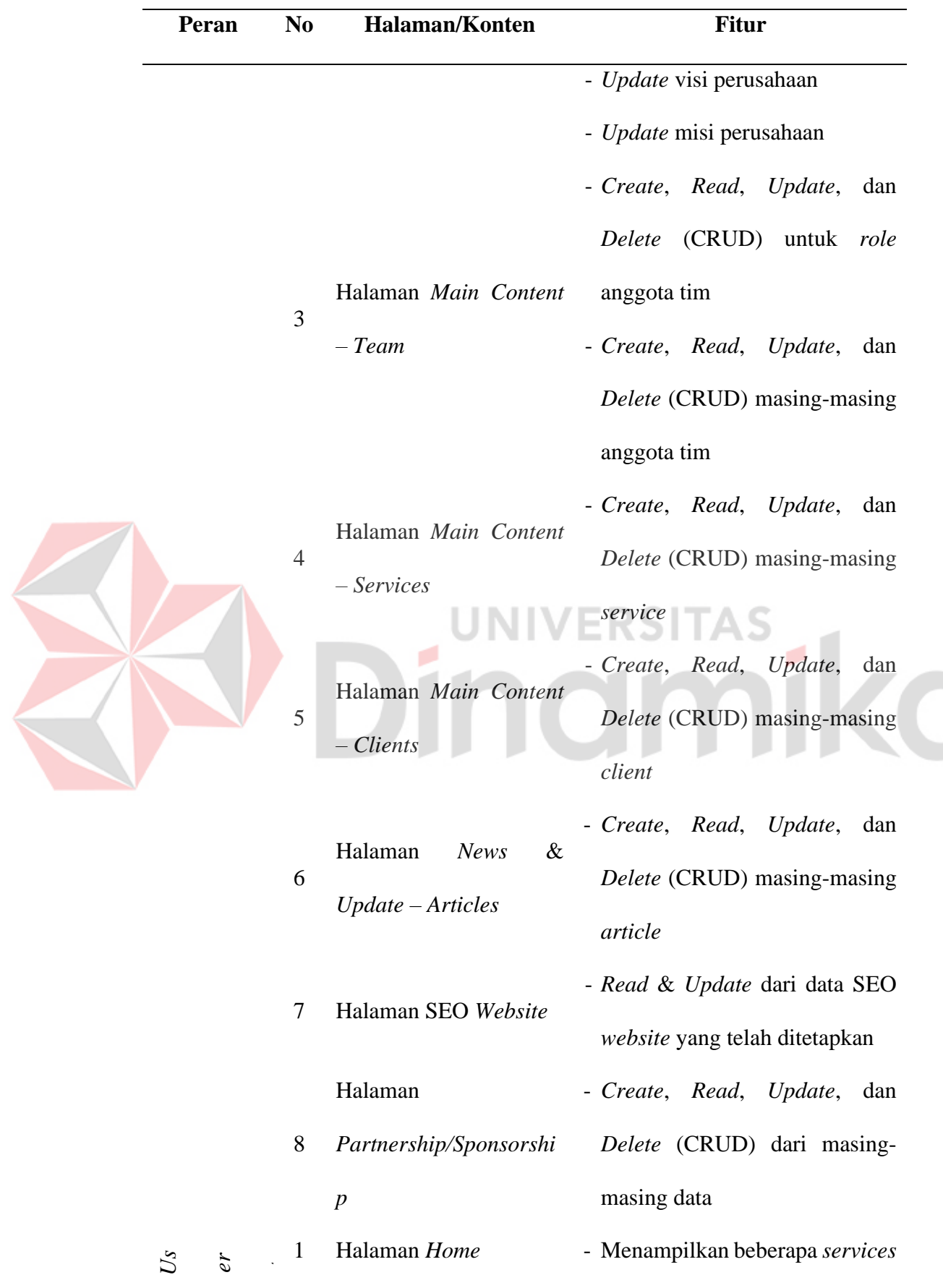

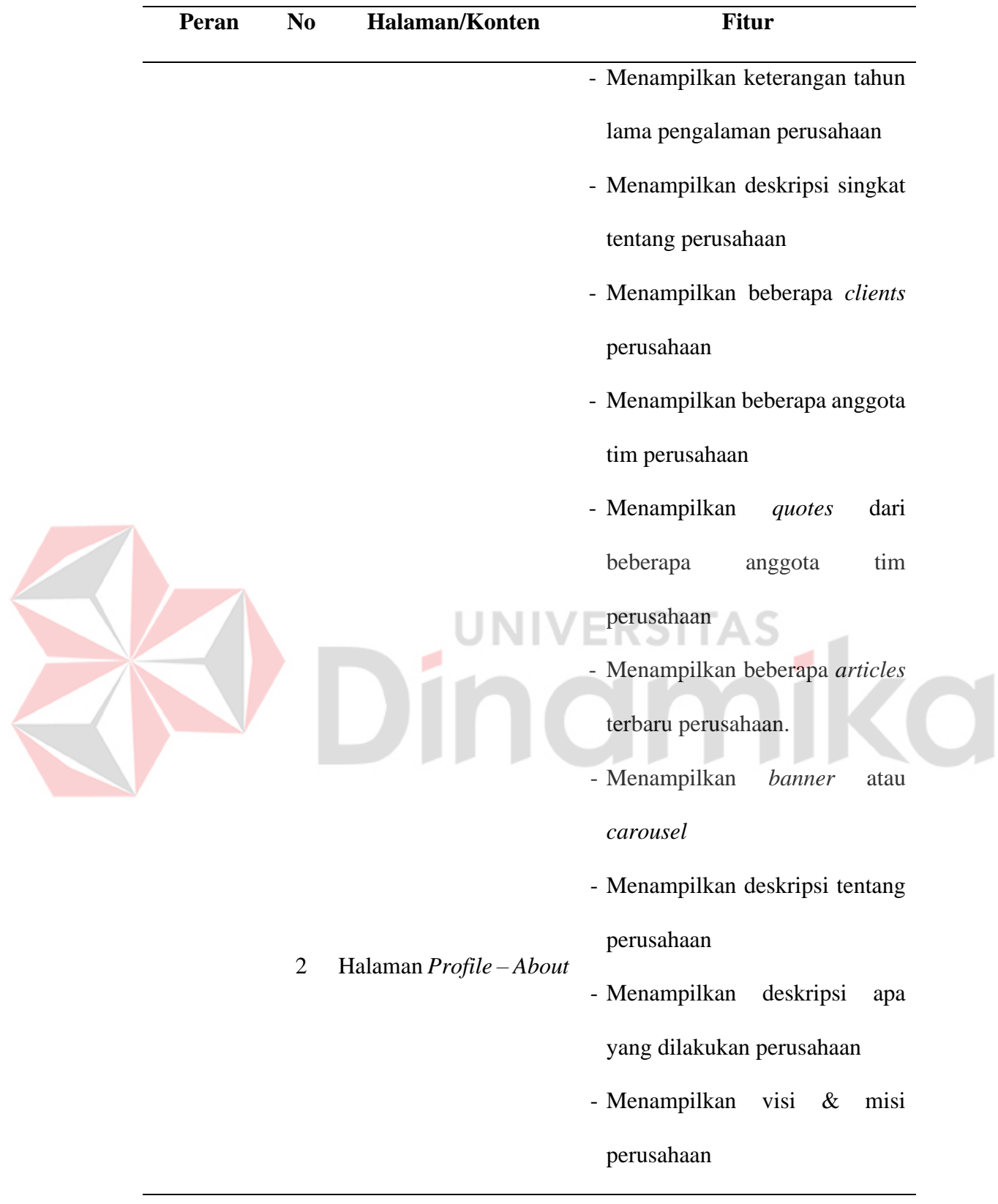

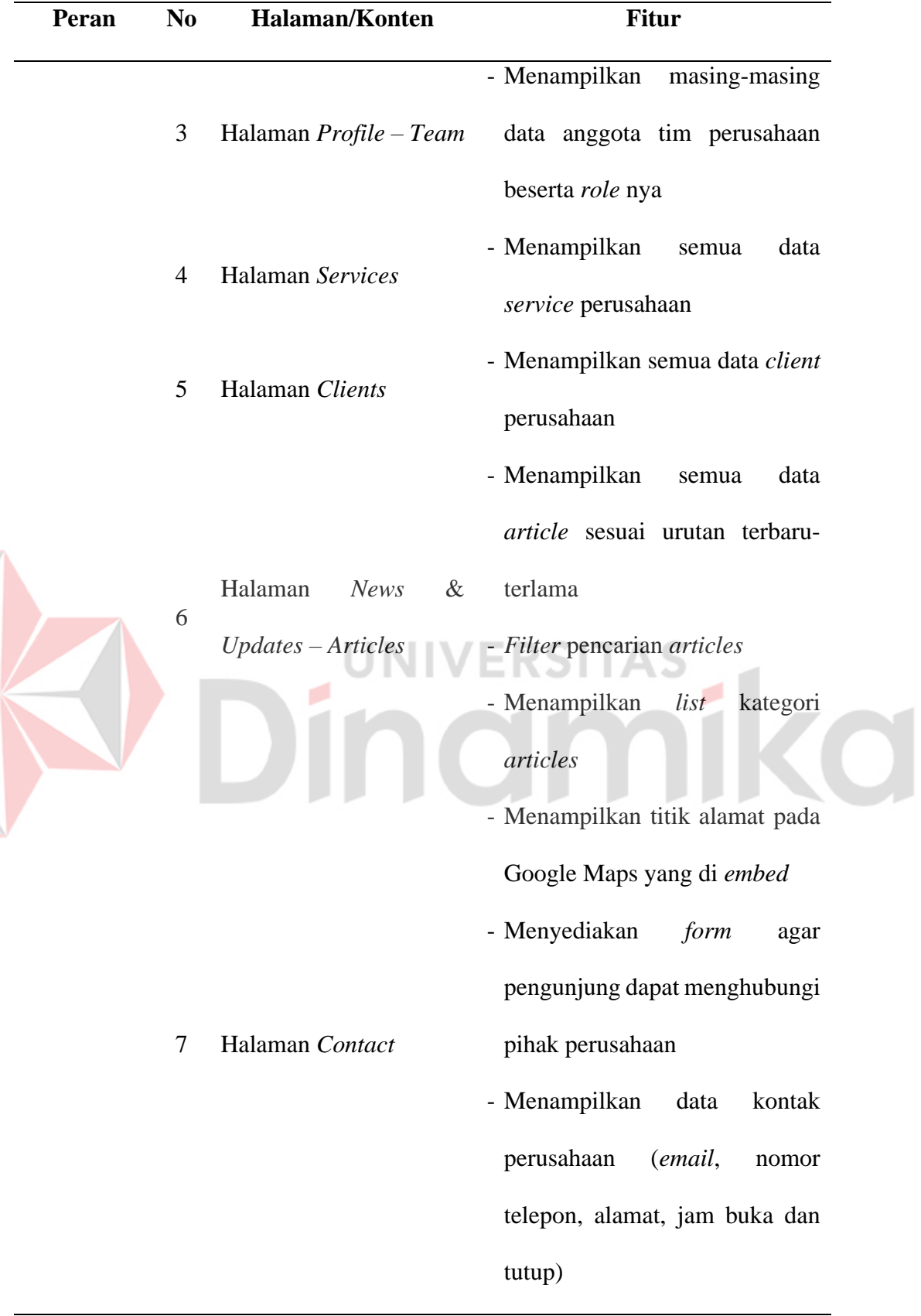

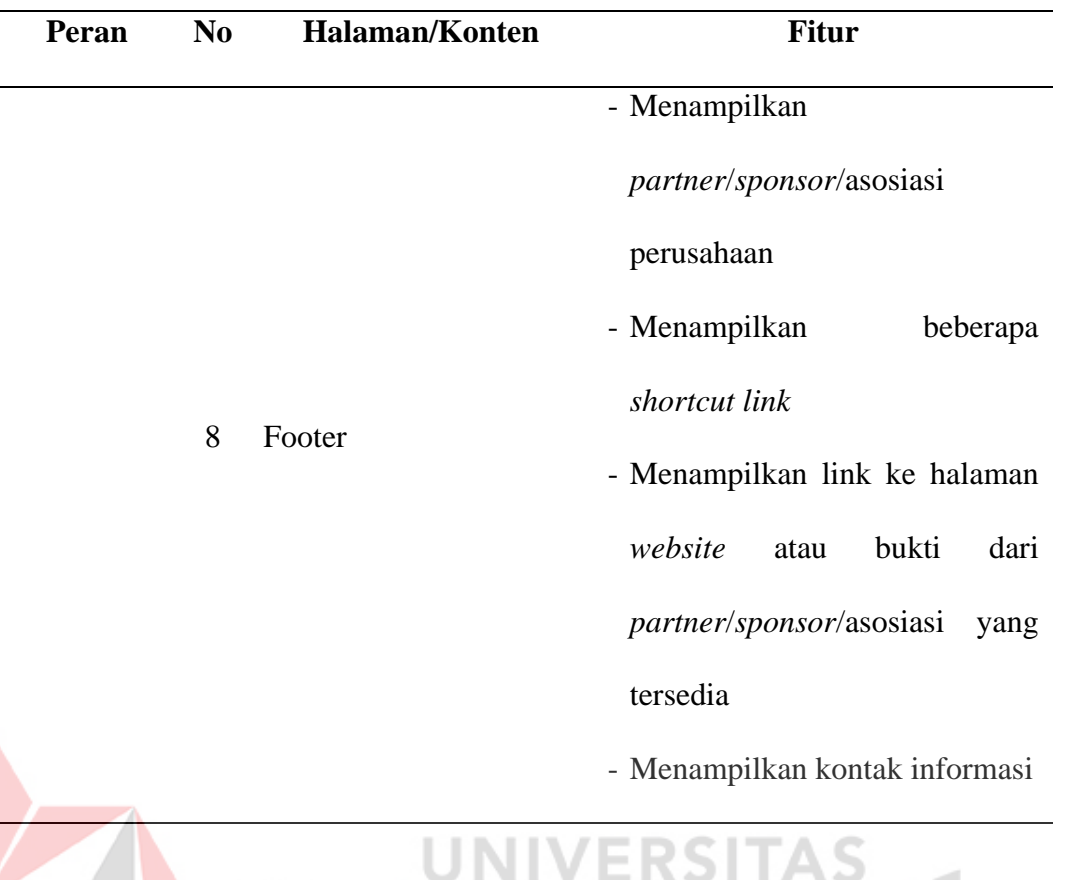

## **4.2** *Design* **(Desain)**

*Design* atau desain mencakup beberapa hal yang dibuat yaitu berupa desain dari alur sistem atau *flowchart*, desain awal *database* yaitu *conceptual data model* (CDM) & *physical data model* (PDM), dan desain awal atau rancangan dari *website* ini sendiri atau disebut *wireframe*.

## **4.2.1. Alur Sistem atau** *Flowchart*

Alur sistem atau *flowchart* dari Kantor Jasa Akuntan Edwindra (KJA Edwindra) terbagi menjadi 2 *flowchart* atau alur sistem, yaitu *flowchart* atau alur sistem pada bagian *website* utama yang digunakan pengunjung dan *flowchart* pada bagian *website admin* yang digunakan oleh pihak KJA Edwindra.

## A. *Flowchart Website* Utama

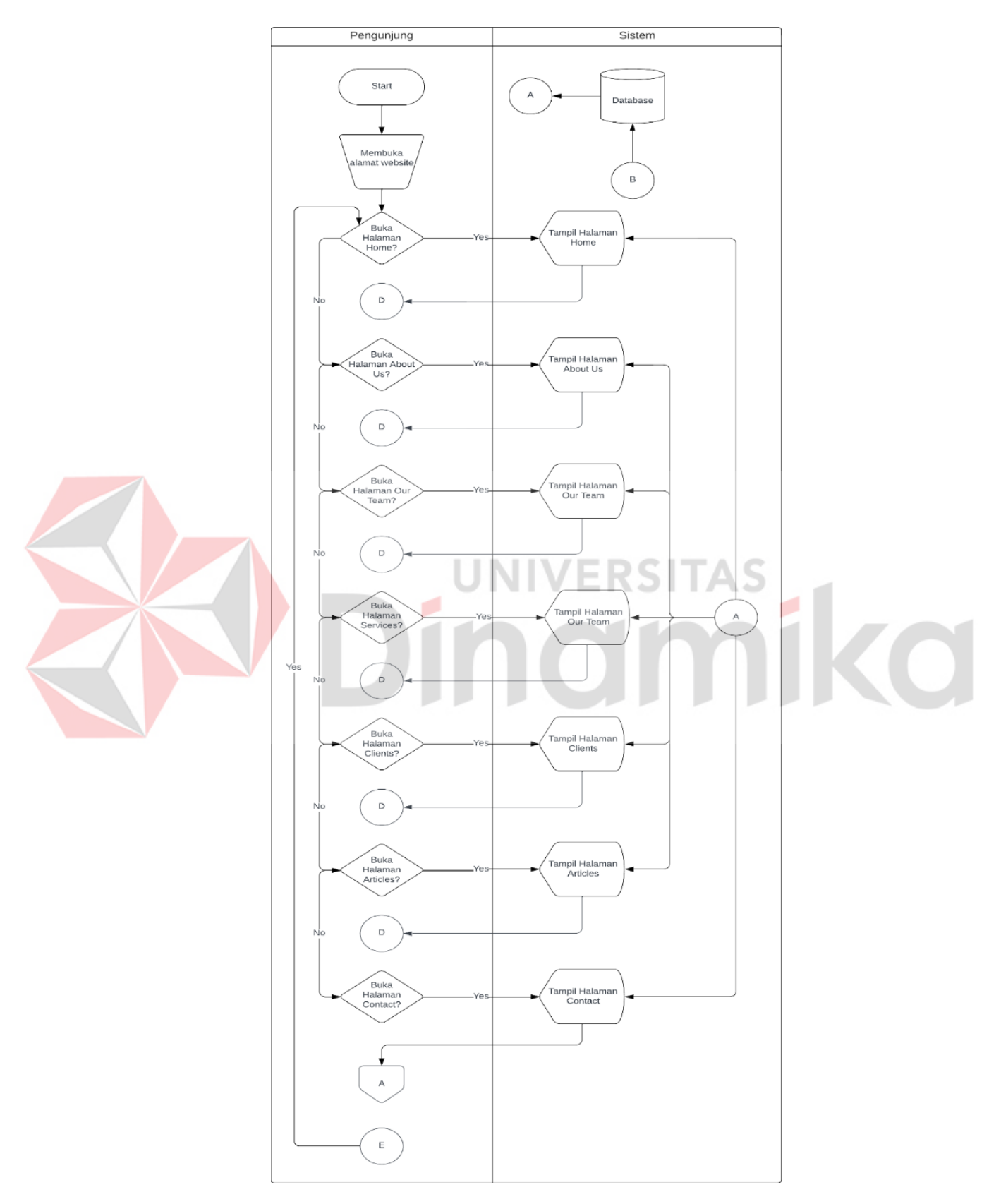

<span id="page-43-0"></span>Gambar 4.1 *Flowchart Website* Utama (1)

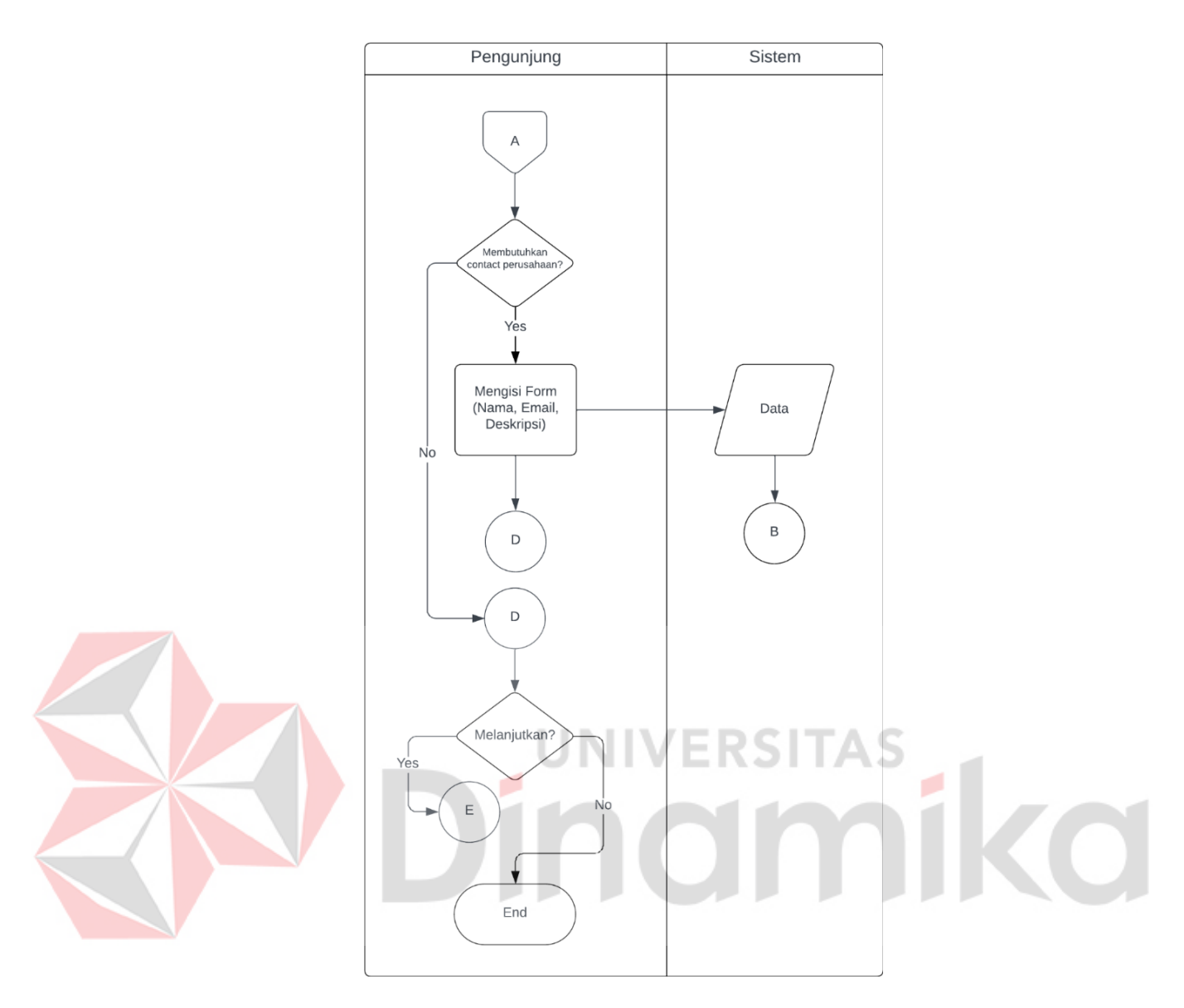

Gambar 4.2 *Flowchart Website* Utama (2)

<span id="page-44-0"></span>Berdasarkan pada [Gambar](#page-43-0) 4.1 dan [Gambar 4.2,](#page-44-0) terlihat alur sistem pada *website* utama KJA Edwindra hanya berfokus pada *display view* halaman kecuali halaman *contact* yang memiliki *input* data ke *database*.

## B. *Flowchart Website Admin*

*Flowchart* atau alur sistem pada *website admin* atau *role admin* mencakup dari masing-masing fitur atau fungsional yang dibuat. Berikut adalah merupakan alur sistem atau *flowchart* dari *website admin*:

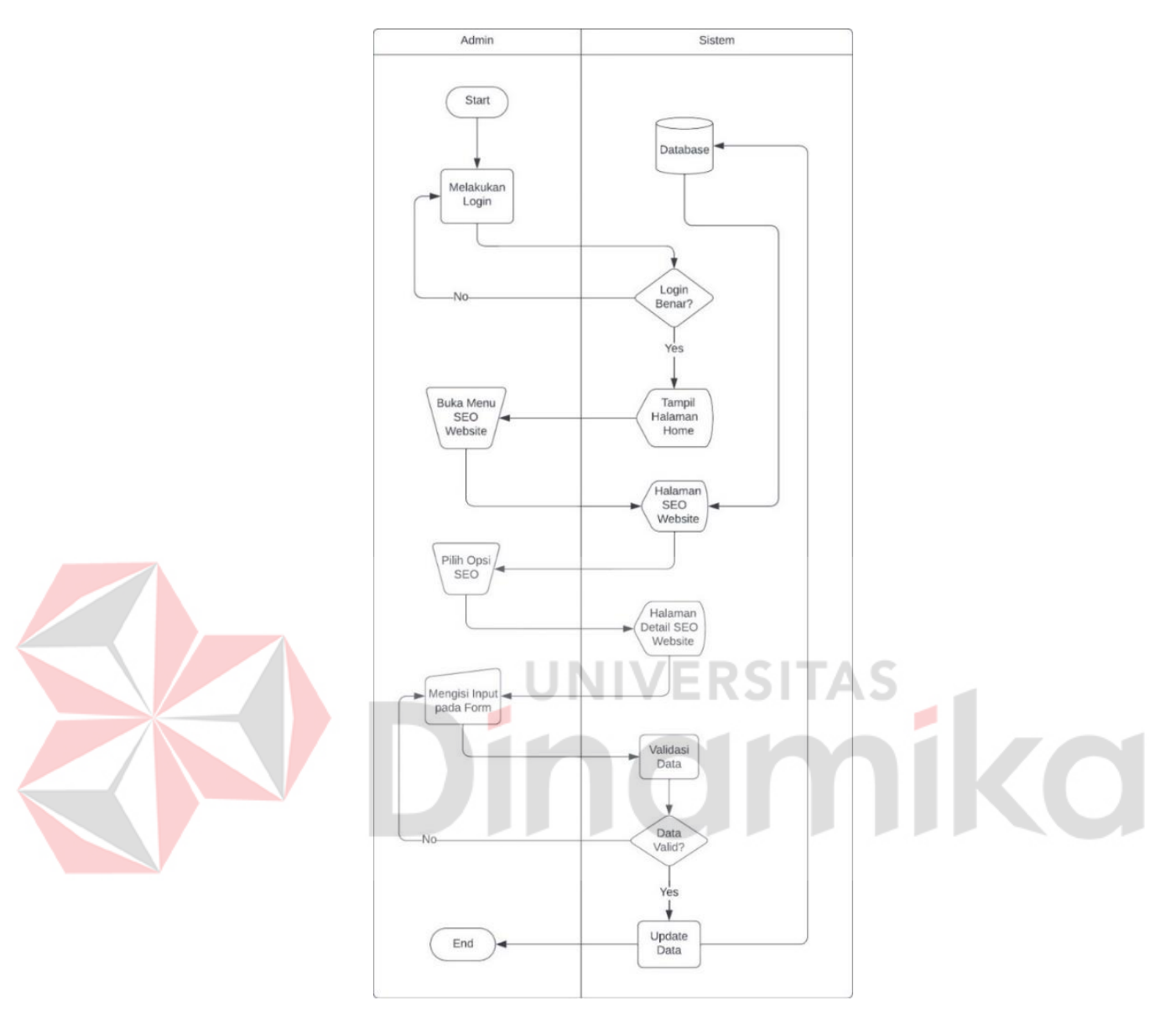

#### B.1. *Flowchart* Pengelolaan SEO *Website*

Gambar 4.3 *Flowchart* Pengelolaan *SEO Website*

*Flowchart* diawali dengan *admin* melakukan *login* ke halaman *admin*, kemudian admin membuka menu "SEO *Website*", selanjutnya admin dapat memilih SEO yang akan diubah datanya pada tabel, setelah itu akan ditampilkan halaman ubah data. Disini selanjutnya *admin* dapat merubah data SEO sesuai dengan keinginan mereka, kemudian *flowchart* berhenti setelah data perubahan telah valid dan berhasil disimpan.

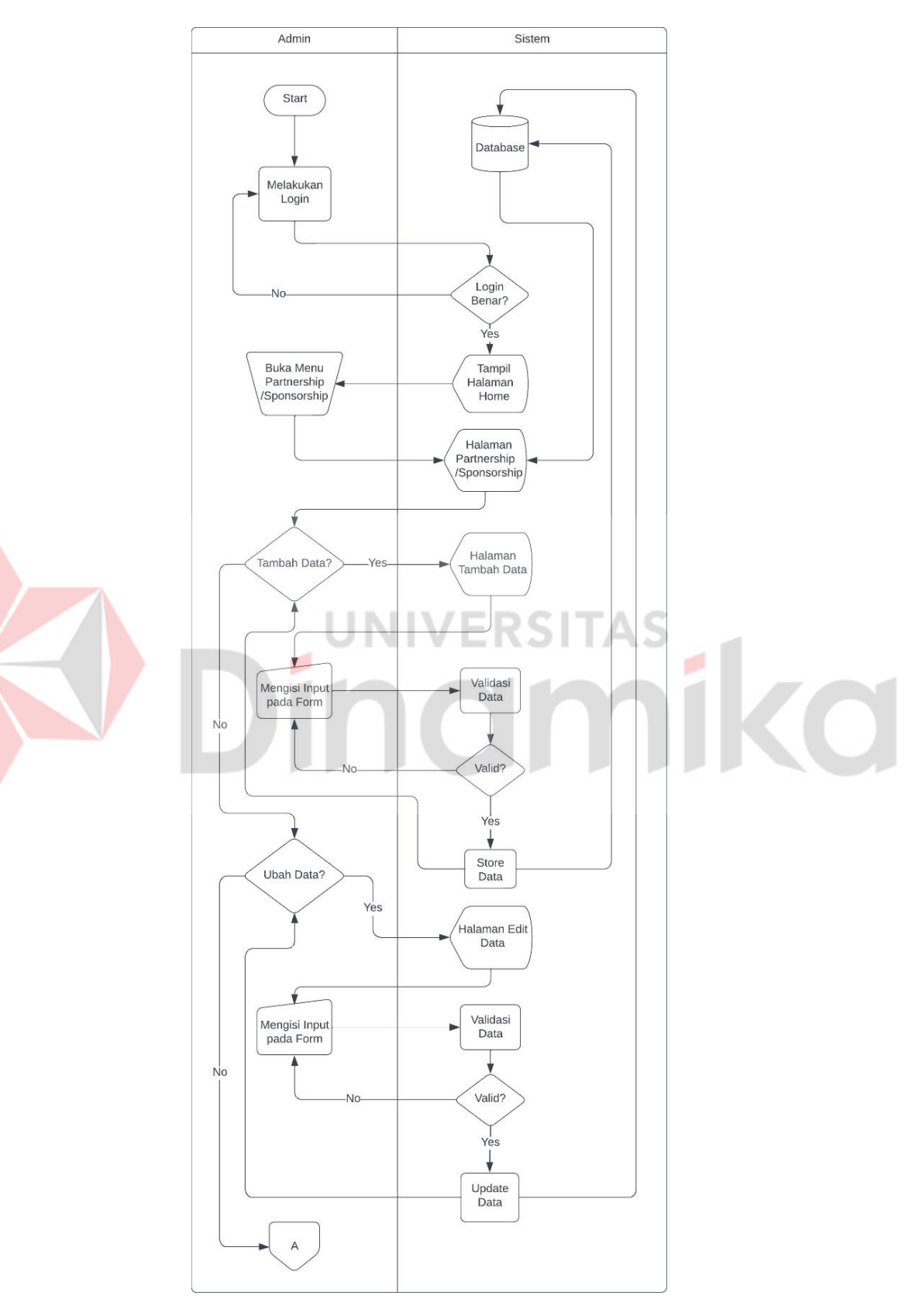

## B.2. *Flowchart* Pengelolaan *Partnership*/*Sponsorship*

Gambar 4.4 *Flowchart* Pengelolaan *Partnership/Sponsorship* (1)

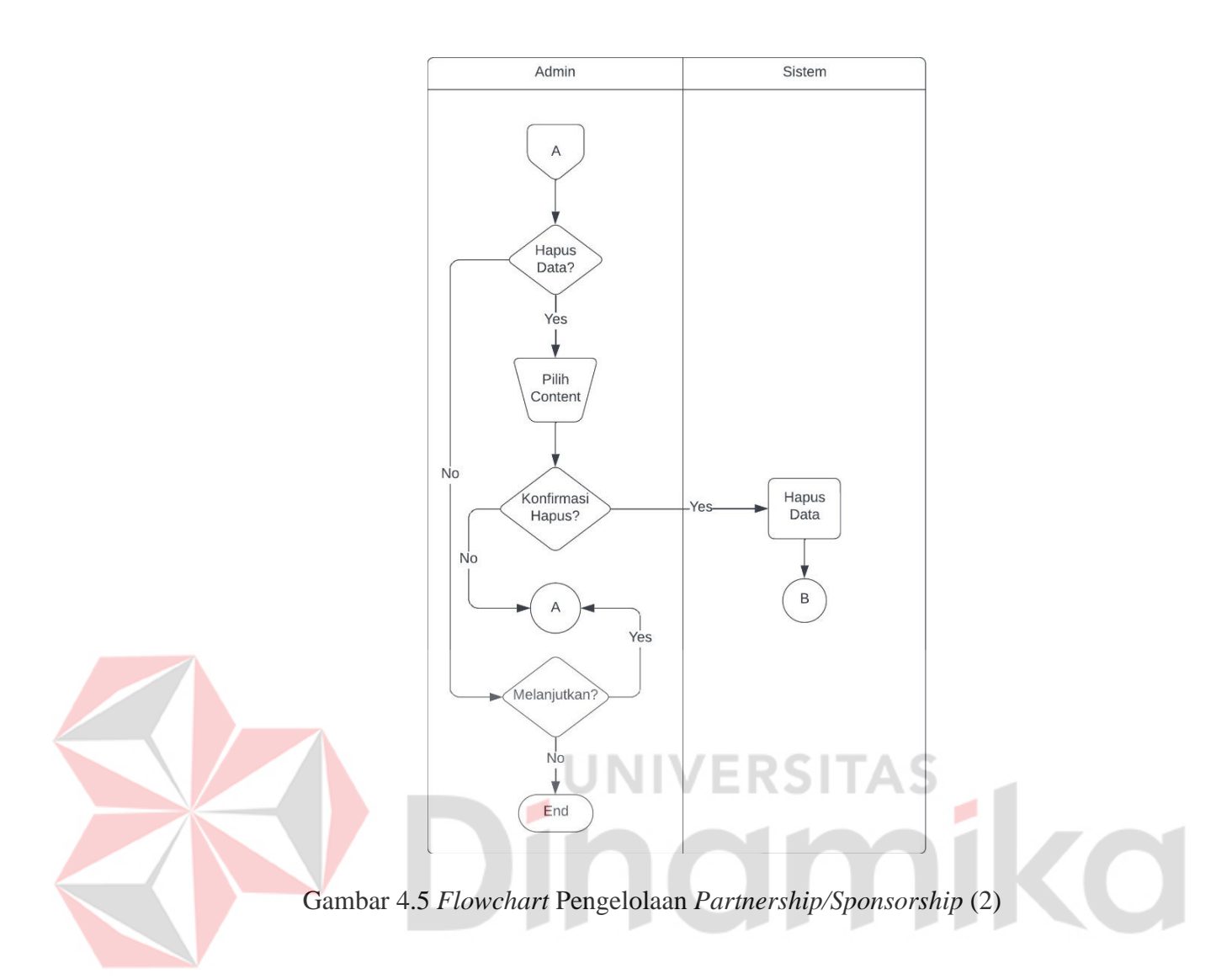

*Flowchart* dari pengelolaan *partnership/sponsorship* dimulai ketika *admin* melakukan *login* ke halaman admin. Kemudian admin membuka halaman *partnership/sponsorship*, selanjutnya *admin* dapat memilih apakah ingin menambah data, merubah data, menghapus data, atau hanya melihat data saja. Jika menambah atau merubah data, *admin* akan dialihkan data dengan menekan sebuah tombol. Pada halaman tersebut, *admin* diperlukan mengisi *form* dengan benar, jika sistem memvalidasi salah maka diperlukan untuk mengisi form kembali, jika diisi dengan benar, maka admin dapat melanjutkan seperti kembali ke halaman *partnership/sponsorship* utama, menambah, merubah atau mungkin menghapus datanya.

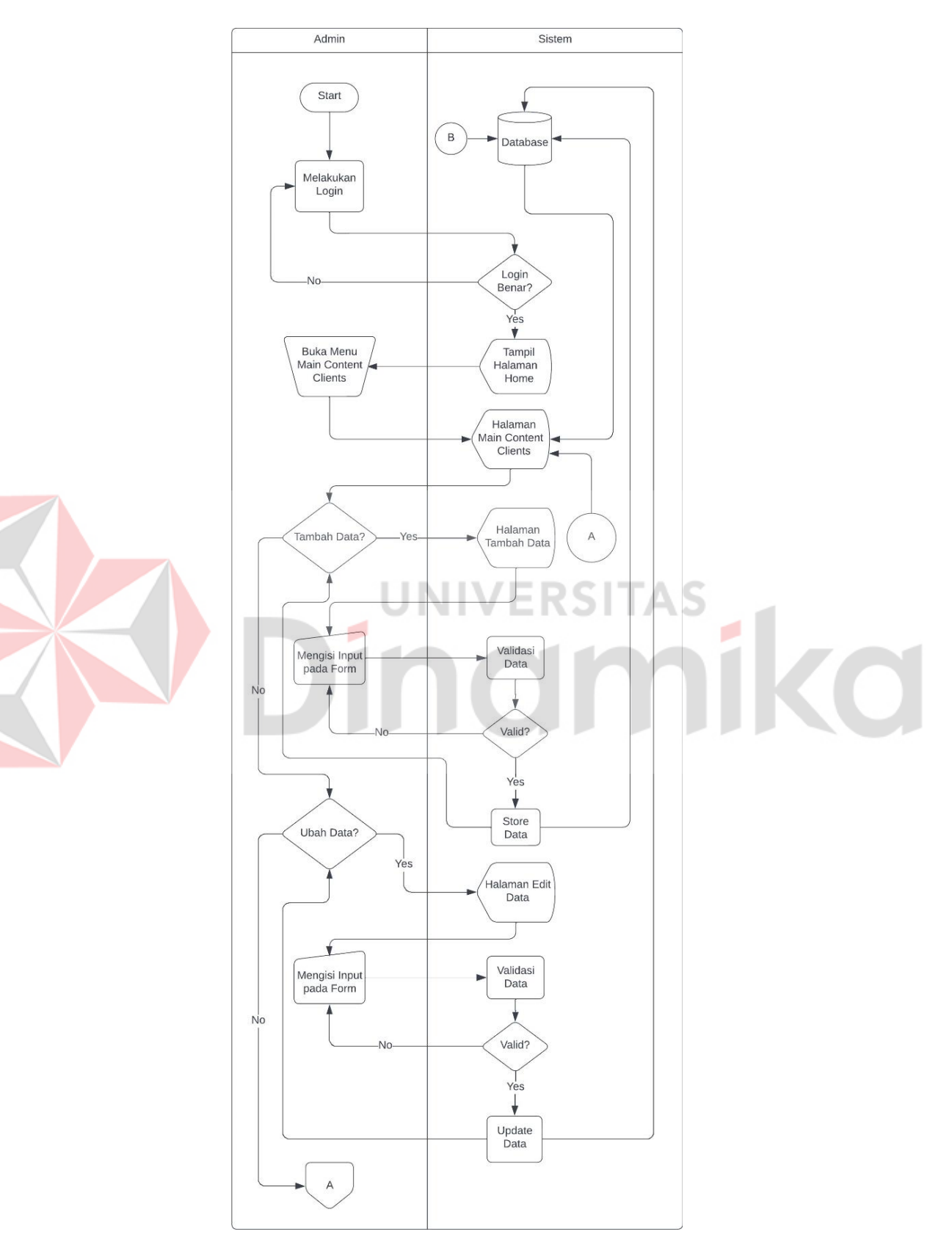

#### B.3. *Flowchart Main Contents – Clients*

Gambar 4.6 *Flowchart Main Contents – Clients* (1)

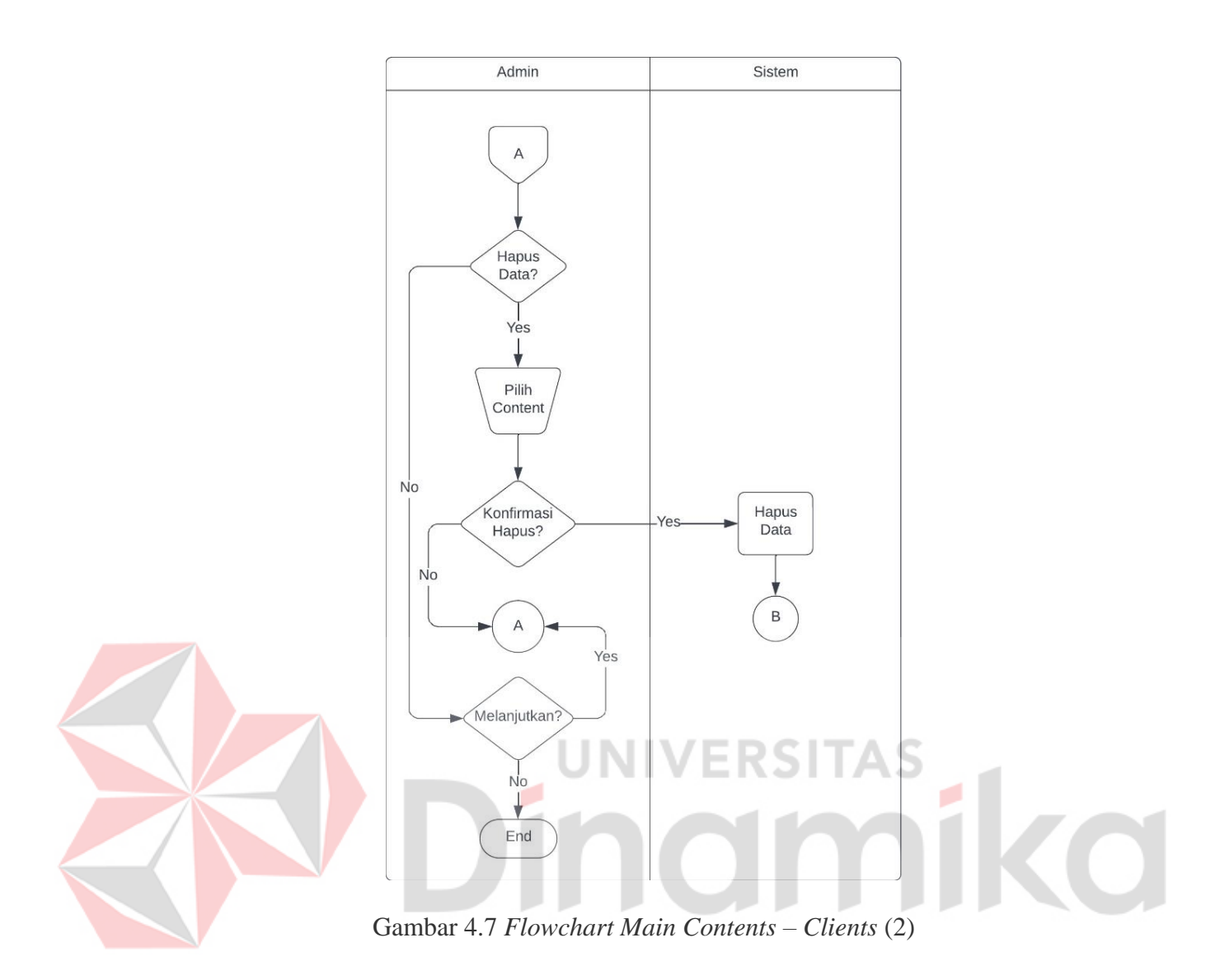

*Flowchart* dari *Main Contents* – *Clients* dimulai ketika *admin* melakukan *login* ke halaman admin. Kemudian admin membuka halaman *Main Contents* – *Clients*, selanjutnya *admin* dapat memilih apakah ingin menambah data, merubah data, menghapus data, atau hanya melihat data saja. Jika menambah atau merubah data, *admin* akan dialihkan data dengan menekan sebuah tombol. Pada halaman tersebut, *admin* diperlukan mengisi *form* dengan benar, jika sistem memvalidasi salah maka diperlukan untuk mengisi form kembali, jika diisi dengan benar, maka admin dapat melanjutkan seperti kembali ke halaman *Main Contents* – *Clients*  utama, menambah, merubah atau mungkin menghapus datanya.

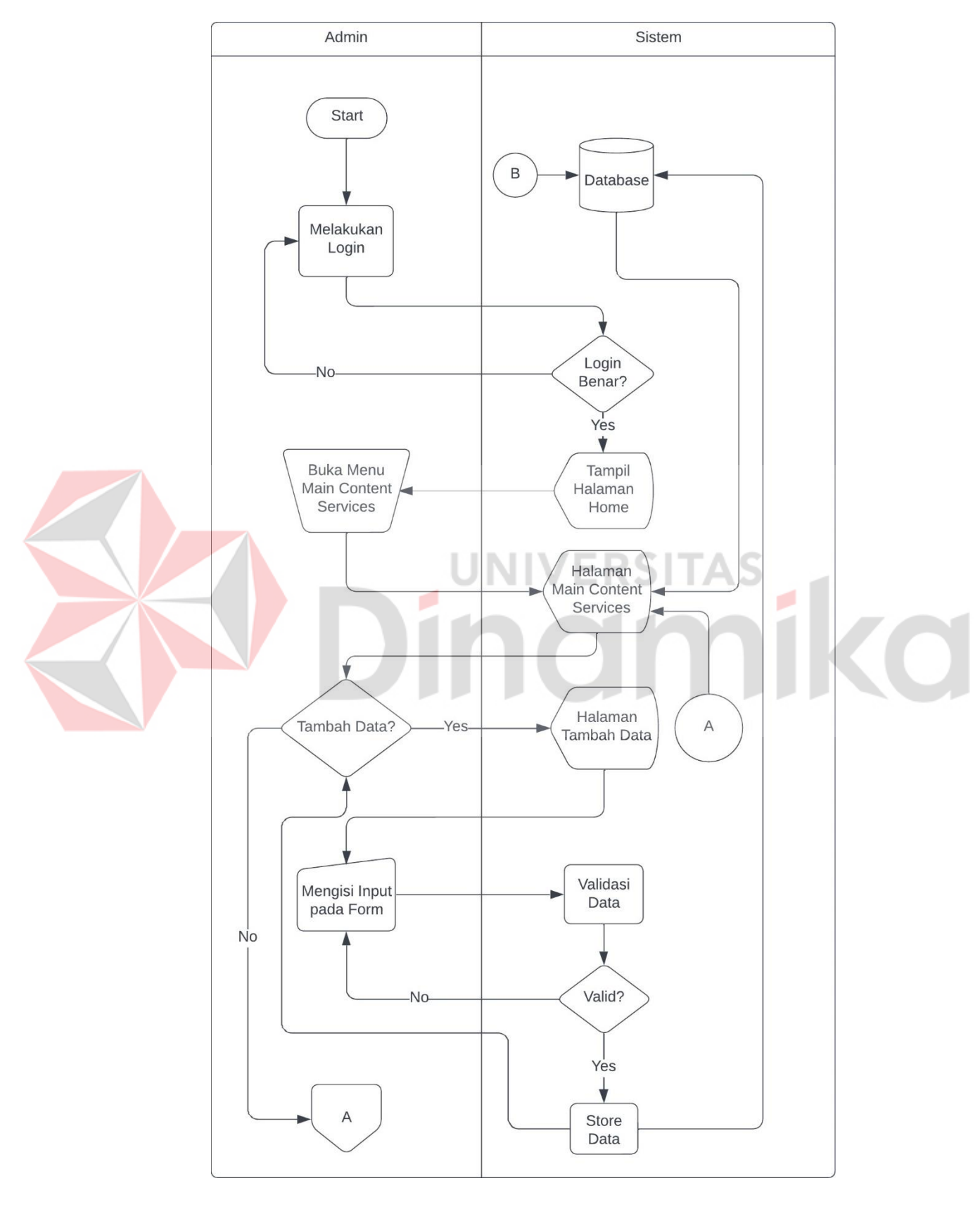

B.4. *Flowchart Main Contents – Services*

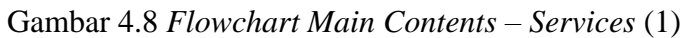

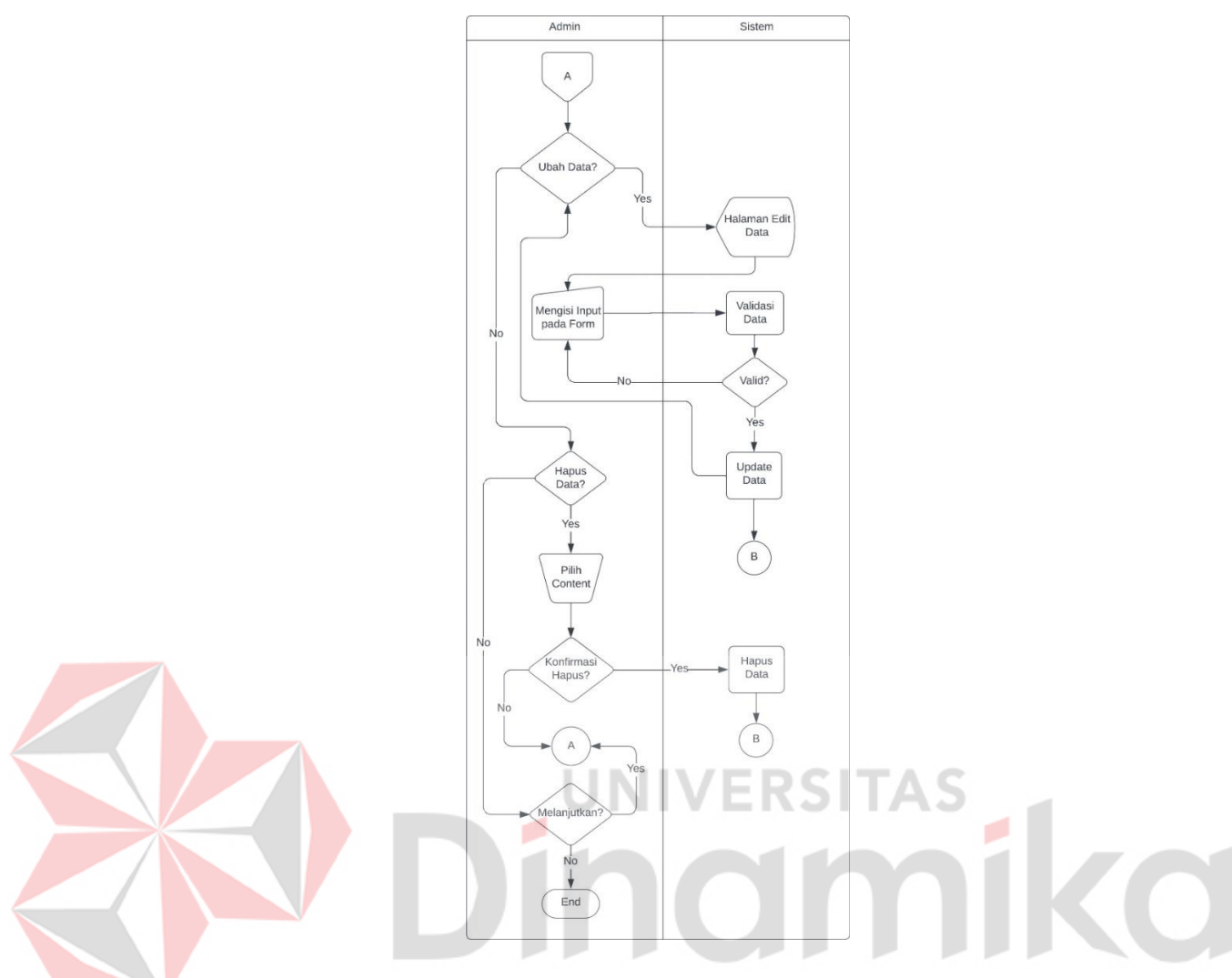

Gambar 4.9 *Flowchart Main Contents – Services* (2)

*Flowchart* dari *Main Contents* – *Services* dimulai ketika *admin* melakukan *login* ke halaman admin. Kemudian admin membuka halaman *Main Contents* – *Services*, selanjutnya *admin* dapat memilih apakah ingin menambah data, merubah data, menghapus data, atau hanya melihat data saja. Jika menambah atau merubah data, *admin* akan dialihkan data dengan menekan sebuah tombol. Pada halaman tersebut, *admin* diperlukan mengisi *form* dengan benar, jika sistem memvalidasi salah maka diperlukan untuk mengisi form kembali, jika diisi dengan benar, maka admin dapat melanjutkan seperti kembali ke halaman *Main Contents* – *Services* utama, menambah, merubah atau mungkin menghapus datanya.

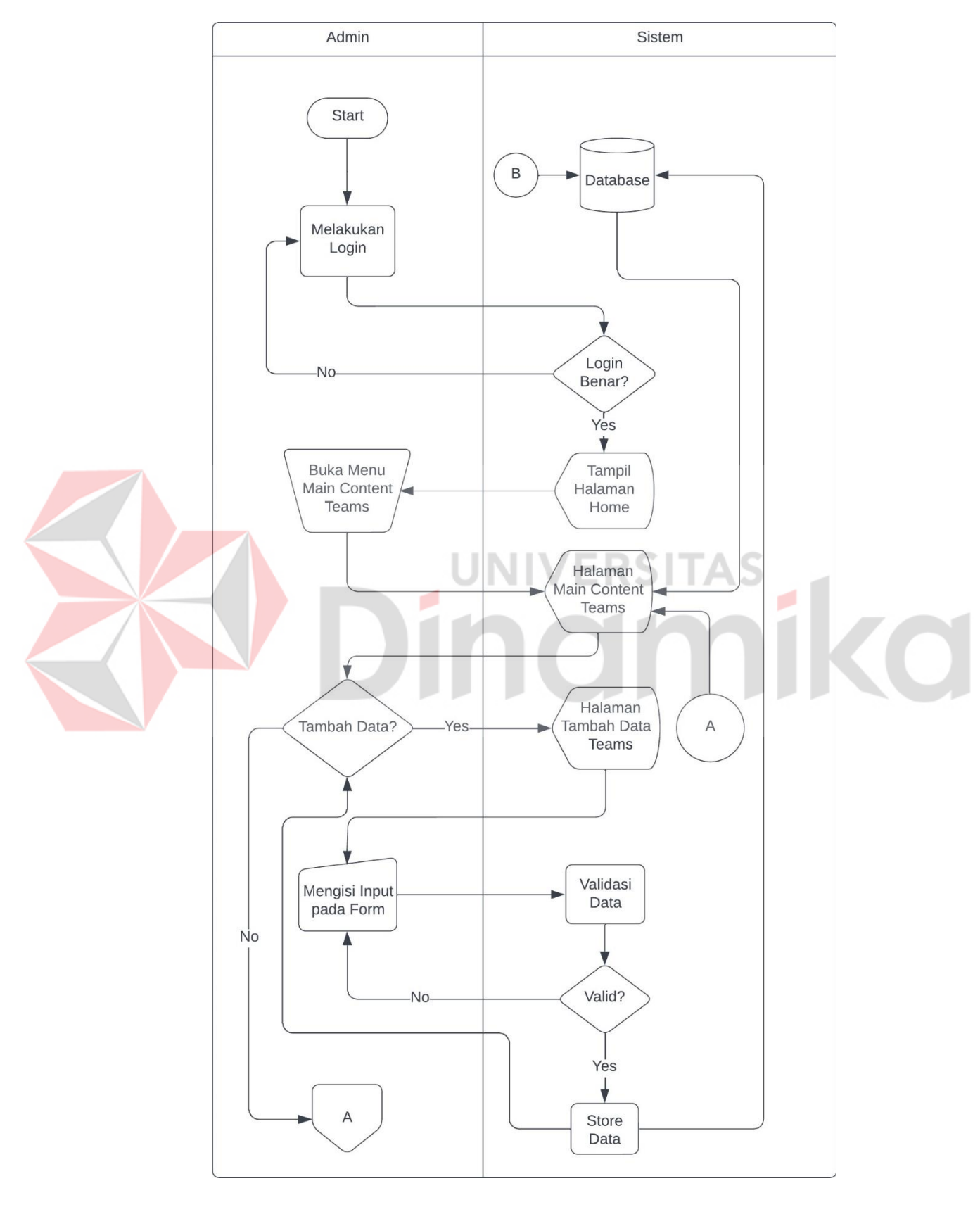

#### B.5. *Flowchart Main Contents – Teams*

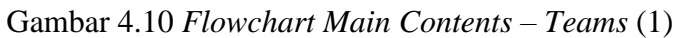

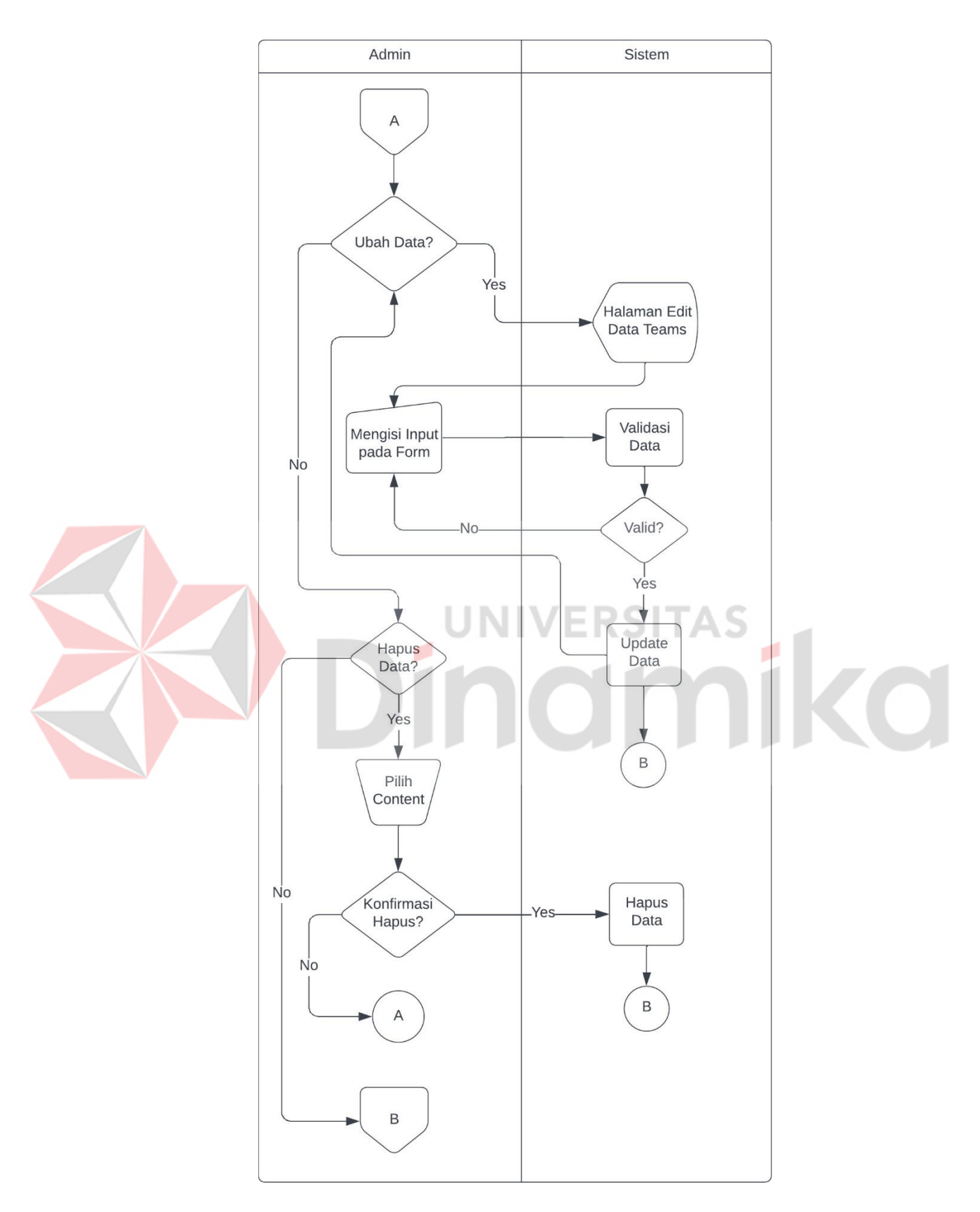

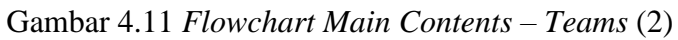

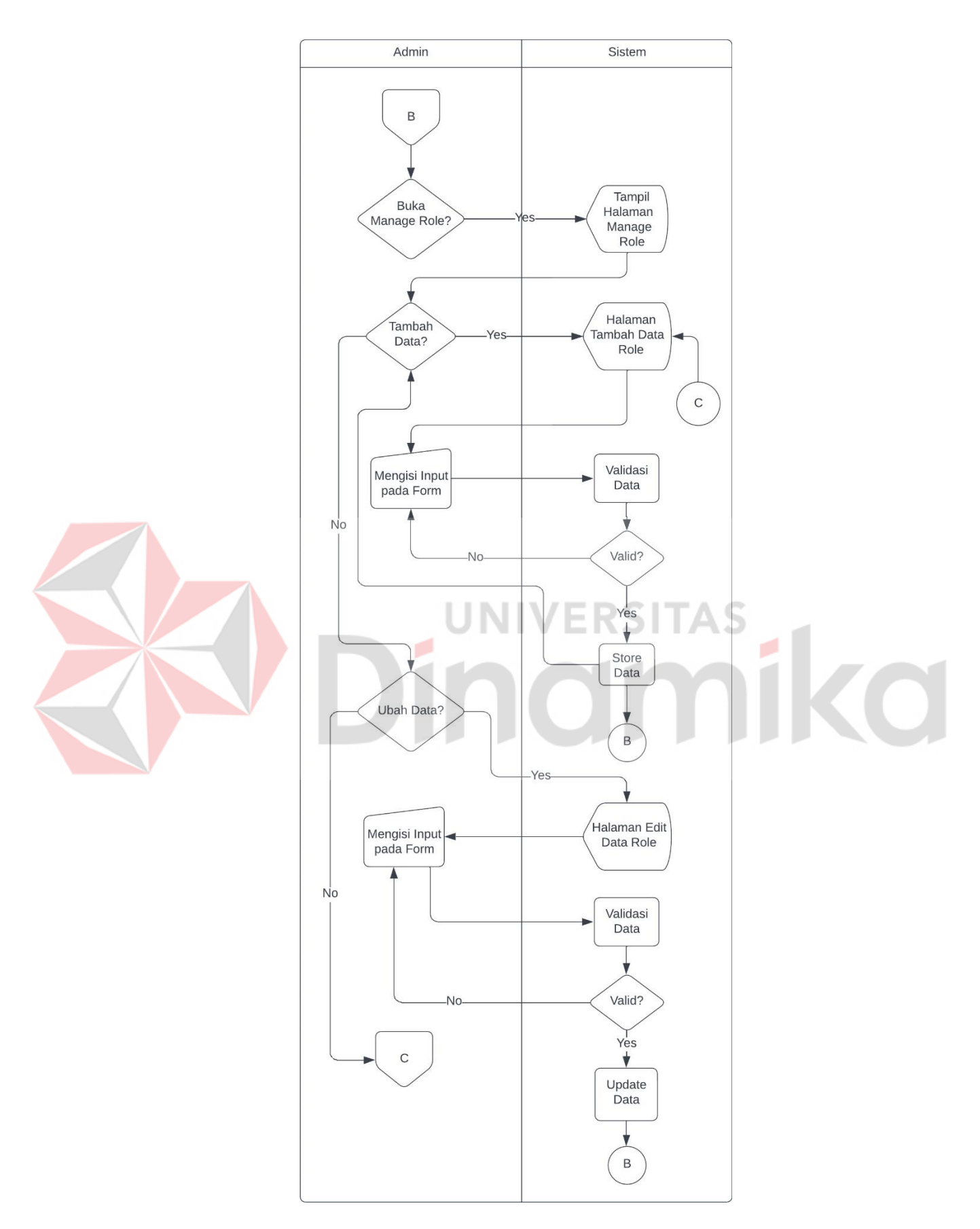

Gambar 4.12 *Flowchart Main Contents – Teams* (3)

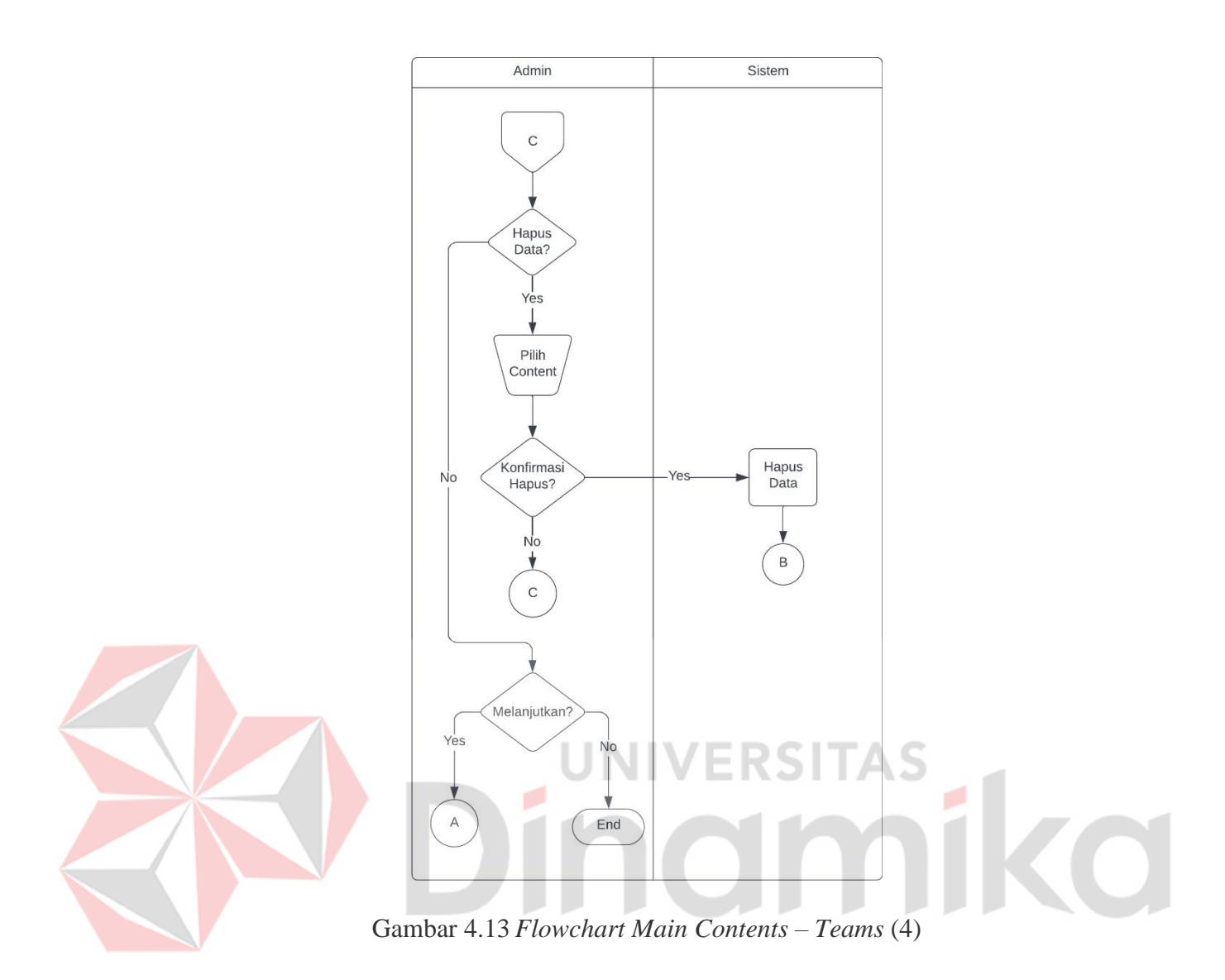

*Flowchart* dari *Main Contents – Teams* dimulai ketika *admin* melakukan *login* ke halaman admin. Kemudian *admin* membuka halaman Main Contents – Teams, selanjutnya admin dapat memilih apakah ingin menambah data, merubah data, menghapus data, melihat data saja atau mengelola data *role*. Jika menambah atau merubah data, *admin* akan dialihkan data dengan menekan sebuah tombol. Pada halaman tersebut, *admin* diperlukan mengisi *form* dengan benar, jika sistem memvalidasi salah maka diperlukan untuk mengisi *form* kembali, jika diisi dengan benar, maka *admin* dapat melanjutkan seperti kembali ke halaman *Main Contents* – *Teams* utama untuk menambah, merubah, menghapus datanya atau mungkin mengelola role. Jika ingin mengelola *role*, *admin* dapat menekan tombol yang ada, kemudian akan dialihkan ke halaman daftar *role*, pada halaman ini admin dapat menambah, merubah, atau menghapus datanya dengan alur atau cara yang sama seperti pada halaman *Teams* sebelumnya.

## B.6. *Flowchart Main Contents – About*

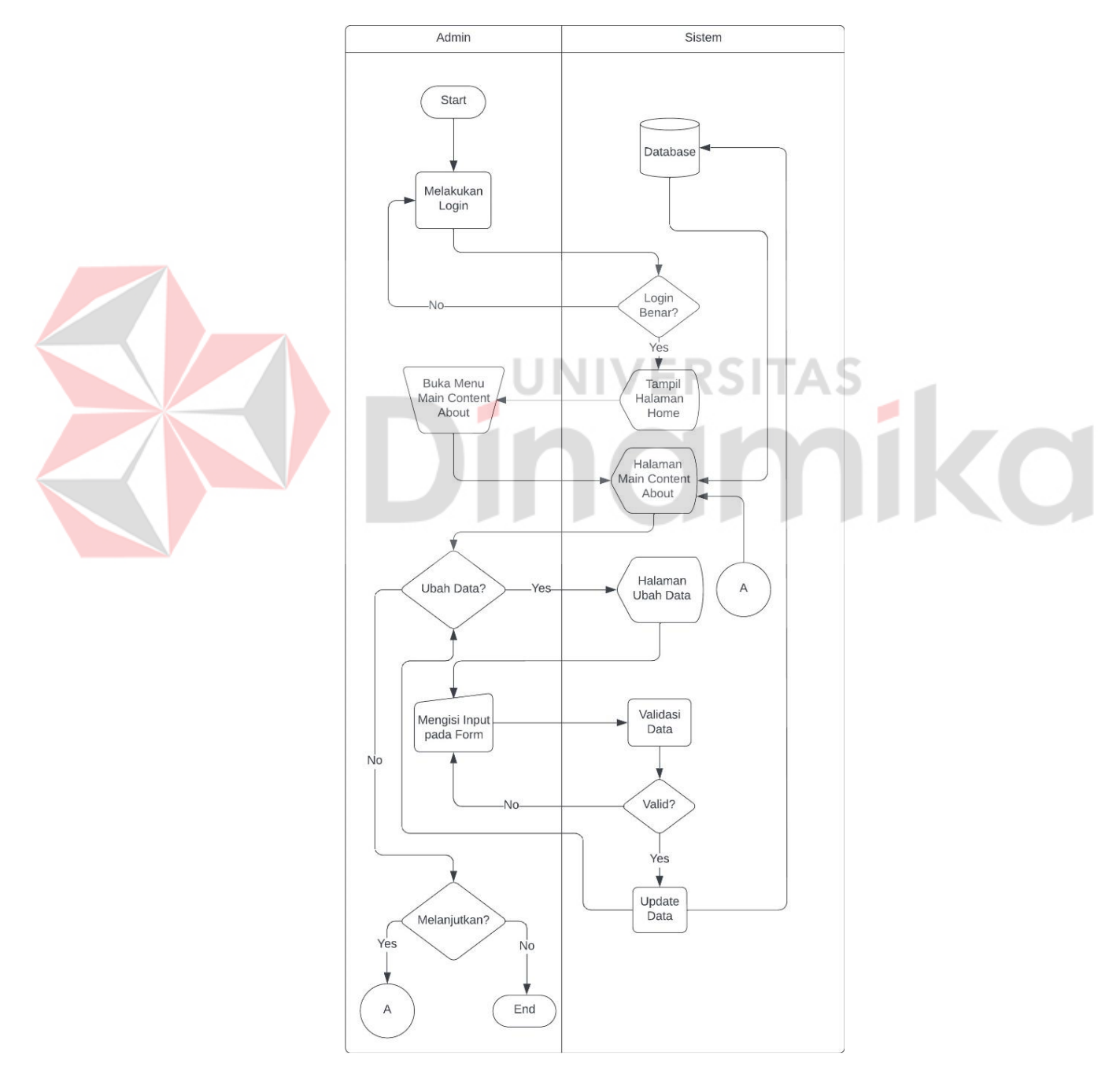

Gambar 4.14 *Flowchart Main Contents – About*

*Flowchart* dari *Main Contents* – *About* dimulai ketika *admin* melakukan *login* ke halaman admin. Kemudian admin membuka halaman *Main Contents* – *About*, selanjutnya *admin* memilih konten yang ingin diubah, kemudian sistem akan mengalihkan ke halaman ubah data dan menampilkan *form*. *Admin* kemudian mengisi form sesuai keinginan, kemudian *admin* dapat menyimpan data tersebut. Jika sistem memvalidasi dengan salah maka *admin* harus mengisi ulang form dengan benar. Jika validasi benar, admin dapat melanjutkan mengubah data *About* lainnya atau hanya melihat data yang ada.

## B.7. *Flowchart Main Contents – Home*

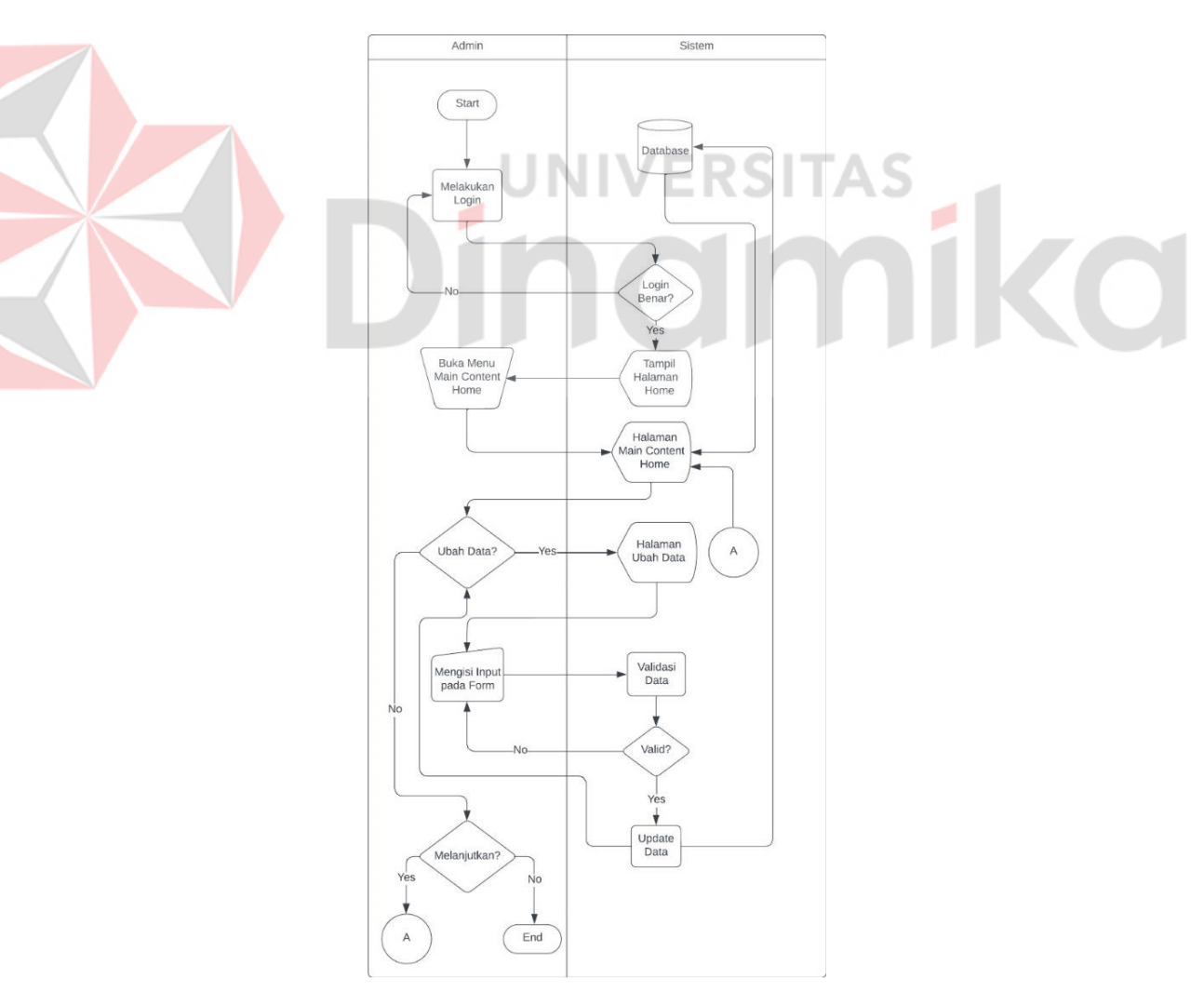

Gambar 4.15 *Flowchart Main Contents – Home*

*Flowchart* dari *Main Contents* – *Home* dimulai ketika *admin* melakukan *login* ke halaman admin. Kemudian admin membuka halaman *Main Contents* – *Home*, selanjutnya *admin* memilih konten yang ingin diubah, kemudian sistem akan mengalihkan ke halaman ubah data dan menampilkan *form*. *Admin* kemudian mengisi form sesuai keinginan, kemudian *admin* dapat menyimpan data tersebut. Jika sistem memvalidasi dengan salah maka *admin* harus mengisi ulang form dengan benar. Jika validasi benar, admin dapat melanjutkan mengubah data *Home*  lainnya atau hanya melihat data yang ada.

## **4.2.2.** *Conceptual Data Model* **(CDM)**

*Conceptual data model* (CDM) digunakan untuk menggambarkan konseptual kebutuhan pengguna bisnis dan mengidentifikasi entitas utama yang terlibat dalam sistem *company profile* pada Kantor Jasa Akuntan Edwindra (KJA Edwindra). Seperti yang terlihat pada [Gambar 4.](#page-58-0)*16* dibawah ini.

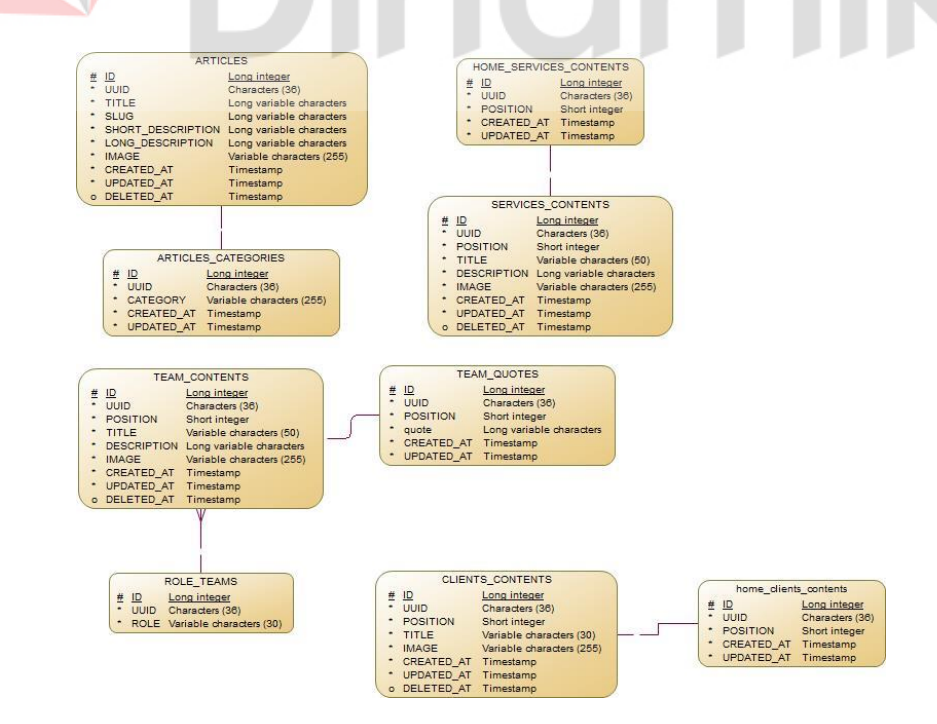

<span id="page-58-0"></span>Gambar 4.16 *Conceptual Data Model* (CDM)

Pada [Gambar 4.](#page-58-0)*16*, terlihat beberapa tabel memiliki relasi nya tersendiri, seperti *client\_contents* dengan *home\_clients\_contents*, *team\_contents* dengan *team\_quotes* dan *role\_teams*. Sementara itu juga terdapat beberapa tabel lainnya yang tidak berelesai atau independen namun tidak ditampilkan pada [Gambar 4.](#page-58-0)*16*, yaitu *users* untuk menampung data *login* admin, *home\_contents* untuk menampung data konten pada halaman home *website* utama, *about\_contents* untuk menampung data konten pada halaman *about us website* utama, *seo\_website* untuk menampung data konten SEO *website* KJA Edwindra, dan *partnership\_sponsorship* menampung data terkait *partnership/sponsorship* yang ditampilkan pada bagian *footer website*.

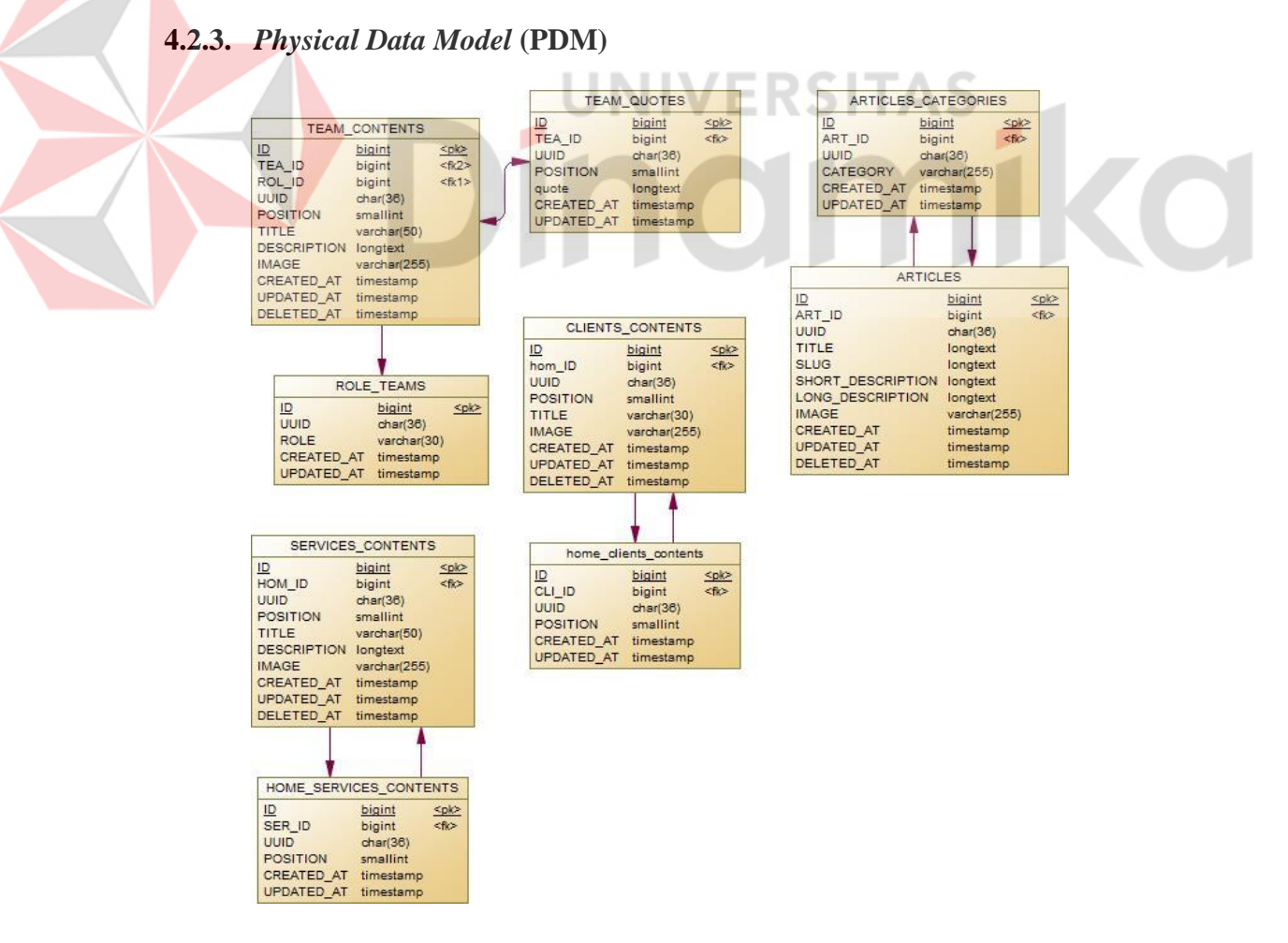

<span id="page-59-0"></span>Gambar 4.17 *Physical Data Model* (PDM)

*Physical data model* (PDM) adalah representasi lebih rinci dan terperinci tentang bagaimana data akan disimpan dan diakses dalam basis data. PDM dari sistem *company profile* Kantor Jasa Akuntan Edwindra (KJA Edwindra) dapat dilihat pada [Gambar 4.17.](#page-59-0)

#### **4.2.4.** *Wireframe*

*Wireframe* digunakan pada pengembangan *website* atau situs sebagai gambaran awal tentang tampilan atau konsep dari antar muka atau *user interface* (UI) yang nantinya akan dibuat. Pada *wireframe* atau *user interface* (UI) yang dibuat sendiri akan dibagi menjadi dua bagian yaitu *wireframe* halaman utama dan *wireframe* halaman *admin*. Berikut merupakan beberapa *wireframe* dari website KJA Edwindra.

**JNIVERSIT/** 

## A. Halaman Utama

Pada halaman utama ini yang telah dibangun, terdapat beberapa pembagian halaman yaitu halaman *home*, halaman *about us*, halaman *our team*, halaman *services*, halaman *clients*, halaman *articles*, halaman *detail articles*, dan halaman *contact*.

o

#### A.1. *Wireframe* Halaman *Home*

Pada [Gambar 4.18,](#page-61-0) gambar ini menampilkan tampilan dari rancangan atau *wireframe* halaman *home.* Halaman ini memiliki beberapa konten yang mana dibangun secara dinamis. Konten dinamis tersebut antara lain seperti *banner* dari gambar, beberapa *list* atau daftar *service*, *list* atau daftar *clients*, kemudian juga terdapat deskripsi singkat tentang perusahaan KJA Edwindra, selanjutnya juga terdapat berita perusahaan, dan beberapa hal lainnya.

<span id="page-61-0"></span>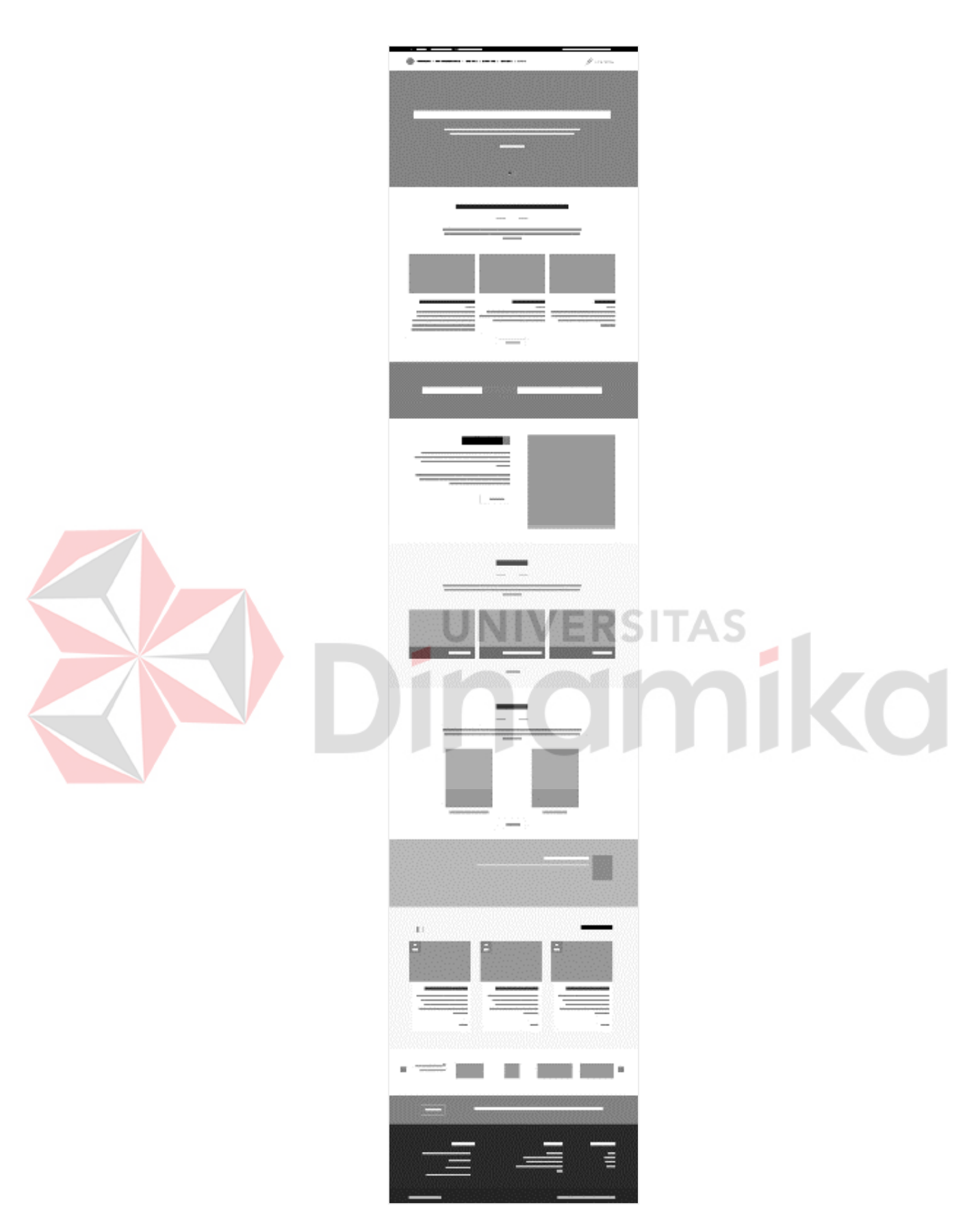

Gambar 4.18 *Wireframe* Halaman *Home*

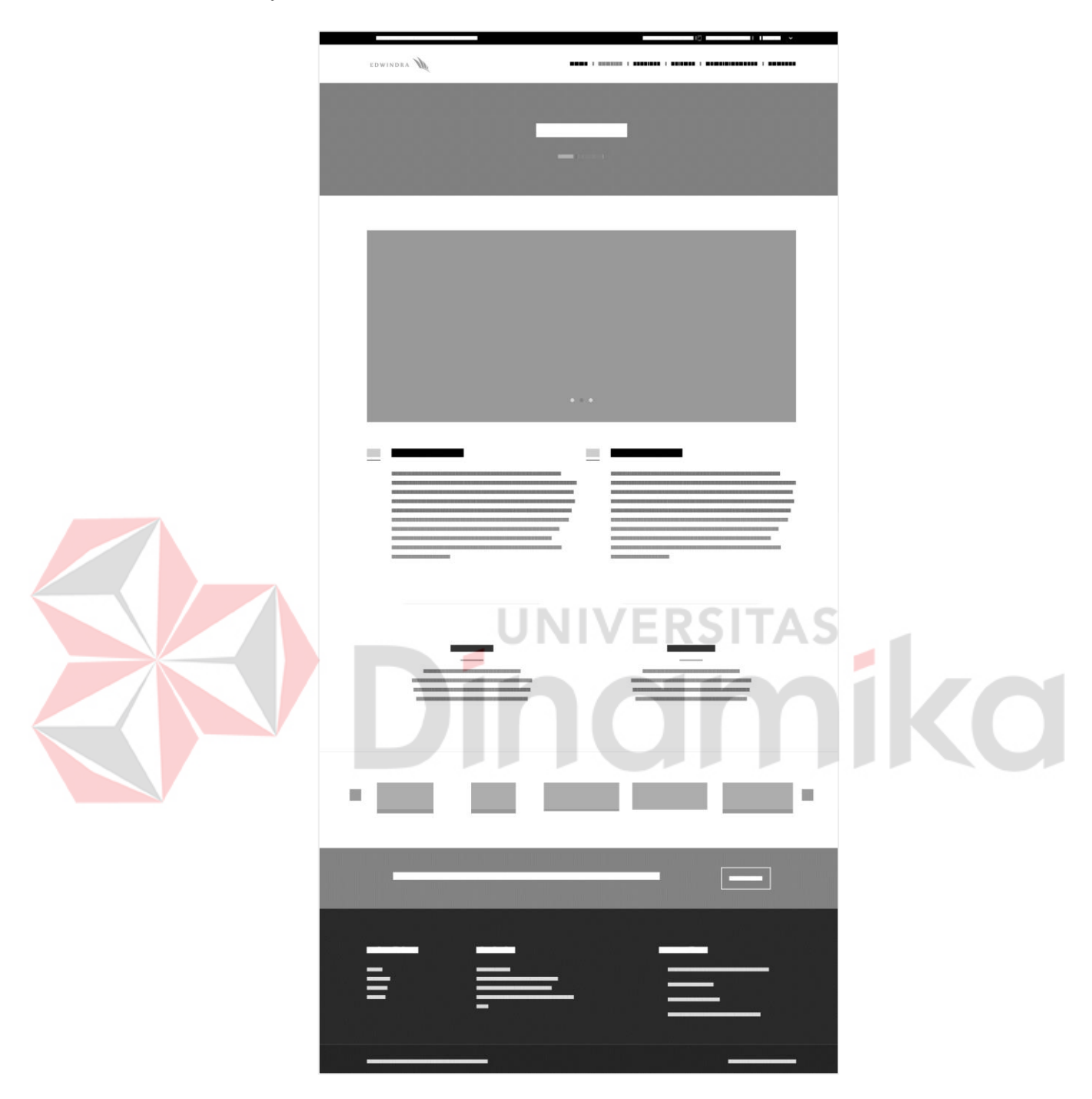

A.2. *Wireframe* Halaman *About Us*

Gambar 4.19 *Wireframe* Halaman *About Us*

Pada halaman ini nantinya akan terdapat *carousel* gambar, kemudian dua konten berisi deskripsi perusahaan, dan terakhir dibawah nya akan ada visi dan misi perusahaan.

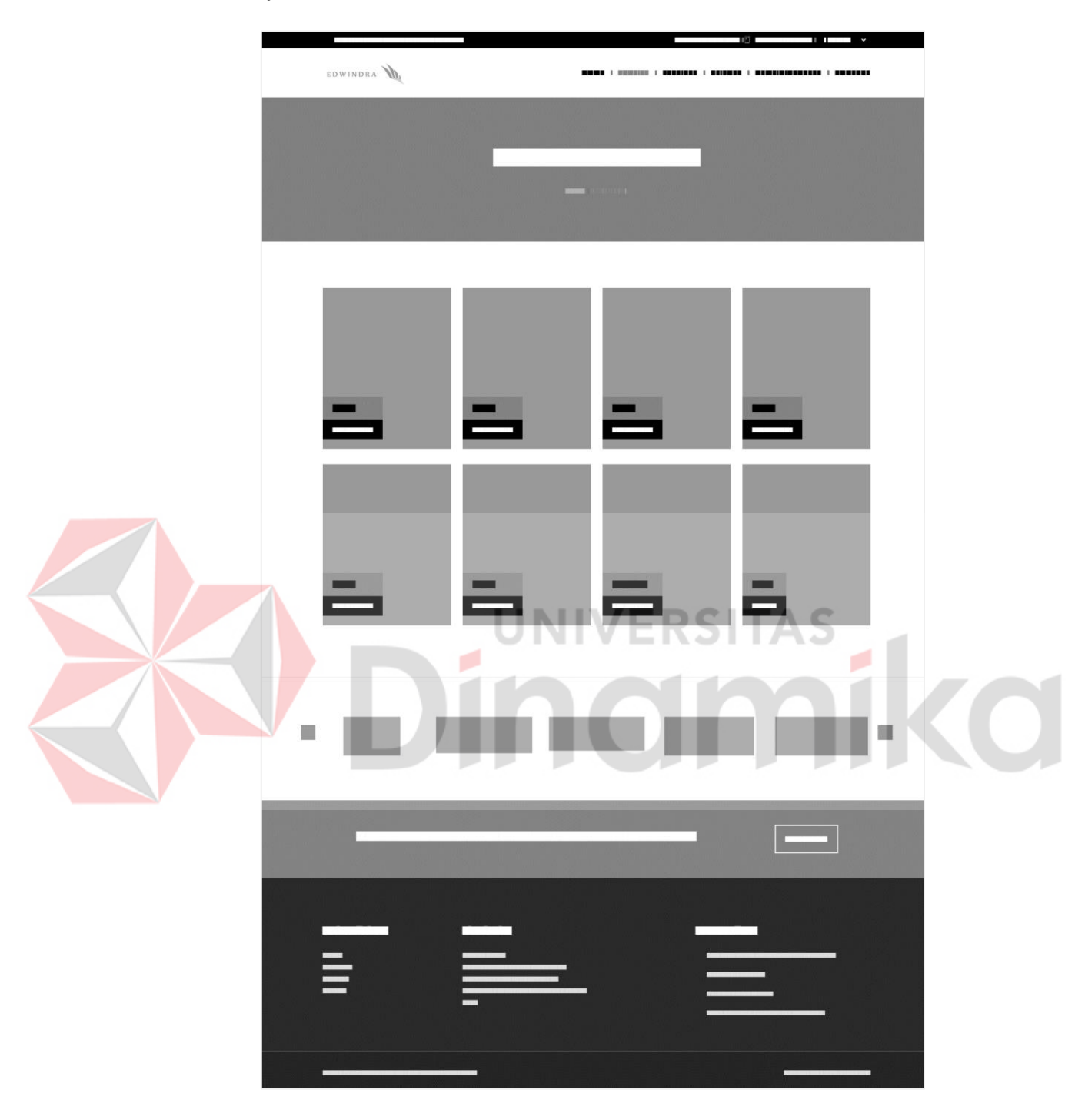

A.3. *Wireframe* Halaman *Our Team*

Gambar 4.20 *Wireframe* Halaman *Our Team*

Pada halaman *our team* ini nantinya berisi konten yang akan menampilkan foto dari masing-masing karyawan kemudian nama panggilan dan jabatan dari karyawan.

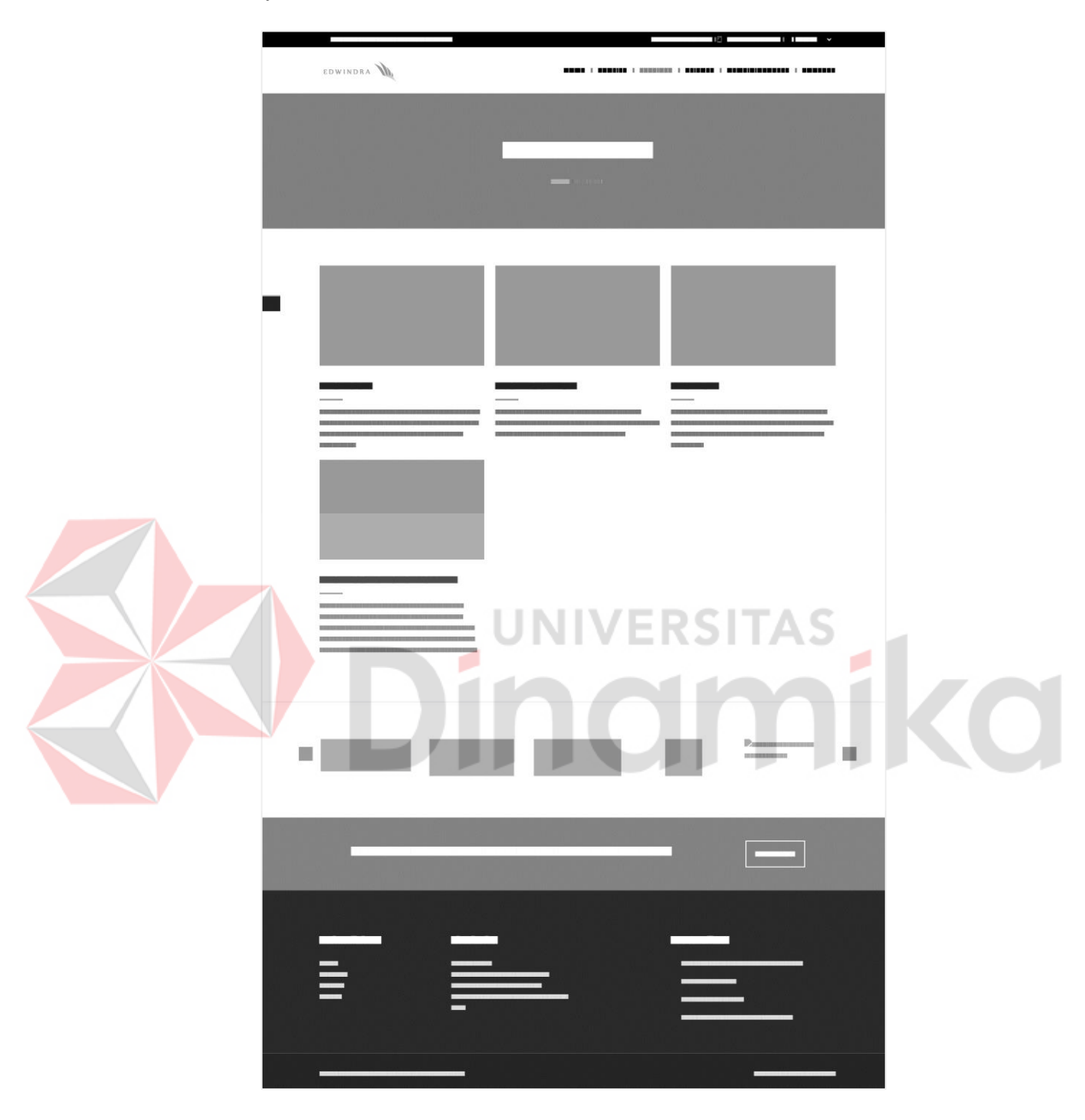

A.4. *Wireframe* Halaman *Services*

Gambar 4.21 *Wireframe* Halaman *Services*

Pada halaman *services* ini nantinya tidak terlalu banyak konten, hanya berupa judul halaman dengan *background* kemudian konten dari *services* nya masing-masing yang juga hanya gambar, judul dan deskripsi singkat.

## A.5. *Wireframe Clients*

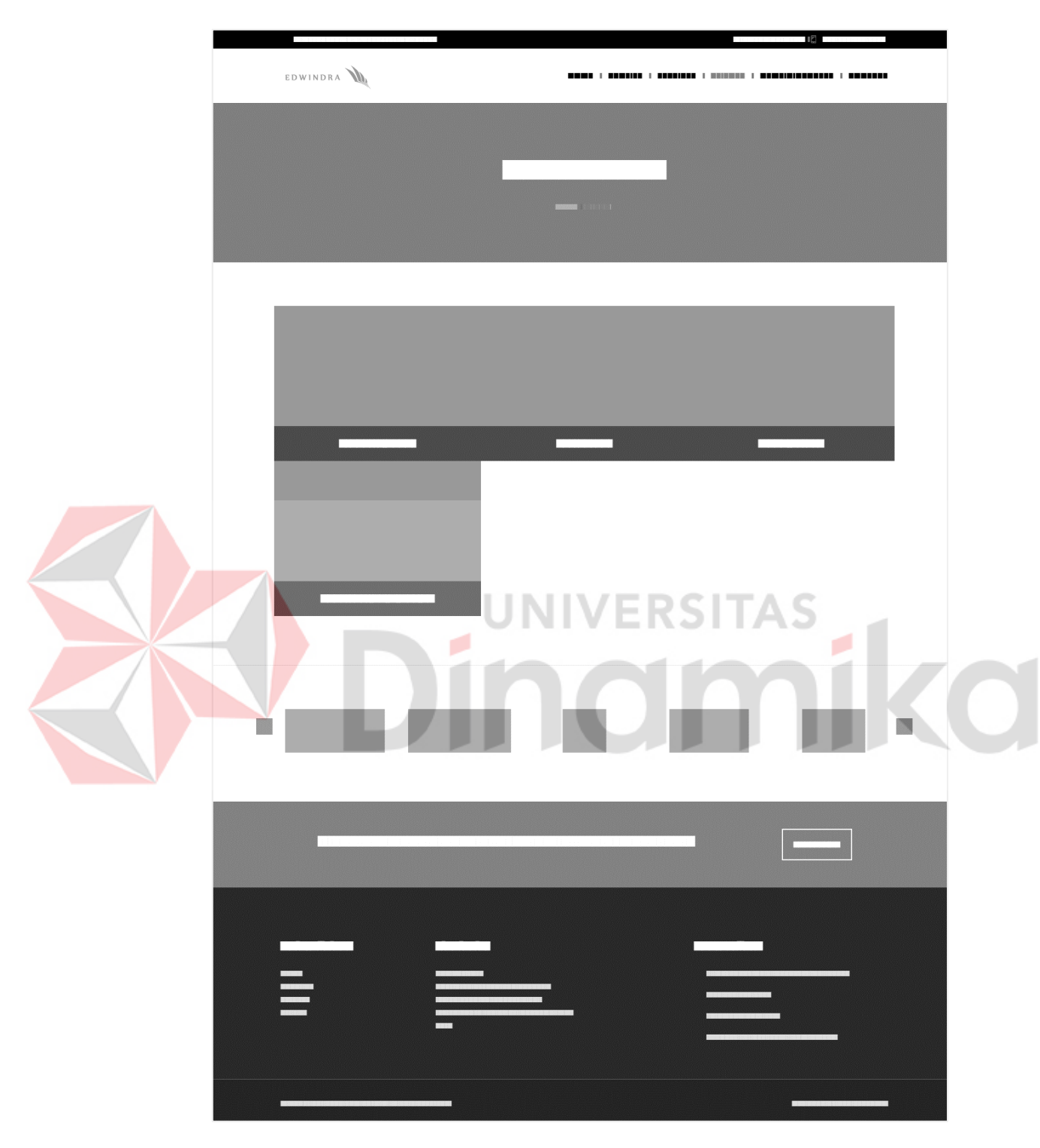

Gambar 4.22 *Wireframe* Halaman *Clients*

Halaman ini nantinya kurang lebih sama seperti pada halaman *services*, namun perbedaannya hanya tidak adanya deskripsi singkat dari konten *clients* ini.

EDWINDRA п

A.6. *Wireframe* Halaman *Articles*

Gambar 4.23 *Wireframe* Halaman *Articles*

Berikut ini merupakan *wireframe* halaman daftar *articles*, nantinya pada halaman ini hanya berupa daftar berita yang isinya hanya foto, judul, dan deskripsi singkat. Kemudian disebelah kanan ada nantinya ada *filter* untuk mencari berita dan *list* kategori berita yang paling banyak digunakan.

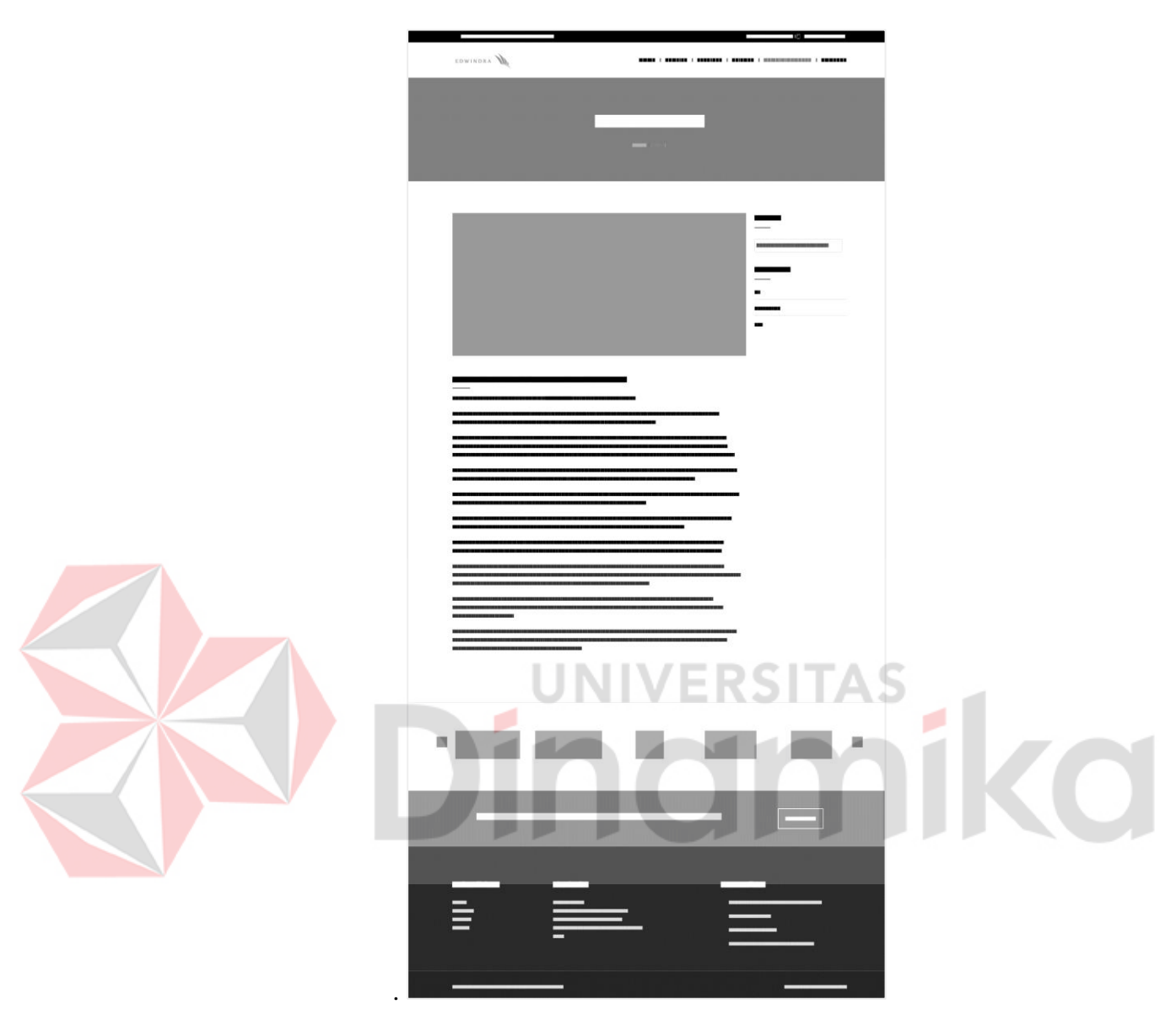

A.7. *Wireframe* Halaman *Detail Articles*

Gambar 4.24 *Wireframe* Halaman *Detail Articles*

Halaman ini merupakan lanjutan dari halaman *articles*, pada halaman ini nantinya akan terdapat *banner* gambar, kemudian judul gambar tepat dibawah *banner*, beserta keterangan artikel seperti tanggal pembuatan atau perubahan dari artikel, kemudian dibawahnya yaitu deskripsi atau konten dari artikel ini. Selanjutnya sama seperti pada halaman utama *articles*, pada sebelah kanan nantinya akan terdapat *input filter* dan *list* kategori yang paling banyak digunakan.

EDWINDRA DA T

A.8. *Wireframe* Halaman *Contact*

Gambar 4.25 *Wireframe* Halaman *Contact*

Di halaman ini nantinya di atas ada *banner* gambar, kemudian di bawahnya merupakan google maps yang di *embed* ke halaman ini, selain itu di bawahnya juga terdapat *form* untuk mengirim pesan ke pihak KJA Edwindra. Lalu disebelah kanan merupakan *list* kontak seperti *email*, nomor telepon dan alamat.

#### B. Halaman Admin

Pada halaman *admin* ini sendiri memiliki jumlah *wireframe* yang lebih banyak dibandingkan dengan halaman utama. Ini dikarenakan fitur yang dibuat untuk mengubah setiap kontennya yang terdapat pada halaman utama.

### B.1. *Wireframe Admin Main Contents* – *About*

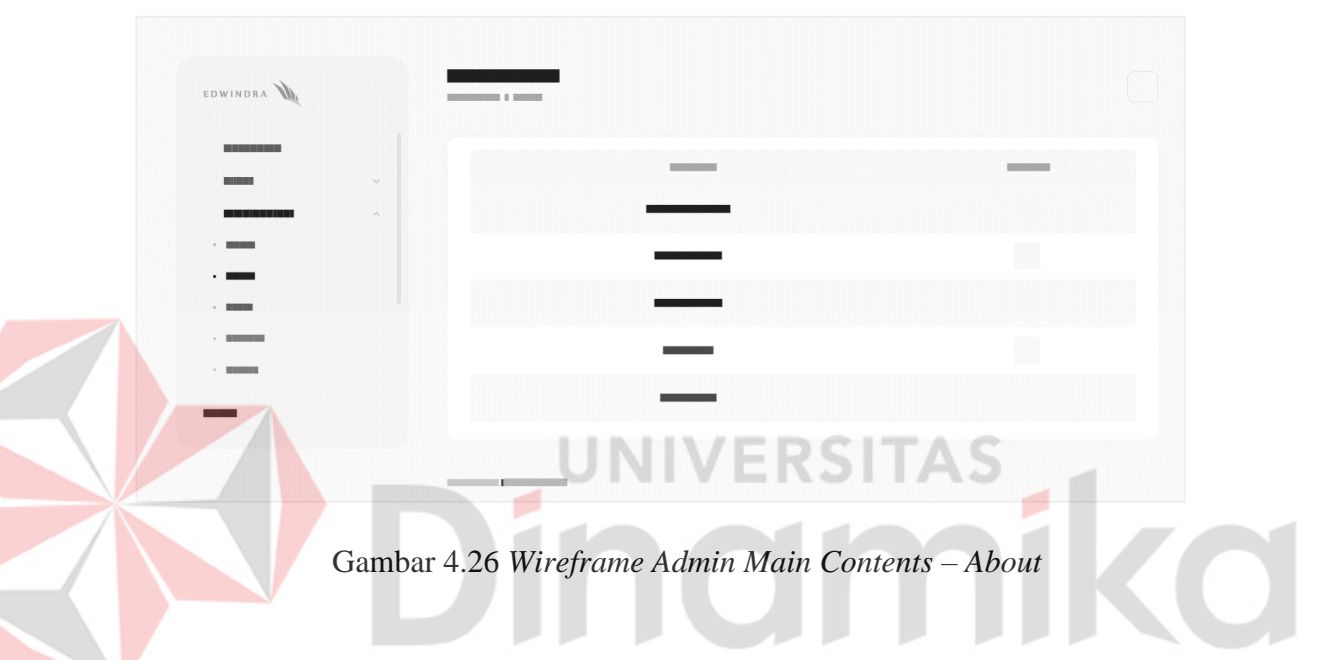

Pada halaman ini hanya berupa tabel dengan dua kolom dengan data dengan penempatan mutlak seperti pada *home*, yang hanya dapat diubah kontennya saja. Pada kolom pertama yaitu merupakan *title* atau judul dari bagian konten, sedangkan pada kolom kedua berisikan *button* atau tombol yang digunakan untuk berpindah ke halaman ubah data.

## B.2. *Wireframe Admin Main Contents* – *Home*

Pada [Gambar 4.](#page-70-0)*27*, halaman ini menampilkan daftar konten halaman utama yang dapat diubah. Selain itu halaman ini, tidak ada menu untuk menghapus konten karena posisi atau penempatan konten yang ada bersifat mutlak, dan hanya dapat merubah data pada konten yang ditampilkan.

| EDWINDRA                                                        | <b>Contract Contract</b>                   |                   |
|-----------------------------------------------------------------|--------------------------------------------|-------------------|
| -----<br>$\checkmark$<br><u>mainin na ma</u><br>$\wedge$        | <b>Contractor</b>                          | <b>Contractor</b> |
| $\cdot$ . The set of $\sim$<br>$-$ 100 $-$<br><b>CONTRACTOR</b> |                                            |                   |
| $\sim$ 1000 000<br>$\cdot$ most                                 | <b>THEFT</b><br>الأناط الأراطة             |                   |
|                                                                 | <b>The Common</b>                          |                   |
|                                                                 | <b>Contract Contract Contract Contract</b> |                   |

<span id="page-70-0"></span>Gambar 4.27 *Wireframe Admin Main Contents* – *Home*

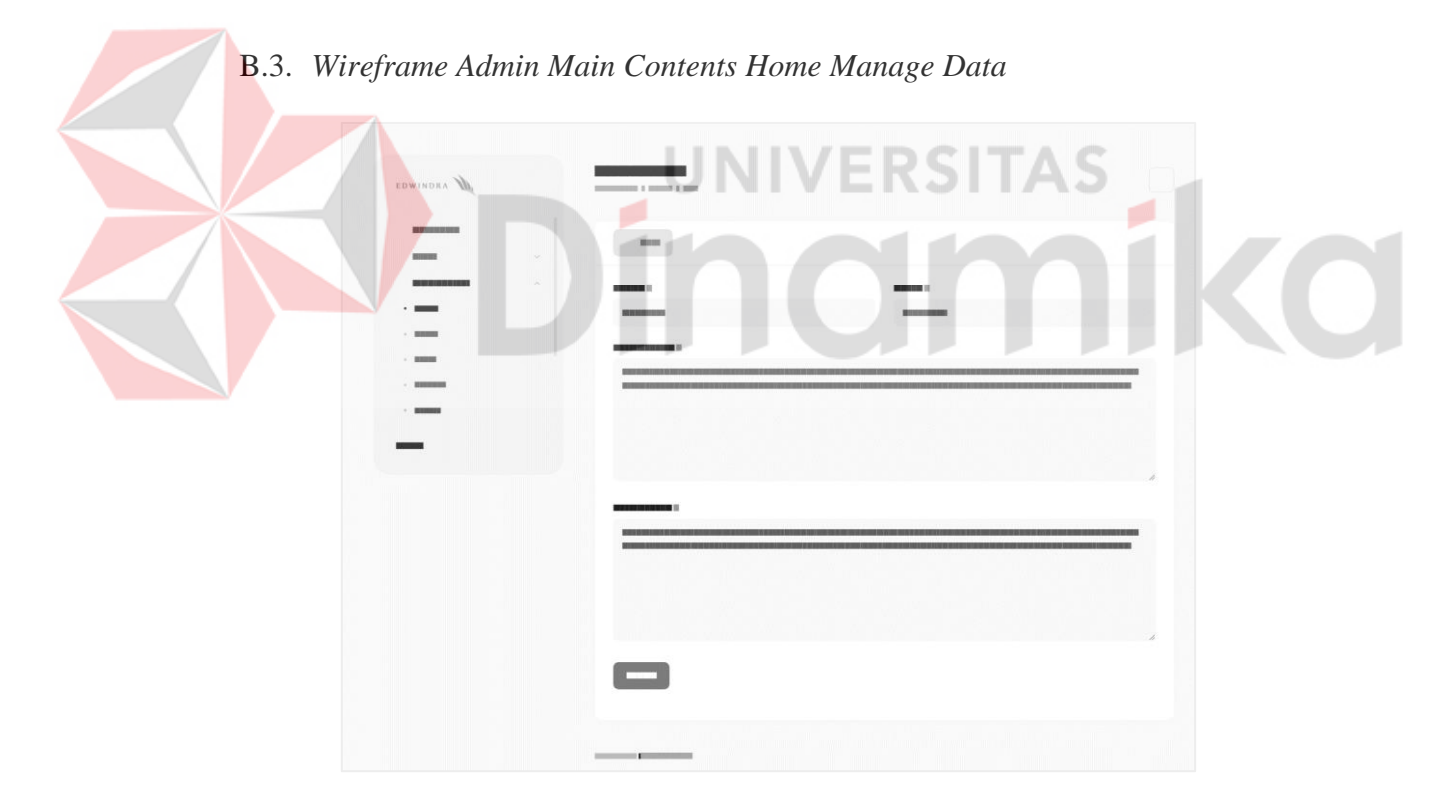

Gambar 4.28 *Wireframe Admin Main Contents Home Manage Data*

Halaman ini merupakan lanjutan dari halaman *Home*. Pada halaman ini nantinya berisi *form* yang berisi beberapa *input* yang digunakan untuk merubah data pada halaman utama.

| EDWINDRA                                        |                    | <b>CONSUMER &amp; BENNER</b> |                          |                                     |                             |
|-------------------------------------------------|--------------------|------------------------------|--------------------------|-------------------------------------|-----------------------------|
| 00 80 8100 99 99 800 90                         |                    |                              |                          |                                     | <u> Tanzania (Carlos Ca</u> |
| <b>REASSING</b><br>$-$ 1000 0000                | $\vee$<br>$\wedge$ | $\mathbf{H}$                 | <b>INSURANCE COMPANY</b> | <b>BROOM</b>                        | 图印度网络                       |
| <b>BURGEOGEN</b><br>$\cdot$ . The set of $\sim$ |                    | ٠                            |                          | <b>BACK RESERVED</b>                |                             |
| $-$ 100 000 000 000                             |                    | ٠<br>a s<br>٠                |                          | <b>REPAIRING INCHES</b><br>12232301 |                             |
|                                                 |                    | ٠                            |                          | <b>STRAIGHTS ENVIRO</b>             |                             |
|                                                 |                    | ٠                            |                          | 1000010001000000000                 |                             |
|                                                 |                    | <b>INFORMANCE</b>            |                          |                                     |                             |

B.4. *Wireframe Admin Main Contents – Team*

Gambar 4.29 *Wireframe Admin Main Contents* – *Team*

Pada halaman ini akan berisi table dengan beberapa kolom yang akan menampilkan data, kemudian juga terdapat dua tombol yaitu untuk menambah *role* atau jabatan dari *team* dan menambah data *Main Contents* – *Team*. Selain itu, nantinya *admin* juga dapat merubah dan menghapus dari data yang telah ada.

## B.5. *Wireframe Admin Create & Edit Team*

| EDWINDRA                                             | <u>a matang panganang pangang pangang pangang pangang pangang pangang pangang pangang pangang pangang panggang pang</u><br>$\begin{minipage}{.4\linewidth} \begin{tabular}{l} \hline \multicolumn{3}{c}{\textbf{m}} \\ \multicolumn{3}{c}{\textbf{m}} \\ \multicolumn{3}{c}{\textbf{m}} \\ \multicolumn{3}{c}{\textbf{m}} \\ \multicolumn{3}{c}{\textbf{m}} \\ \multicolumn{3}{c}{\textbf{m}} \\ \multicolumn{3}{c}{\textbf{m}} \\ \multicolumn{3}{c}{\textbf{m}} \\ \multicolumn{3}{c}{\textbf{m}} \\ \multicolumn{3}{c}{\textbf{m}} \\ \multicolumn{3}{c}{\textbf{m}} \\ \multicolumn{3}{c}{\textbf{m}} \\ \multicolumn{$ |                         |  |
|------------------------------------------------------|----------------------------------------------------------------------------------------------------|-------------------------|--|
| 图 数据网 解 经 303 的<br>20102-001<br>$\sim$               | 10000                                                                                                    |                         |  |
| <b>THE REAL PROPERTY</b><br>$\wedge$<br>$-$ 00000000 |                                                                                                    | 17800 1878 SI 52 B6 537 |  |
| $- 88888888$<br>$\sim$ 2000 $\sim$<br>$-$ 0000000000 | <b>THE R</b><br><b>BRAIN HARRIST</b>                                                                                                    |                         |  |
| $\sim$ <i>minimum</i>                                |                                                                                                    |                         |  |
|                                                      | $\Box$                                                                                                    |                         |  |
|                                                      |                                                                                                    |                         |  |

Gambar 4.30 *Wireframe Admin Create & Edit Team*
Pada [Gambar 4.30,](#page-71-0) *wireframe* tersebut hanya berupa *form* dengan beberapa *input*, kemudian tidak hanya itu, di atas *form* juga terdapat tombol untuk kembali ke halaman sebelumnya.

#### B.6. *Wireframe Admin Manage Role Team*

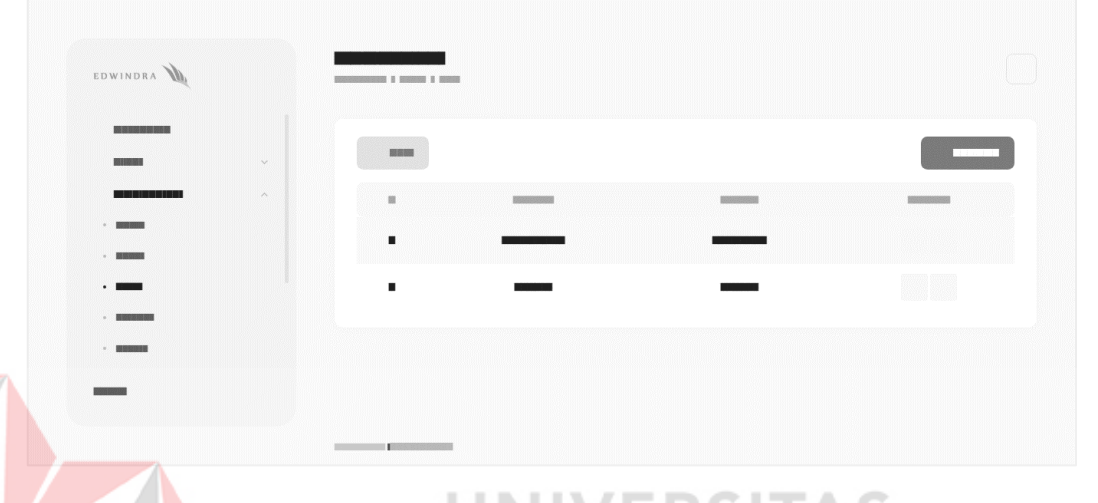

Gambar 4.31 *Wireframe Admin Manage Role Team*

Halaman ini nantinya akan menampilkan tabel dengan beberapa kolom, selain itu *admin* juga dapat merubah serta menghapus *role* yang ada. Kemudian juga terdapat dua *button* atau tombol, yaitu tombol atau *button* untuk kembali ke halaman sebelumnya serta tombol atau *button* untuk berpindah ke halaman menambahkan data.

#### B.7. *Wireframe Admin Manage Role Create & Edit Team*

Pada [Gambar 4.32](#page-73-0) menampilkan rancangan atau *wireframe* dari halaman *admin manage role create & edit team*. Halaman tersebut merupakan lanjutan dari halaman *Manage Role Team*. Pada halaman ini hanya terdapat sebuah *form* dengan *input* yang digunakan untuk menambahkan atau merubah data yaitu berupa *role* atau nama jabatan.

| EDWINDRA                                                                        |      | <b><i><u><b>BOOD I DIGHA I DIGH I BOO</b></u></i></b> |  |
|---------------------------------------------------------------------------------|------|-------------------------------------------------------|--|
| <b>ISSUED: 0</b><br><b>INDIANALISM</b>                                          | CAL. | <b>BRISE</b>                                          |  |
| $-$ <b>BOODNESS</b><br><b>MARGARET</b>                                          |      | <b>MARKET</b><br><b>S IN MAKER STATE</b>              |  |
| $\cdot$ $\cdot$<br><b>STATISTICS</b><br>1003203332<br>×<br>w<br><b>MAINSONS</b> |      | $\Box$ :                                              |  |
| 33 323 333 335 335 3                                                            |      |                                                       |  |
|                                                                                 |      |                                                       |  |

<span id="page-73-0"></span>Gambar 4.32 *Wireframe Admin Manage Role Create* & *Edit Team*

## B.8. *Wireframe Admin Main Contents Services*

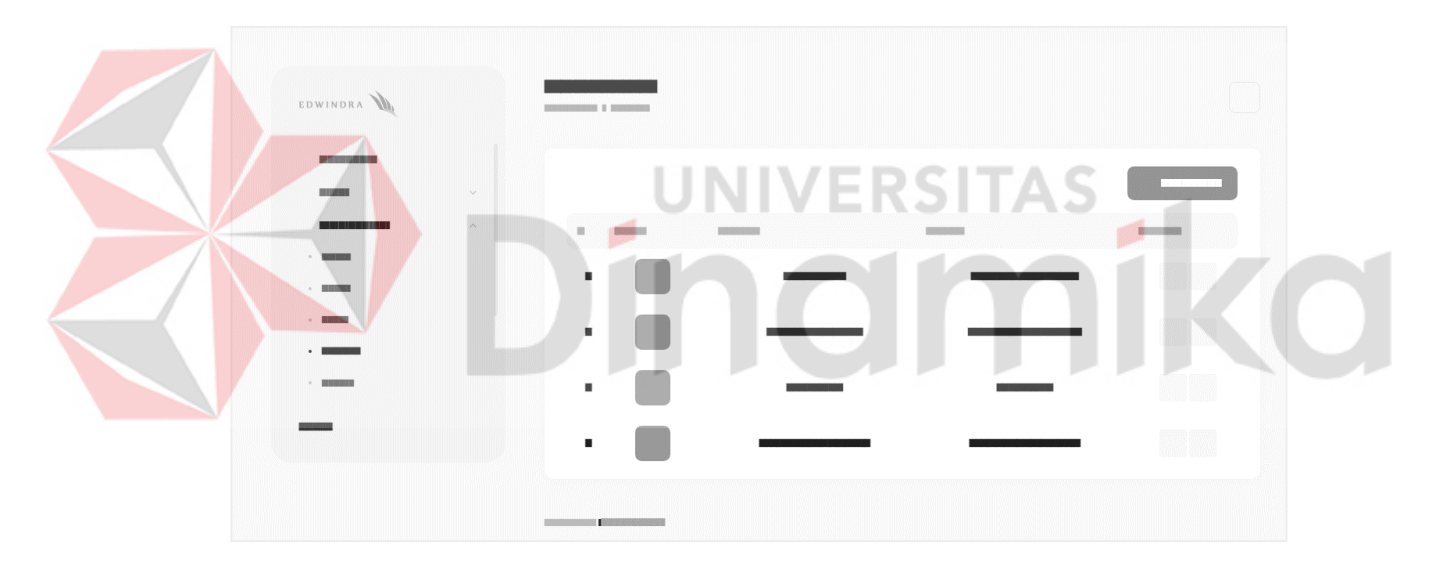

Gambar 4.33 *Wireframe Admin Main Contents Services*

<span id="page-73-1"></span>Pada [Gambar 4.33](#page-73-1) menampilkan rancangan atau *wireframe* dari halaman *admin main contents services*. Pada halaman ini hanya menampilkan tabel dengan beberapa kolom seperti nomor urut, gambar atau foto dari *service* kemudian judul *service* dan dua tombol yaitu merupakan tombol *edit* atau ubah data dan tombol hapus, kemudian selain itu pada halaman ini juga terdapat tombol atau *button* yang dapat digunakan oleh *admin* untuk berpindah ke halaman menambahkan data.

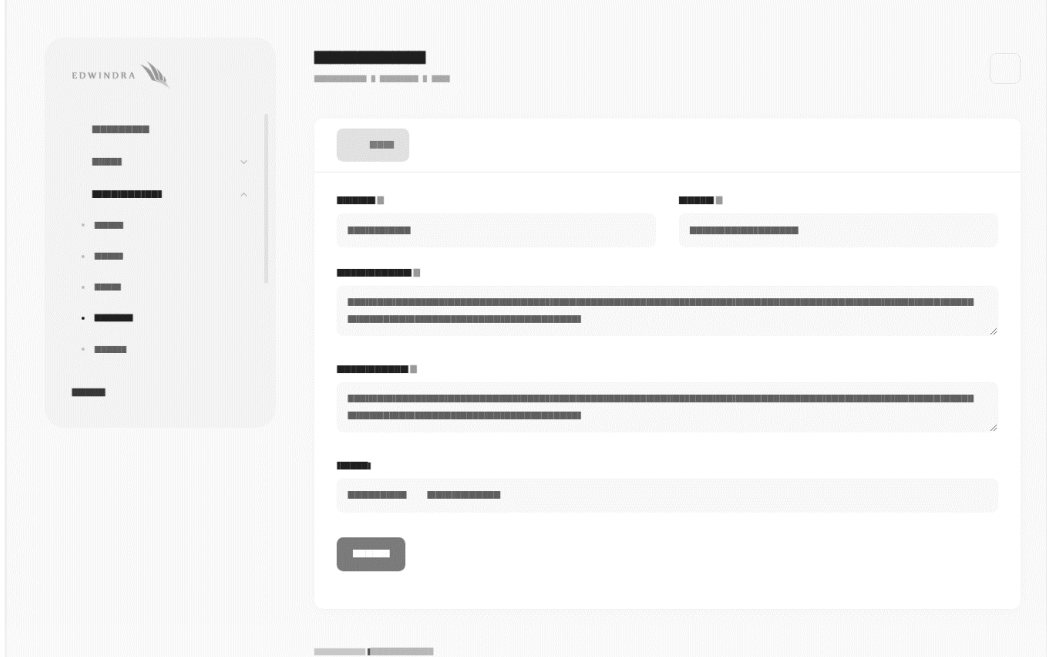

#### B.9. *Wireframe Admin Main Contents – Services Create & Edit*

<span id="page-74-0"></span>Gambar 4.34 *Wireframe Admin Main Contents – Services Create & Edit*

Pada [Gambar 4.34](#page-74-0) di atas, halaman tersebut merupakan halaman lanjutan dari halaman *Services* di *Main Contents*. Pada halaman ini juga berisi *form* dengan beberapa *input* seperti *title*, *description* dan *image*.

#### B.10.*Wireframe Admin Main Contents – Clients*

Pada [Gambar 4.35](#page-75-0) menampilkan halaman dari rancangan atau *wireframe*  dari *admin main contents – clients*. Di halaman tersebut hanya berisi tabel dengan beberapa kolom yang menampilkan list atau daftar dari *client* yang ada. Kolom tersebut menampilkan data antara lain seperti nomor urut, foto atau gambar dari *client*, dan judul atau nama *client*. Selain itu juga pada halaman ini terdapat *button* atau tombol untuk berpindah ke halaman ubah atau hapus data. Kemudian di atas tabel terdapat satu buah tombol atau *button* yang dapat digunakan oleh *admin* untuk berpindah halaman ke halaman untuk menambahkan data *client*.

| EDWINDRA DE<br>$- 188983383$                                  | <b>Boltzmound I Brand</b>                |  |                      |                   |
|---------------------------------------------------------------|------------------------------------------|--|----------------------|-------------------|
| <b>RESIDENCE</b>                                              |                                          |  |                      | <u> Communist</u> |
| 10030333                                                      | . .<br><b>I will be used</b>             |  |                      |                   |
|                                                               | 置へ                                       |  |                      |                   |
| <b>TOX CO-202 TEX SOU 2000 POLICE CO-872</b><br>$\mathcal{A}$ |                                          |  | =                    |                   |
|                                                               | $\blacksquare$                           |  | $\Box$               |                   |
|                                                               | $\blacksquare$                           |  | $\qquad \qquad \Box$ |                   |
|                                                               | $\blacksquare$                           |  | $\Box$               |                   |
|                                                               | <b>SSENS IN 1881 N BE 14 PE N R J 31</b> |  |                      | $\blacksquare$    |

<span id="page-75-0"></span>Gambar 4.35 *Wireframe Admin Main Contents – Clients*

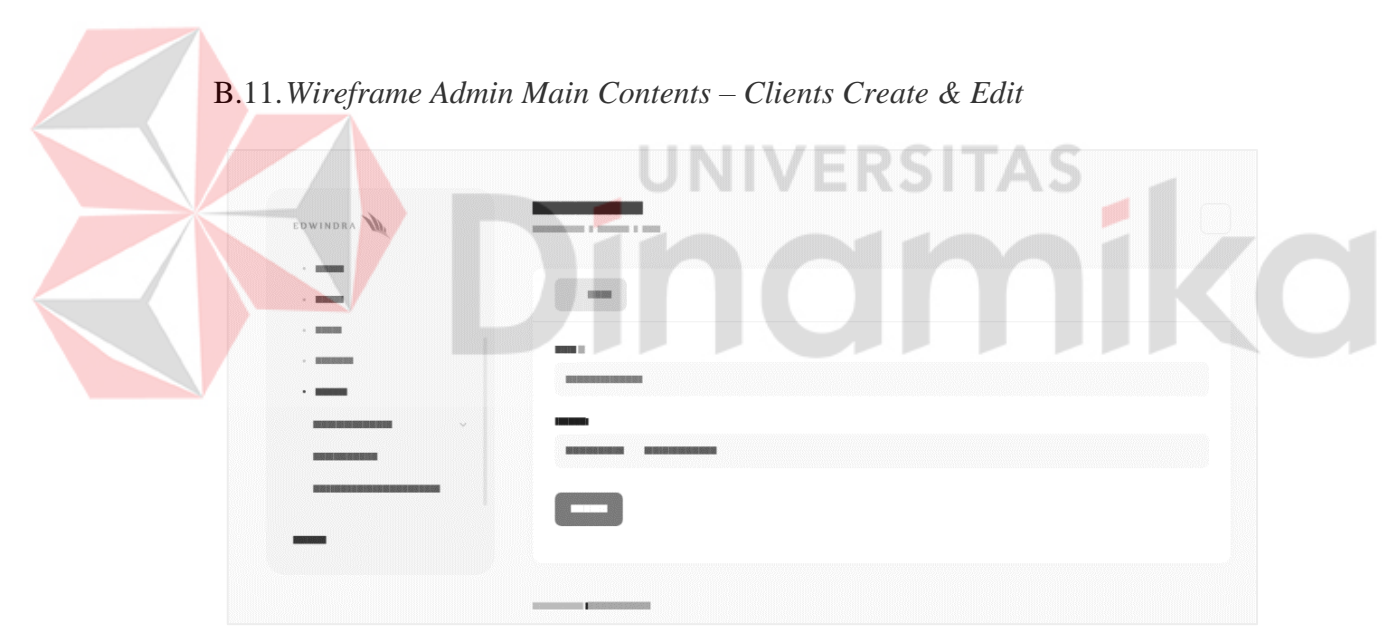

<span id="page-75-1"></span>Gambar 4.36 *Wireframe Admin Main Contents – Clients Create & Edit*

Pada [Gambar 4.36](#page-75-1) merupakan rancangan atau *wireframe* dari *admin main contents – clients create & edit*. Halaman tersebut merupakan lanjutan dari halaman sebelumnya yaitu *admin main contents – clients*, di halaman ini berisi *form* dengan beberapa *input* seperti *title* dan *image* yang dapat digunakan oleh *admin* untuk menambahkan atau merubah data dari *main contents – clients*.

#### B.12.*Wireframe Admin News & Update – Articles*

Halaman ini hanya berisi tabel yang menampilkan *list* atau daftar artikel yang ada. Data yang ditampilkan antara lain seperti *title*, *category*, *created at*, *updated at*, dan tombol untuk mengubah atau menghapus artikel tersebut.

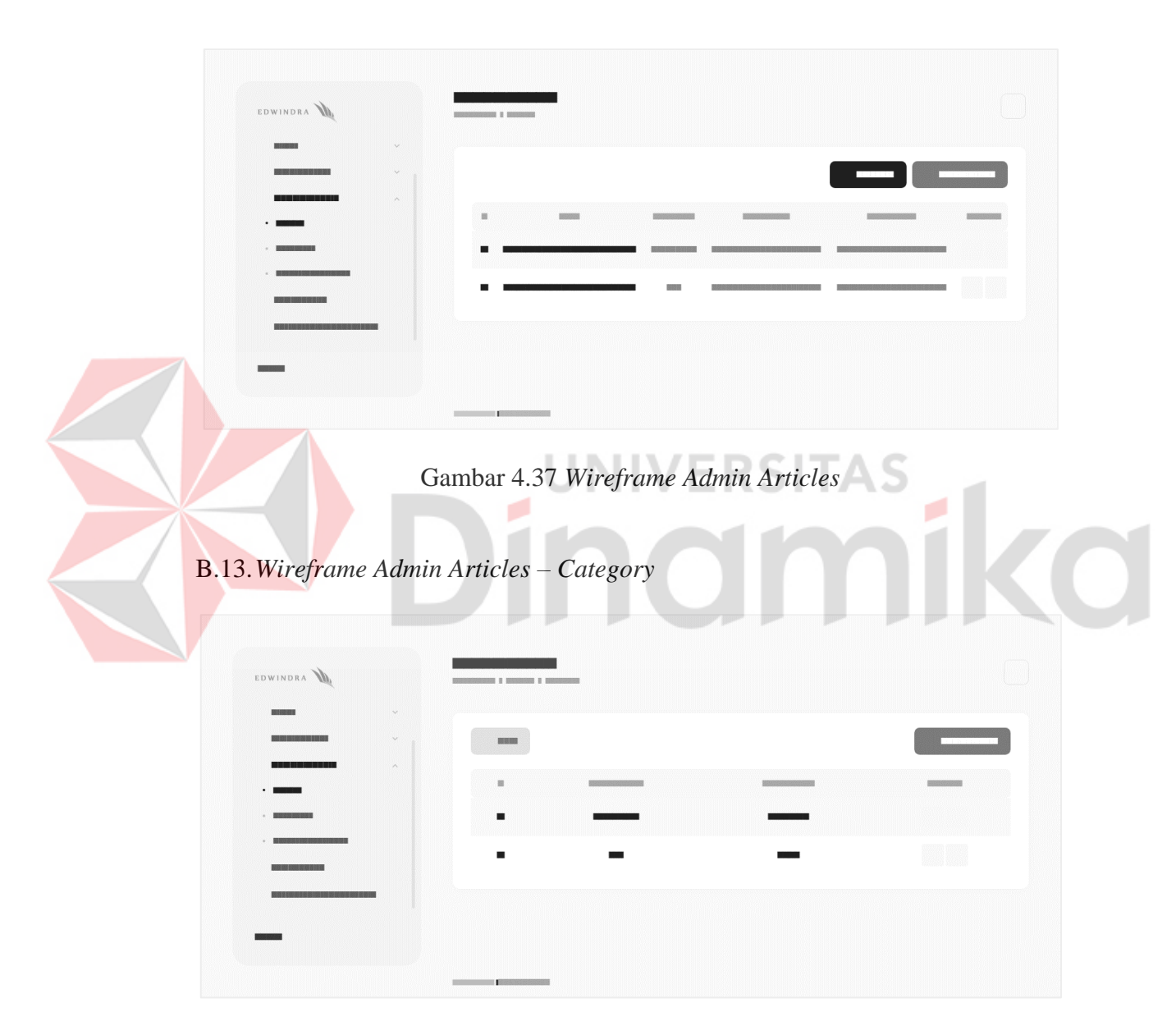

Gambar 4.38 *Wireframe Admin Articles – Category*

Halaman ini merupakan halaman untuk menampilkan kategori yang tersedia atau kategori yang dapat digunakan untuk artikel.

## B.14.*Wireframe Admin Articles – Category – Create & Edit*

Halaman ini merupakan halaman lanjutan dari halaman kategori artikel sebelumnya. Pada halaman ini *admin* dapat merubah nama kategori dari artikel yang ada.

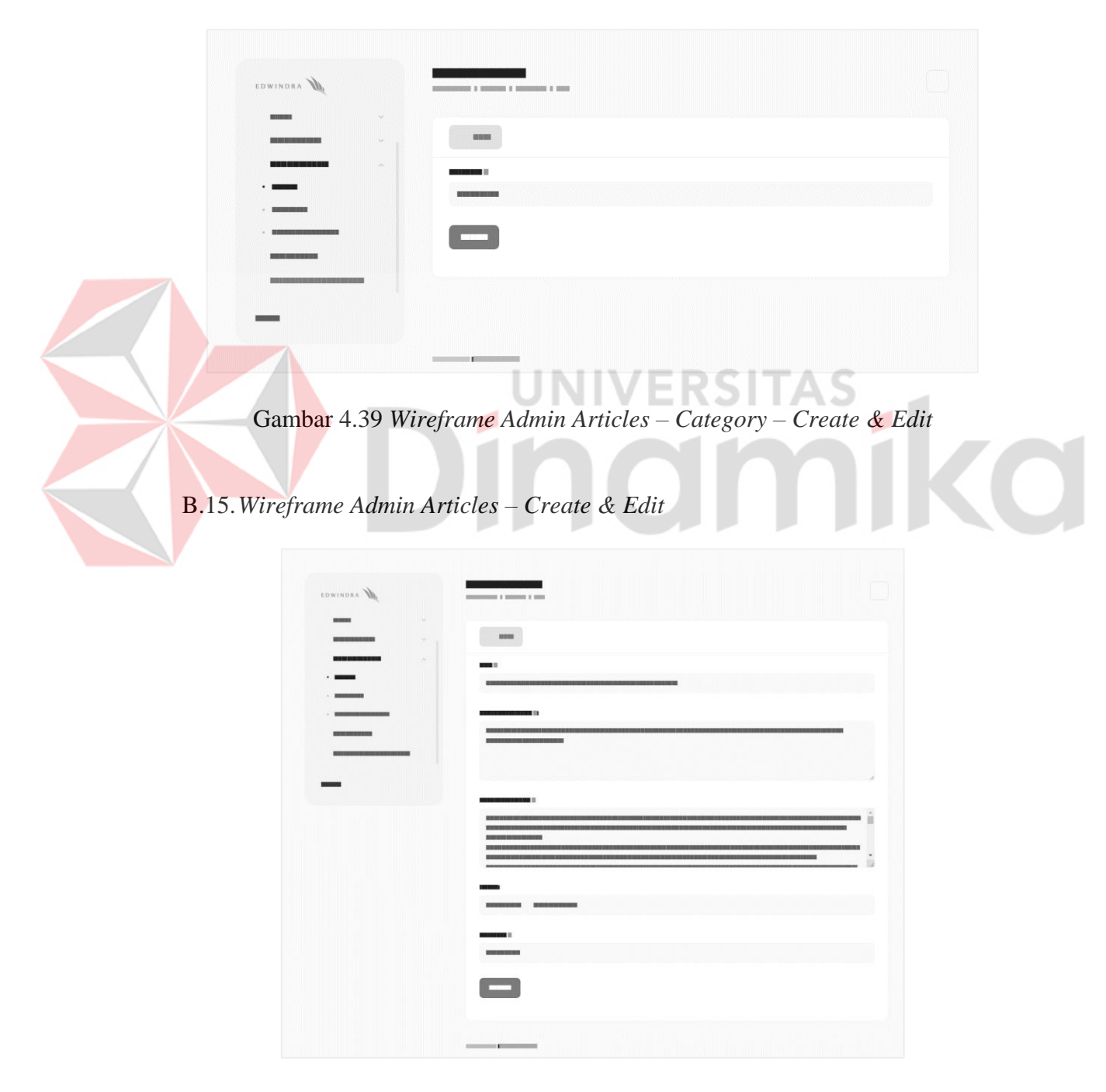

Gambar 4.40 *Wireframe Admin Articles – Create & Edit*

Halaman tersebut merupakan lanjutan dari halaman artikel yang berisi tabel sebelumnya. Pada halaman ini *admin* dapat merubah semua konten artikel pada *form* yang tersedia.

## B.16.*Wireframe Admin SEO Website*

EDWINDRA V

Gambar 4.41 *Wireframe Admin* SEO *Website*

Pada halaman ini terdapat tabel untuk menampilkan data yang telah ditentukan. Kemudian, *admin* hanya dapat merubah tanpa menambah atau menghapus data lainnya.

#### B.17.*Wireframe Admin SEO Website – Edit*

| EDWINDRA DA                         |     |                                                                                                    |
|-------------------------------------|-----|----------------------------------------------------------------------------------------------------|
|                                     |     |                                                                                                    |
| <b><i>UNITED STATES</i></b>         | he. | <b>The State</b>                                                                                                    |
| --------<br>-------------<br>______ | ×   | <b>BRIDE</b><br>--                                                                                                    |
|                                     |     | EL BIBLIONES DE DE CHANGEL DE LA BIBLIONES DE LA BIBLIONES DE LA BIBLIONES DE LA BIBLIONES DE LA BIBLIONES DE<br>000000000 |
|                                     |     | $\left( -\right)$                                                                                                    |
|                                     |     |                                                                                                    |

<span id="page-78-0"></span>Gambar 4.42 *Wireframe Admin* SEO *Website – Edit*

Pada halaman berdasarkan [Gambar 4.42,](#page-78-0) halaman ini dapat digunakan oleh *admin* untuk merubah data dari SEO yang telah ditentukan pada *form* yang disediakan.

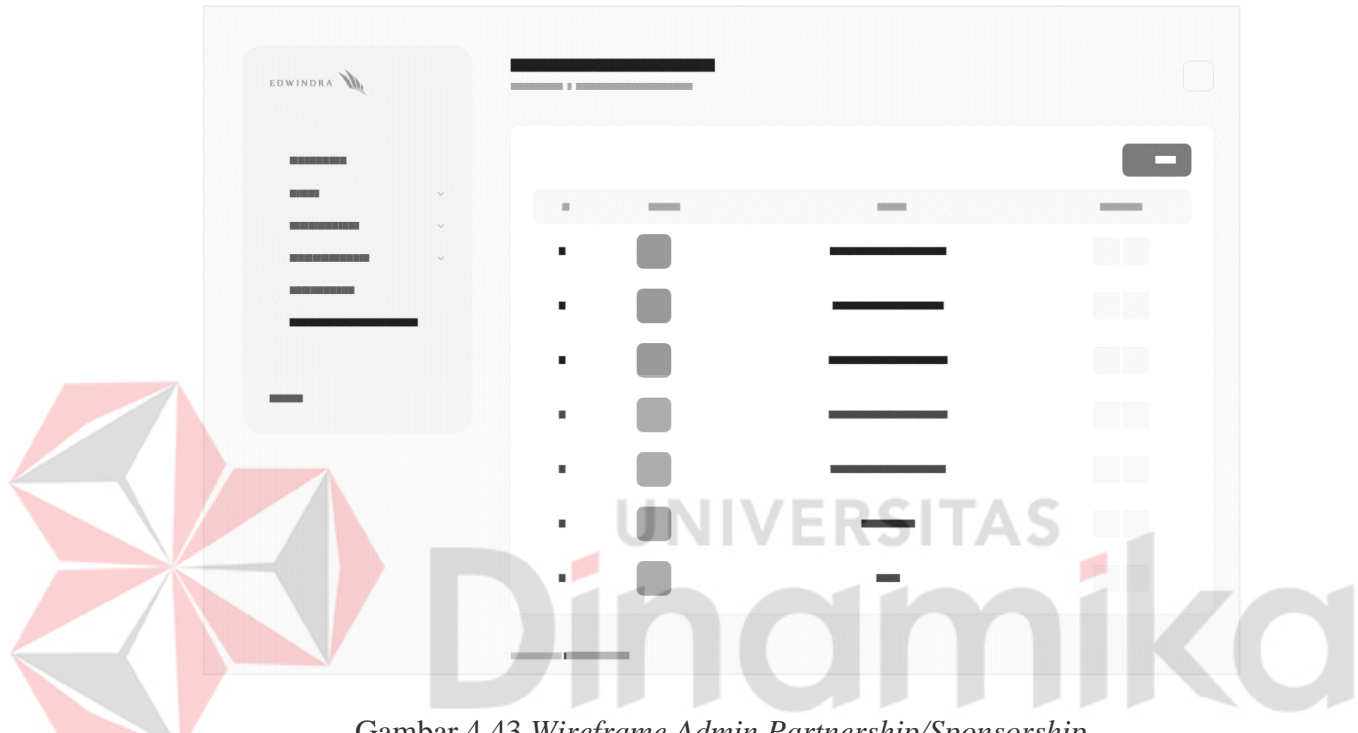

## B.18.Wireframe Admin Partnership/Sponsorship

Gambar 4 43 *Wireframe Admin Partnership/Sponsorship*

Pada halaman ini nantinya akan menampilkan tabel yang berisi *list* atau daftar dari *partnership* atau *sponsorship* dari KJA Edwindra yang akan ditampilkan. Selain itu juga terdapat tombol ke halaman ubah dan hapus data.

B.19.*Wireframe Admin Partnership/Sponsorship – Create & Edit*

*Wireframe* pada [Gambar 4.44](#page-80-0) merupakan lanjutan dari halaman *partnership* atau *sponsorship* sebelumnya. Pada halaman ini terdapat *form* dengan beberapa *input* yaitu URL, URL *Referrer* dan *Image*.

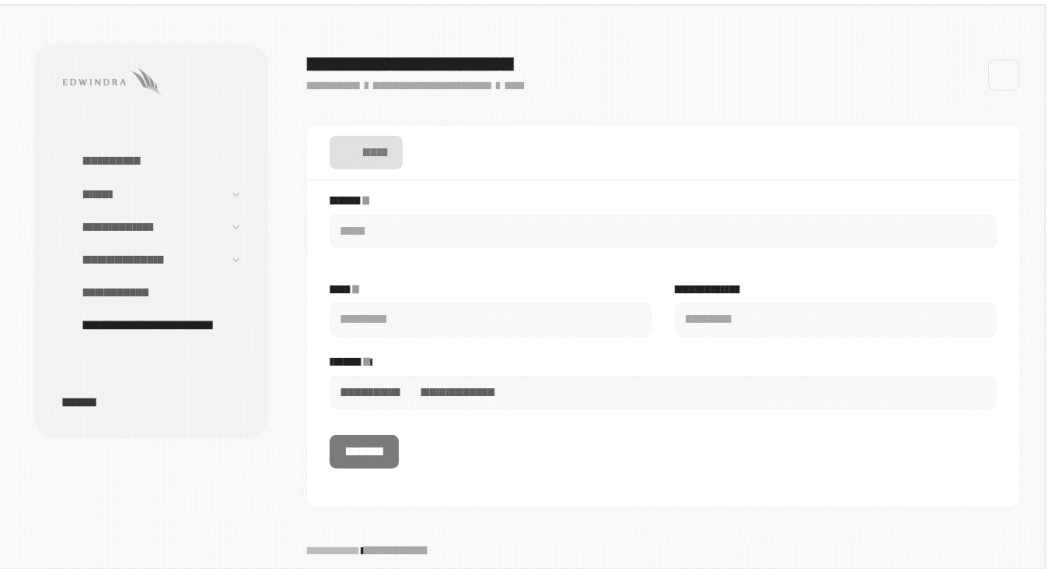

<span id="page-80-0"></span>Gambar 4.44 *Wireframe Admin Partnership/Sponsorship – Create & Edit*

#### **4.3** *Develop* **(Pengembangan)**

Berikut ini merupakan hasil dari pengembangan setelah melalui proses pembuatan rancangan, *database* hingga *wireframe* yang sudah digabungkan menggunakan Laravel. Pada hasil pengembangan ini, sama seperti pada *wireframe* dibagi menjadi dua bagian, yaitu halaman *website* utama dan halaman *admin*.

#### **4.3.1. Halaman Website Utama**

*User interface* dari aplikasi yang dibuat mengikuti sesuai dengan jumlah dari rancangan desain atau *wireframe* yang disebutkan sebelumnya, antara lain yaitu halaman *home*, halaman *about us*, halaman *our team*, halaman *clients*, halaman *services*, halaman *articles*, halaman *detail article* dan terakhir halaman *contact*.

Hasil pembuatan serta penerapan dari *user interface* (UI) yang telah digabungkan dengan *database* dan Laravel dapat dilihat hasil sebagai berikut, antara lain:

A. Tampilan Halaman *Website* Utama

<span id="page-81-0"></span>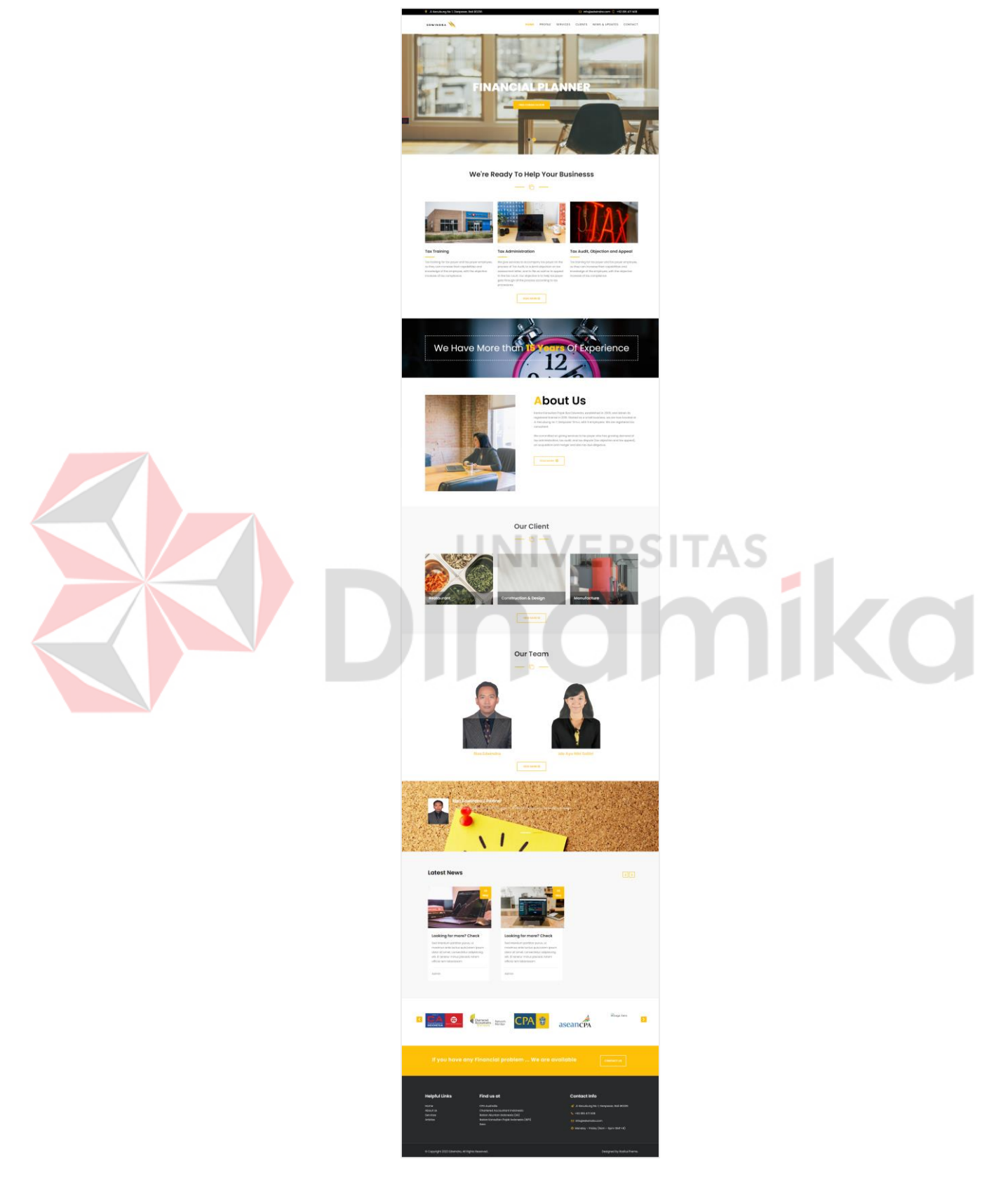

Gambar 4.45 Tampilan Halaman *Website* Utama

[Gambar 4.45](#page-81-0) merupakan halaman depan atau *home* ketika membuka *website*. Sama seperti pada rancangan *wireframe*, pada halaman ini terdapat beberapa konten. Kemudian pada halaman utama ini, *website* mengambil aksen berwarna kuning mengikuti warna logo Kantor Jasa Akuntan Edwindra.

#### B. Tampilan Halaman *About Us*

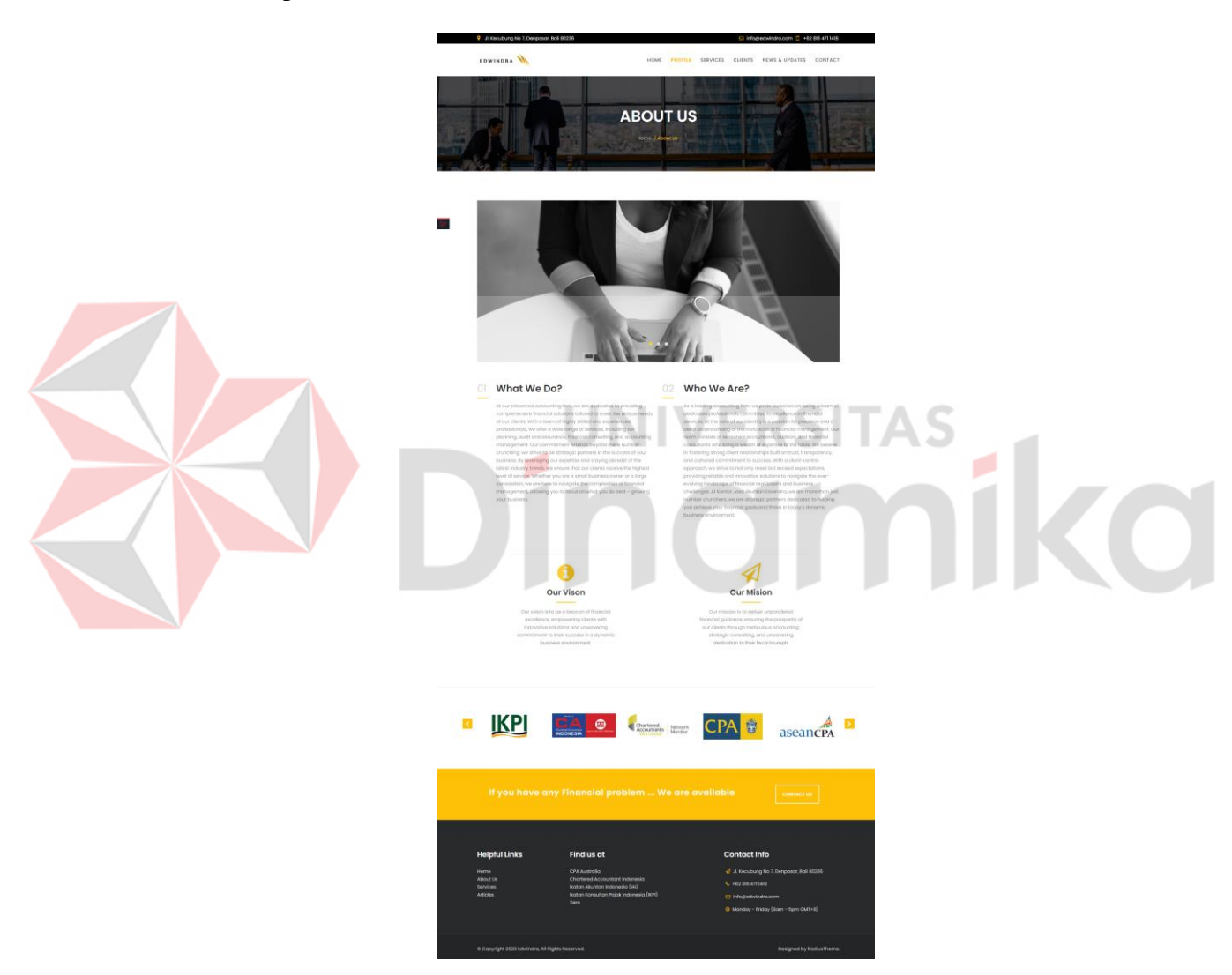

Gambar 4.46 *Tampilan Halaman About Us*

<span id="page-82-0"></span>[Gambar 4.46](#page-82-0) diatas merupakan tampilan dari halaman *about us*, sama seperti pada *wireframe*, pada halaman ini mayoritas hanya berisi teks atau deskripsi keterangan tentang Kantor Jasa Akuntan Edwindra.

*C.* Tampilan Halaman *Our Team*

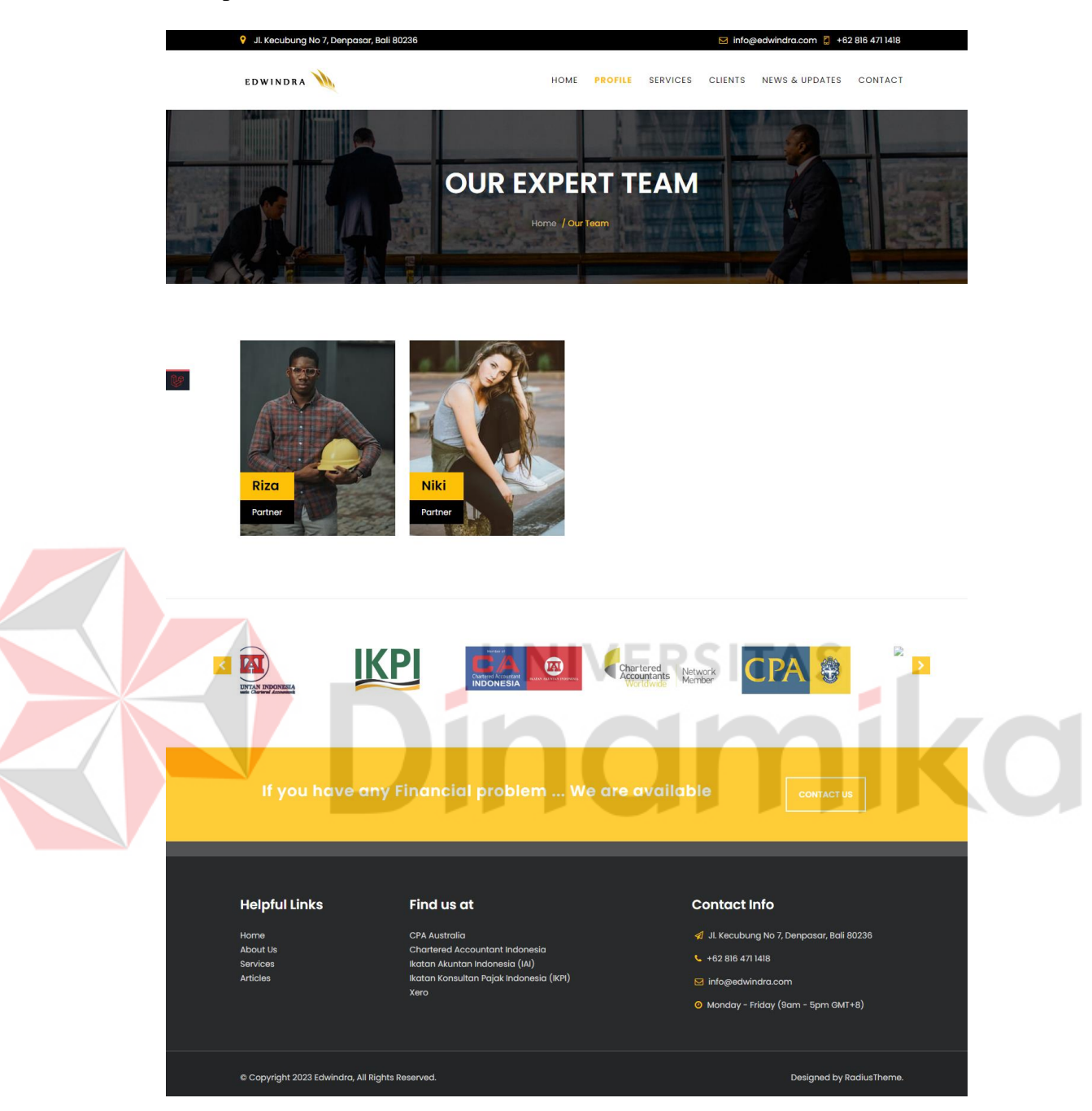

Gambar 4.47 Tampilan Halaman *Our Team*

Pada halaman ini sama seperti pada *wireframe*, hanya terdapat konten dengan foto beserta nama serta jabatan atau *role* dari masing-masing karyawan. Kemudian pada masing-masing karyawan, ketika *cursor* di *hover* menggunakan *mouse* maka akan menampilkan nama lengkap dari karyawan.

D. Tampilan Halaman *Services*

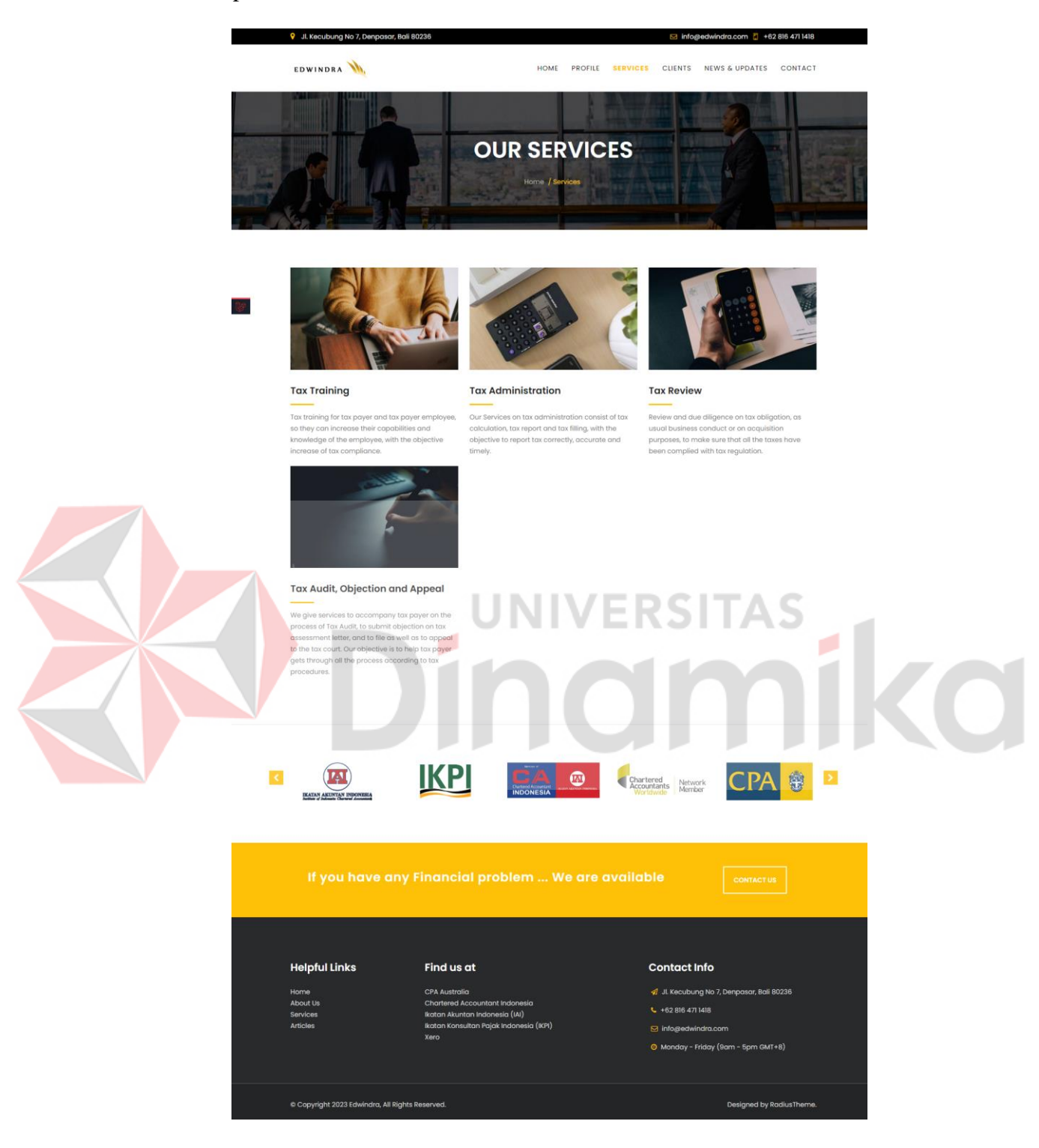

Gambar 4.48 Tampilan Halaman *Services*

Halaman diatas, sesuai dengan rancangan *wireframe*, konten pada halaman tersebut berisi foto, judul dan deskripsi dari *services.*

E. Tampilan Halaman *Clients*

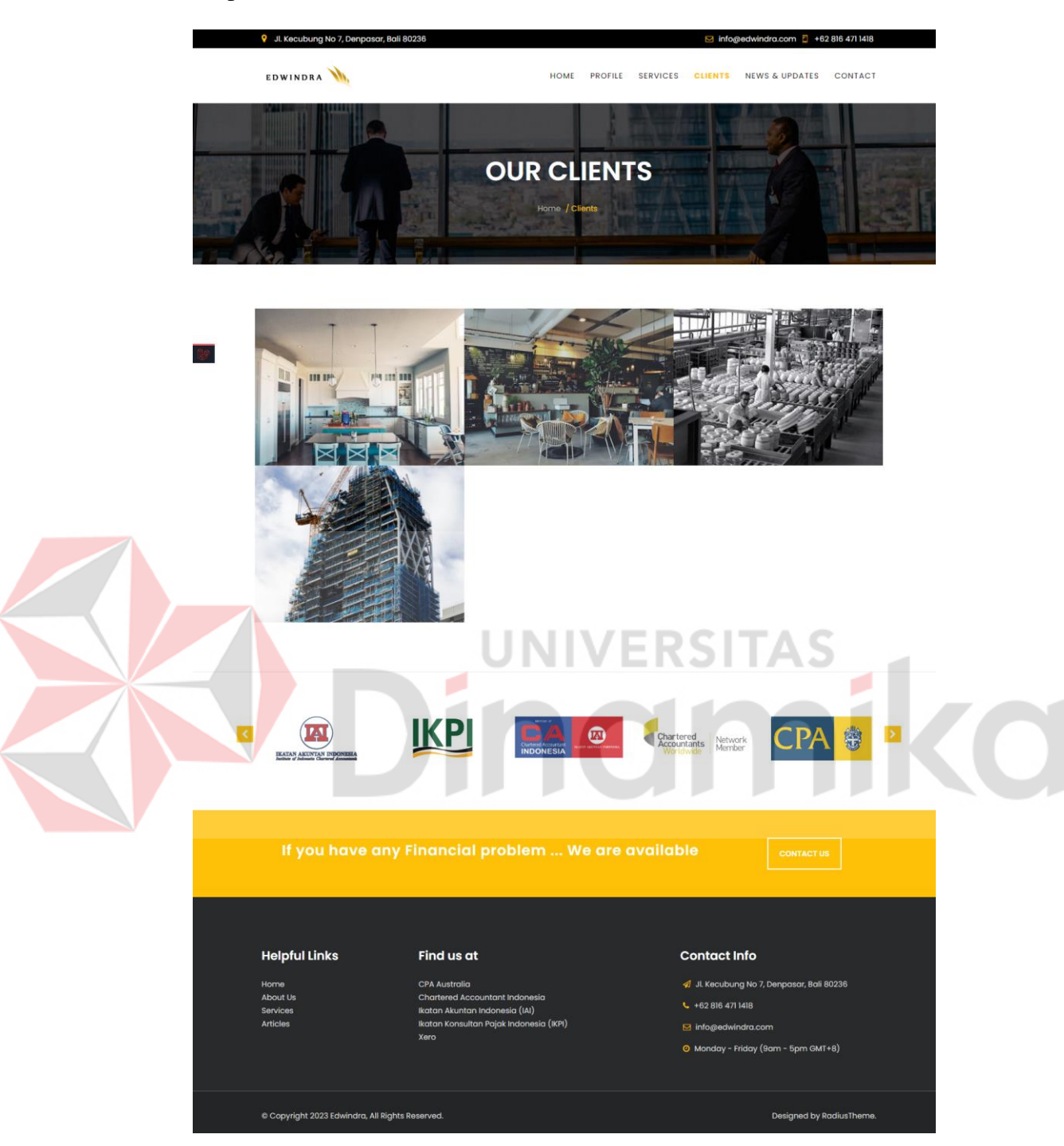

Gambar 4.49 Tampilan Halaman *Clients*

<span id="page-85-0"></span>[Gambar 4.49](#page-85-0) merupakan tampilan halaman *clients*, sesuai seperti pada rancangan *wireframe*, konten hanya berisi foto dari okupasi klien dan akan memunculkan judul jika kursor di *hover* pada foto tersebut.

F. Tampilan Halaman *Articles*

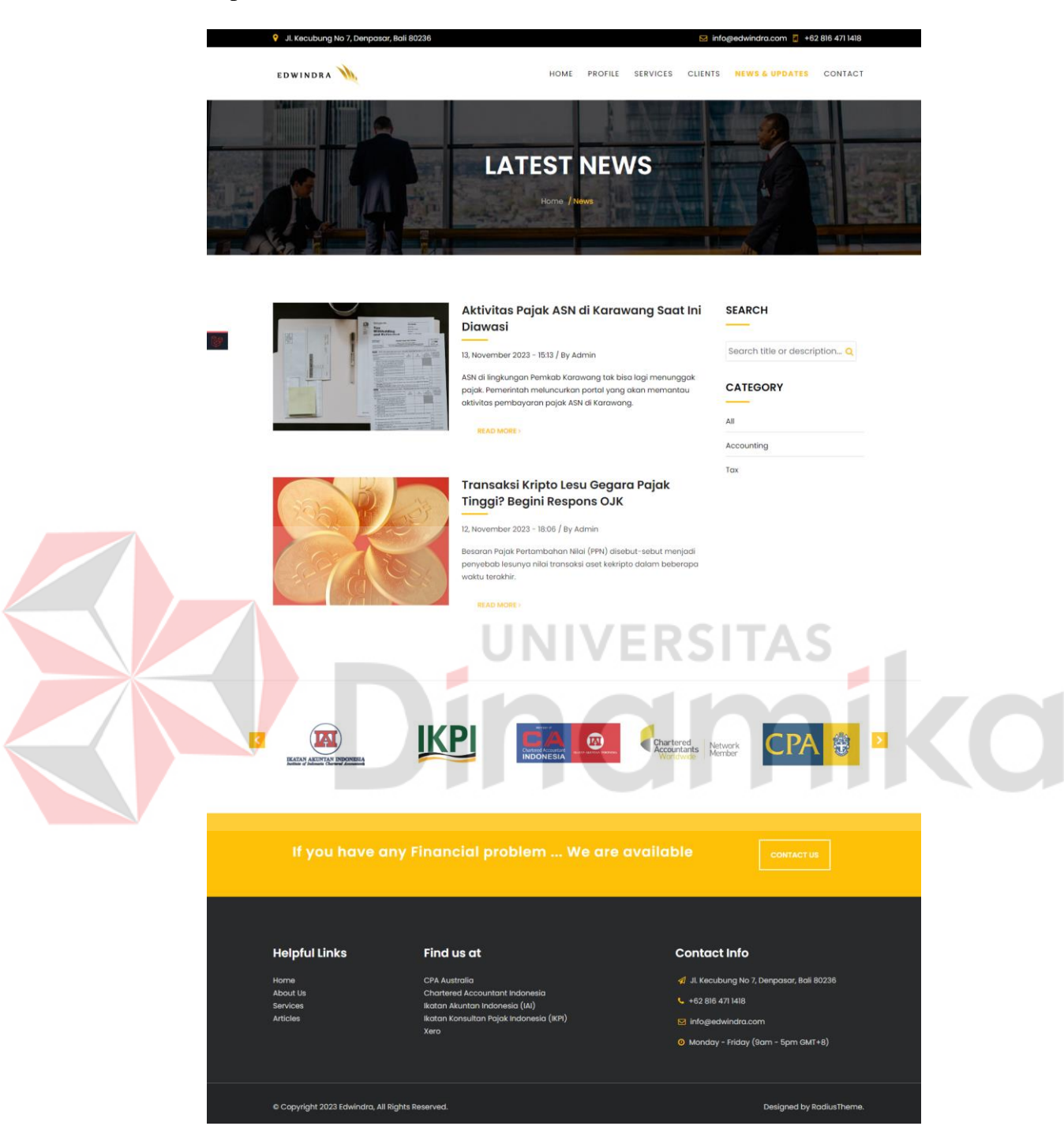

Gambar 4.50 Tampilan Halaman *Articles*

<span id="page-86-0"></span>[Gambar 4.50](#page-86-0) menampilkan halaman *articles*, sesuai dengan *wireframe*, pada halaman ini terbagi dua bagian, disebelah kiri merupakan berita yang ada, dan disebelah kanan merupakan *filter* dan kategori.

## G. Tampilan Halaman *Detail Articles*

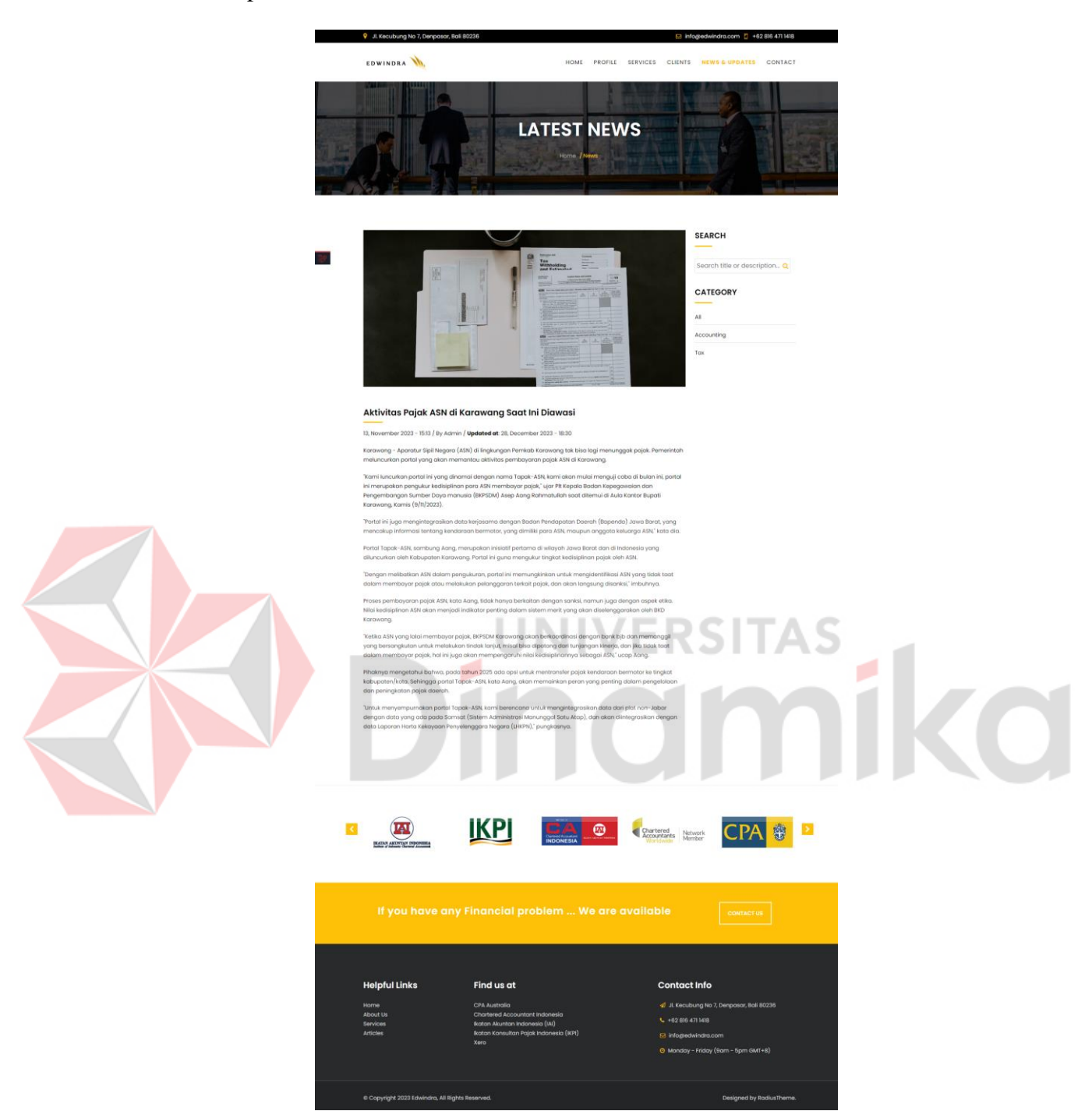

Gambar 4.51 Tampilan Halaman *Detail Articles*

Tampilan halaman pada gambar di atas, sesuai dengan rancangan pada *wireframe*, terdapat deskripsi berita, foto berita, judul berita dan disebelah kanan terdapat *filter* dan daftar kategori berita yang ada.

H. Tampilan Halaman *Contacts*

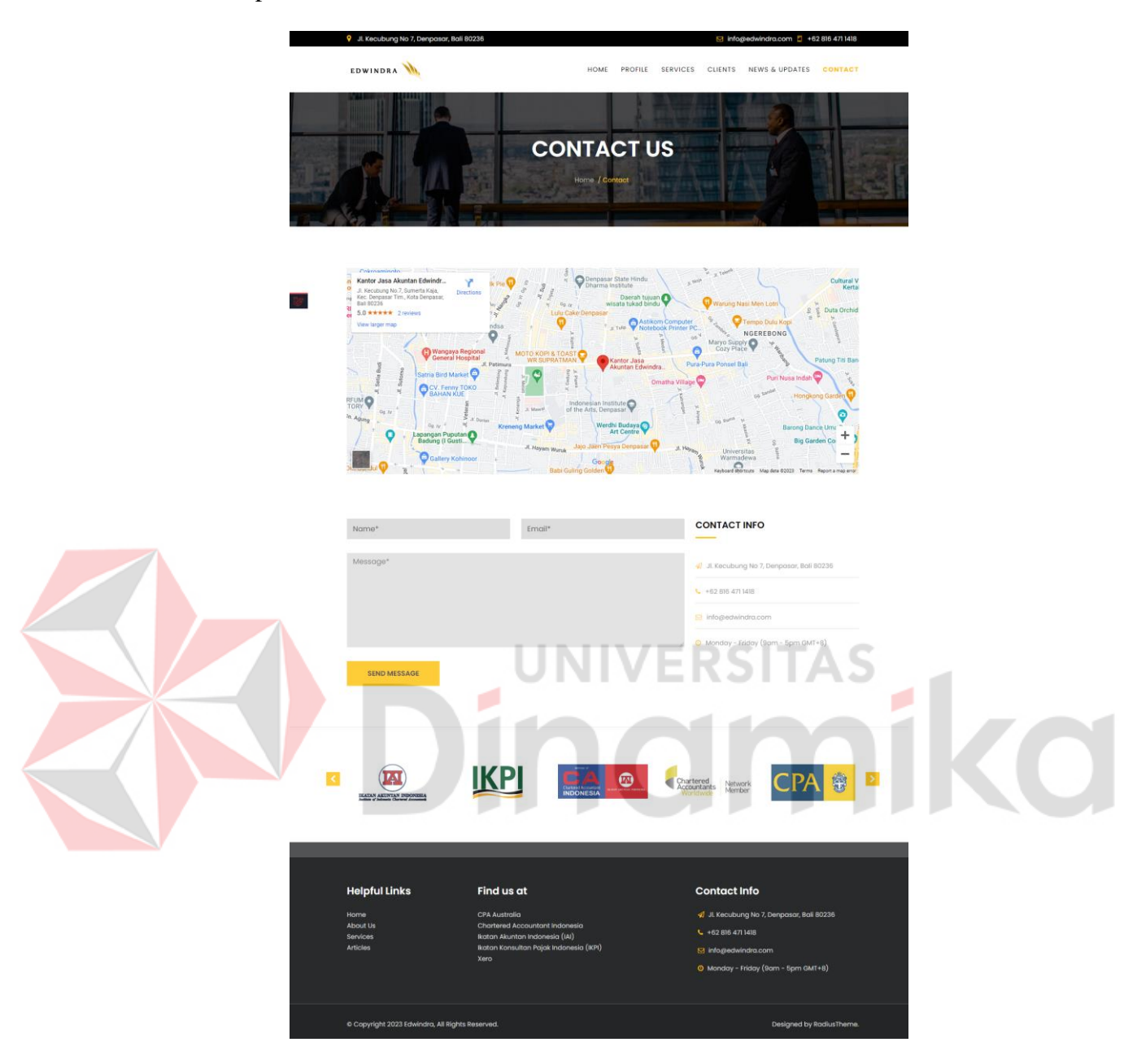

Gambar 4.52 Tampilan Halaman *Contacts*

<span id="page-88-0"></span>[Gambar 4.52](#page-88-0) menampilkan halaman *contacts*, halaman yang telah dikerjakan tersebut sesuai dengan rancangan pada wireframe, menampilkan peta Google Maps yang telah di *embed*, kemudian juga terdapat form kontak yang nantinya akan mengalihkan ke WhatsApp ketika ditekan dan daftar kontak perusahaan di sebelah kanan.

#### **4.3.2. Halaman Admin**

Hasil dari *user interface* (UI) pada halaman *admin* juga mengikuti berdasarkan rancangan wireframe yang telah dibuat sebelumnya. *User interface* (UI) tersebut antara lain, yaitu:

#### A. Tampilan *Main Contents – Home*

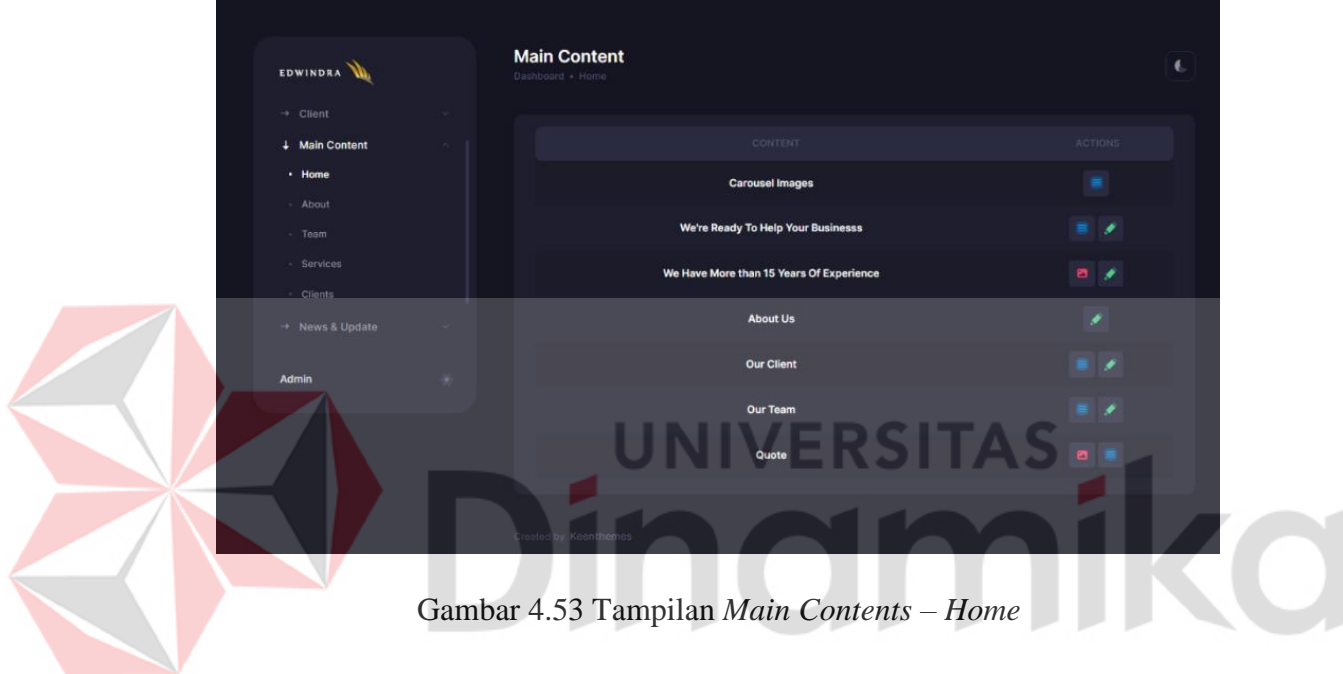

Gambar di atas merupakan tampilan halaman *Main Contents* – *Home* yang telah dikerjakan, sama seperti pada rancangan *wireframe* pada halaman ini terdapat tabel menampilkan daftar konten yang dapat diubah menggunakan tombol disebelah kanan.

#### B. Tampilan *Main Contents – Home – Manage Data*

[Gambar 4.54](#page-90-0) merupakan tampilan halaman *manage data* yang berisi *form* yang digunakan untuk mengubah konten dari halaman *Main Contents – Home* sebelumnya. Pada halaman tersebut *input* disesuaikan secara otomatis dengan konten yang dipilih nantinya.

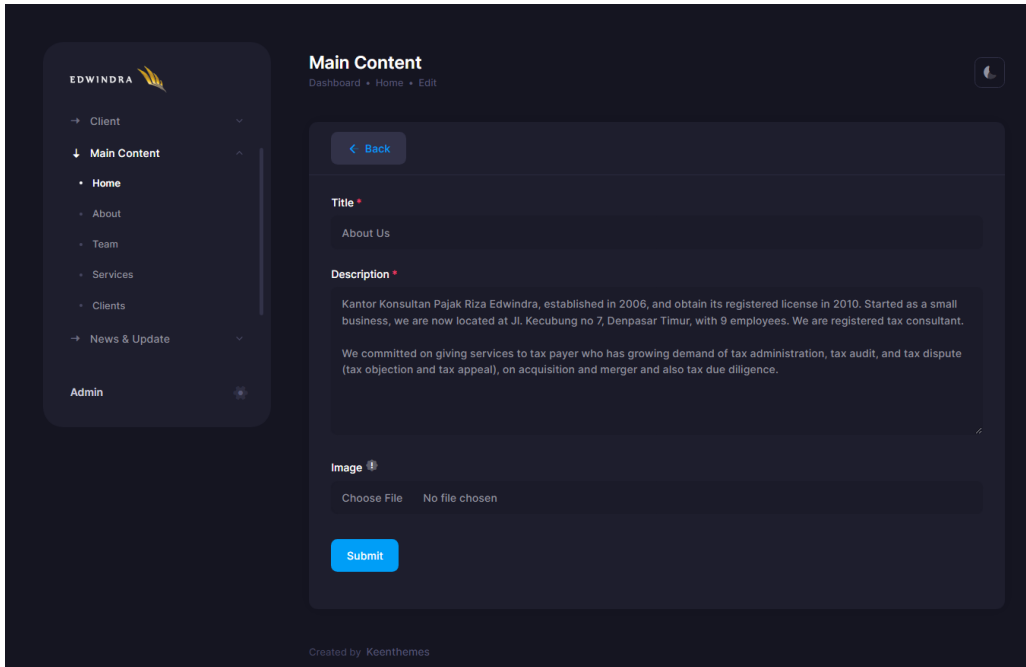

<span id="page-90-0"></span>Gambar 4.54 Tampilan *Main Contents – Home – Manage Data*

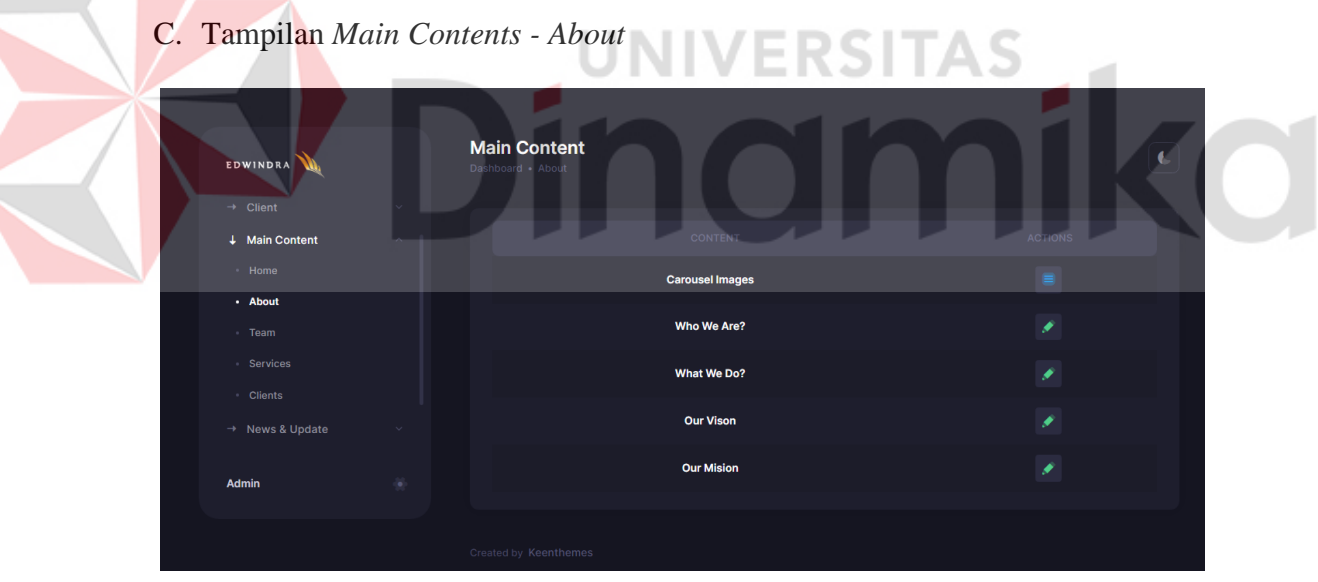

Gambar 4.55 Tampilan *Main Contents - About*

Gambar diatas merupakan hasil dari pengerjaan *wireframe Main Contents – About*. Pada halaman tersebut sama seperti pada *wireframe*, hanya terdapat tabel menampilkan daftar konten *about* yang bisa dirubah, beserta tombol untuk mengubah konten tersebut.

D. Tampilan *Main Contents – About – Edit*

[Gambar 4.56](#page-91-0) merupakan hasil dari halaman *form* untuk mengubah data *Main Contents* – *About*, sesuai dengan *wireframe*, pada halaman tersebut hanya berisikan *form* dengan beberapa *input* untuk mengubah konten.

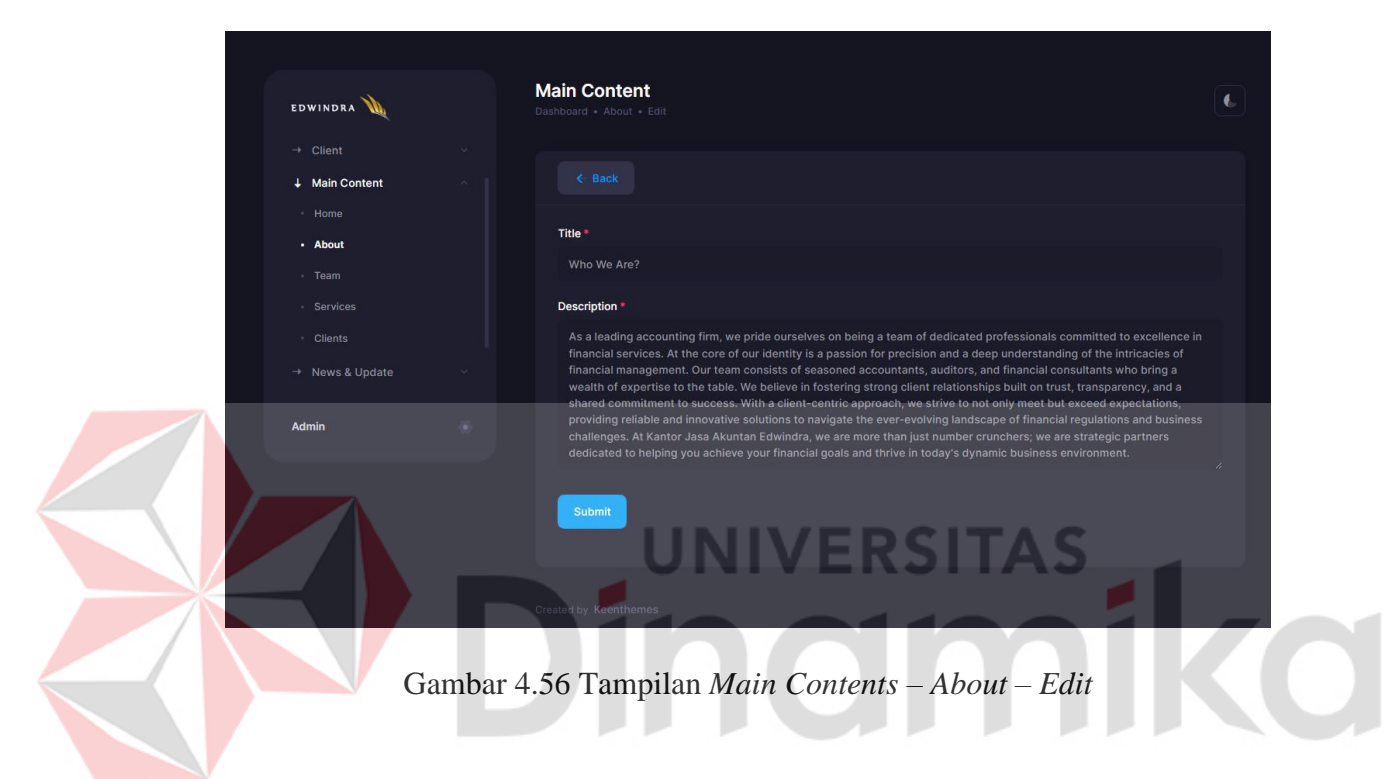

E. Tampilan *Main Contents – Team*

<span id="page-91-0"></span>

| EDWINDRA                    |                         | <b>Main Content</b><br>Dashboard . Team |                             |             |                                                                                    |         |               |                  | $\bullet$ |
|-----------------------------|-------------------------|-----------------------------------------|-----------------------------|-------------|------------------------------------------------------------------------------------|---------|---------------|------------------|-----------|
| $\rightarrow$ Client        | $\sim$                  |                                         |                             |             | Hold a person's row to drag and drop it to re-order its position on the Main Page. |         |               |                  |           |
| ↓ Main Content              | $\widehat{\phantom{a}}$ |                                         |                             |             |                                                                                    |         |               |                  |           |
| - Home                      |                         |                                         |                             |             |                                                                                    |         |               |                  |           |
| - About                     |                         |                                         |                             |             | <b>V</b> Filter                                                                    |         | Manage Role   | + Add Person     |           |
| - Team                      |                         | Show $10 \times$                        | entries                     |             |                                                                                    |         |               |                  |           |
| - Services                  |                         |                                         |                             |             |                                                                                    | Search: | Search Person |                  |           |
| · Clients                   |                         | $\#~\wedge$                             | <b>IMAGE</b>                | NICKNAME    | FULL NAME                                                                          | ROLE    | <b>STATUS</b> | <b>ACTIONS</b>   |           |
| $\rightarrow$ News & Update |                         | $\mathbf{1}$                            |                             | Riza        | <b>Riza Edwindra</b>                                                               | Partner | Active        | 貪                |           |
| Admin                       | ö                       | $\overline{\mathbf{2}}$                 |                             | <b>Niki</b> | Ida Ayu Niki Safitri                                                               | Partner | Active        | 肻                |           |
|                             |                         |                                         | Showing 1 to 2 of 2 entries |             |                                                                                    |         |               | Previous<br>Next |           |
|                             |                         | Created by Keenthemes                   |                             |             |                                                                                    |         |               |                  |           |

Gambar 4.57 Tampilan *Main Contents – Team*

Gambar di atas merupakan halaman *Main Contents – Team*, pada halaman tersebut terdapat tabel menggunakan *library* DataTable, dengan menggunakan *library* tersebut penulis menambahkan fitur agar *admin* bisa mengubah urutan *Team* yang ditampilkan dengan cara *drag & drop* dari *row*, kemudian juga terdapat *filter* serta dua tombol untuk berpindah ke halaman tambah data dan *manage role*.

F. Tampilan *Main Contents – Team – Create/Edit*

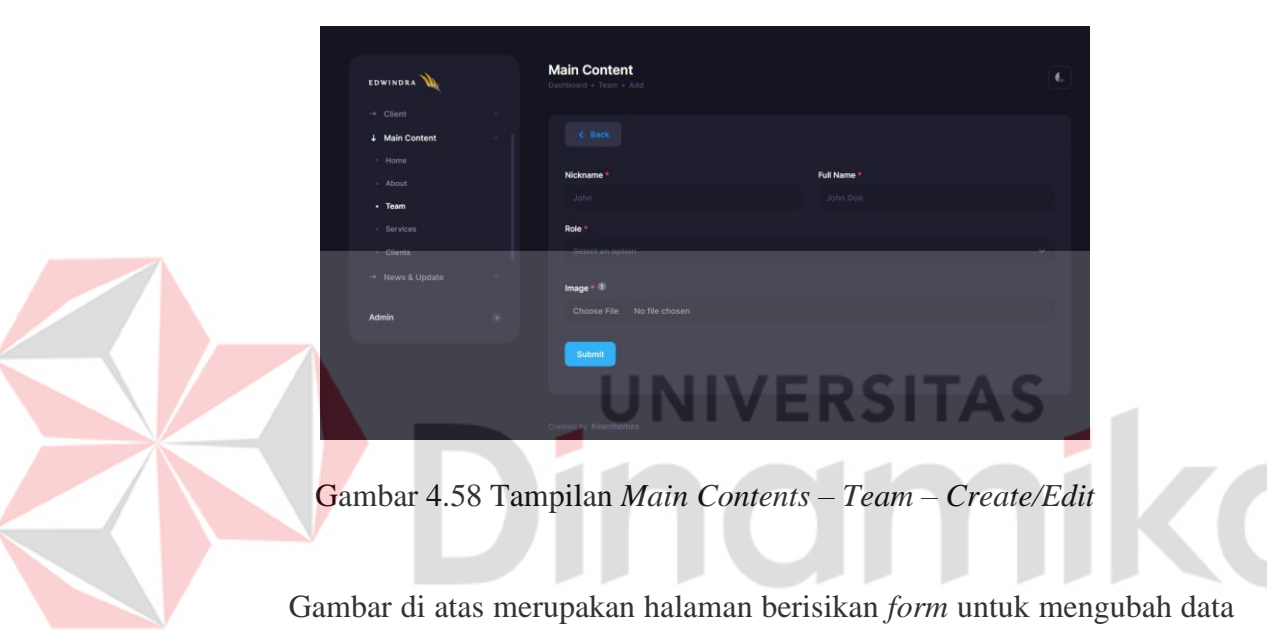

*Main Contents – Team*. Sesuai dengan rancangan *wireframe*, pada *form* berisikan beberapa *input* untuk data karyawan.

G. Tampilan *Main Contents – Team Manage Role*

| EDWINDRA             |        | <b>Main Content</b><br>Dashboard - Team - Role |                     | $\epsilon$              |
|----------------------|--------|------------------------------------------------|---------------------|-------------------------|
| $\rightarrow$ Client |        |                                                |                     |                         |
| 4 Main Content       | $\sim$ | $\leftarrow$ Back                              |                     | + Add Role              |
| $+$ Home             |        |                                                |                     |                         |
| - About              |        | $\mathbb{R}^n$                                 | ROLE                | <b>ACTIONS</b>          |
| $-$ Team             |        | 1                                              | <b>Senior Staff</b> | $\hat{\mathbf{x}}$<br>× |
| - Services           |        | $\mathbf 2$                                    | Partner             | 大卫                      |
| · Clients            |        |                                                |                     |                         |
| + News & Update      |        |                                                |                     |                         |
| Admin                | ×      |                                                |                     |                         |
|                      |        |                                                |                     |                         |

Gambar 4.59 Tampilan *Main Contents – Team Manage Role*

Halaman di atas berisikan tabel yang menampilkan daftar *role* atau jabatan yang tersedia, *admin* juga dapat mengubah atau menghapus data jika terdapat kesalahan. Selain itu terdapat tombol di atas untuk menambahkan data.

H. Tampilan *Main Contents – Team Manage Role – Create/Edit*

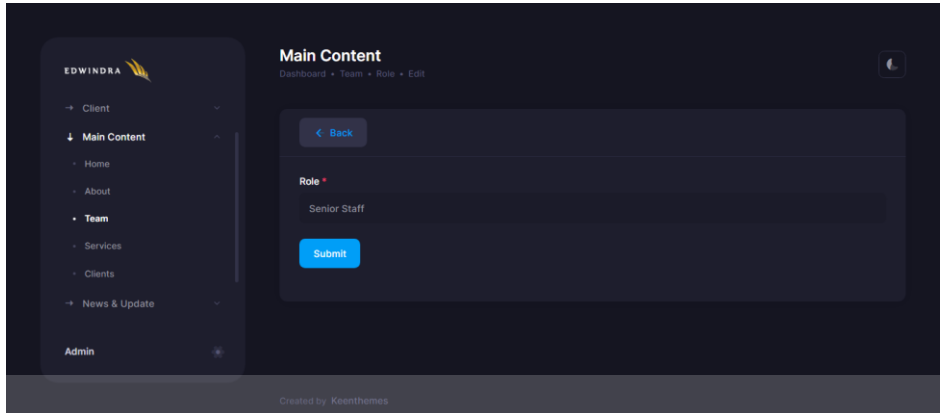

Gambar 4.60 Tampilan *Main Contents – Team Manage Role – Create/Edit*

Halaman di atas merupakan tampilan form untuk mengubah atau menambahkan data. Pada halaman ini hanya berisikan form dengan satu input yaitu *role* atau jabatan.

I. Tampilan *Main Contents – Services*

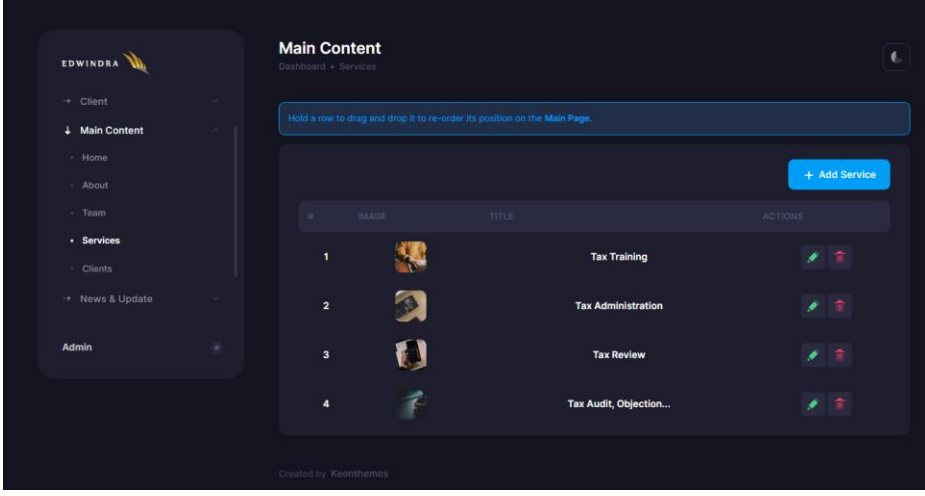

<span id="page-93-0"></span>Gambar 4.61 Tampilan *Main Contents – Services*

Pada [Gambar 4.61](#page-93-0) merupakan tampilan dari halaman *Main Contents – Services*. Pada halaman ini sama seperti pada halaman *Main Contents – Team*, konten juga dapat dirubah urutannya dengan cara *drag & drop*. Kemudian juga terdapat tombol atau *button* untuk mengubah data dan menghapus data, serta ada tombol untuk berpindah halaman ke halaman tambah data *services* di atas tabel.

J. Tampilan *Main Contents – Services – Create/Edit*

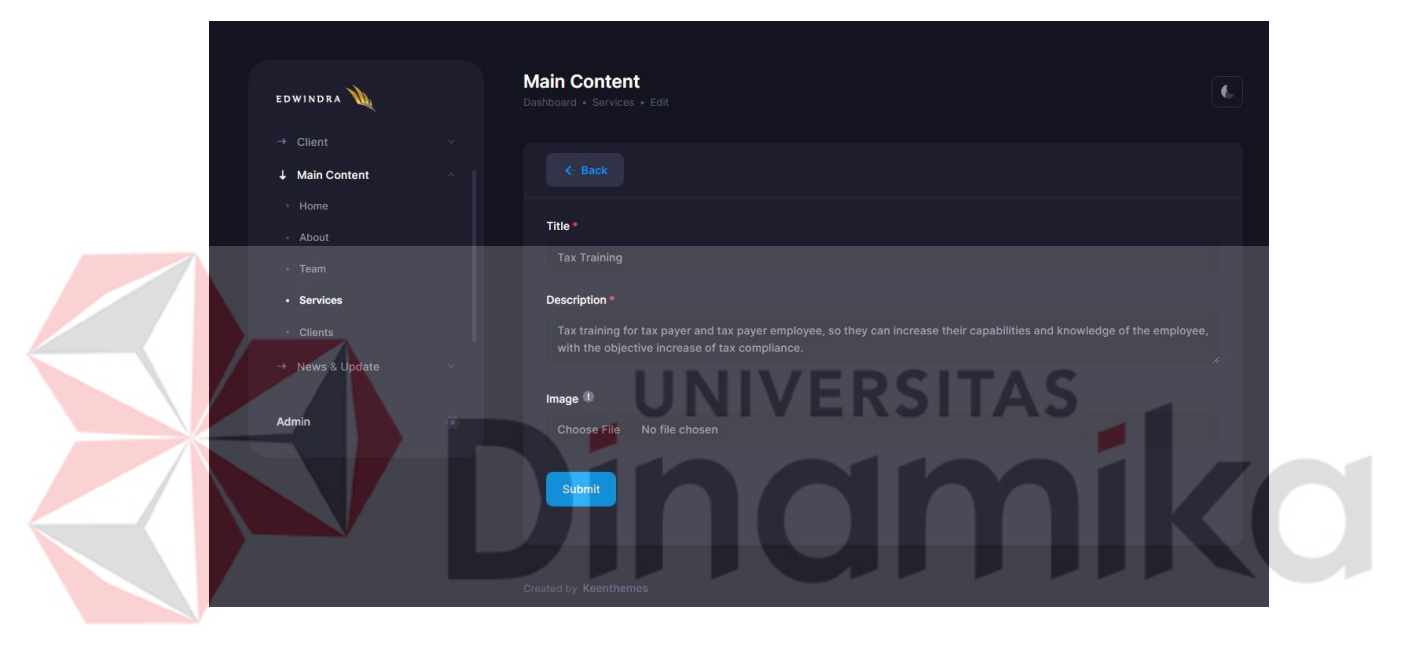

Gambar 4.62 Tampilan *Main Contents – Services – Create/Edit*

<span id="page-94-0"></span>Pada [Gambar 4.62,](#page-94-0) gambar di atas merupakan tampilan halaman *create/edit* dari halaman *Main Content – Services*. Pada halaman ini terdapat sebuah *form* untuk menambahkan atau mengubah data dari konten untuk menu *services*. Kemudian, sesuai dengan rancangan atau *wireframe,* pada halaman ini hanya berisikan dengan beberapa *input* seperti judul *title*, deskripsi atau *description* dan foto atau *image*. Kemudian selanjutnya pada bagian atas dari *form* terdapat sebuah *button* atau tombol yang dapat digunakan oleh *admin* untuk berpindah ke halaman sebelumnya.

## K. Tampilan *Main Contents – Clients*

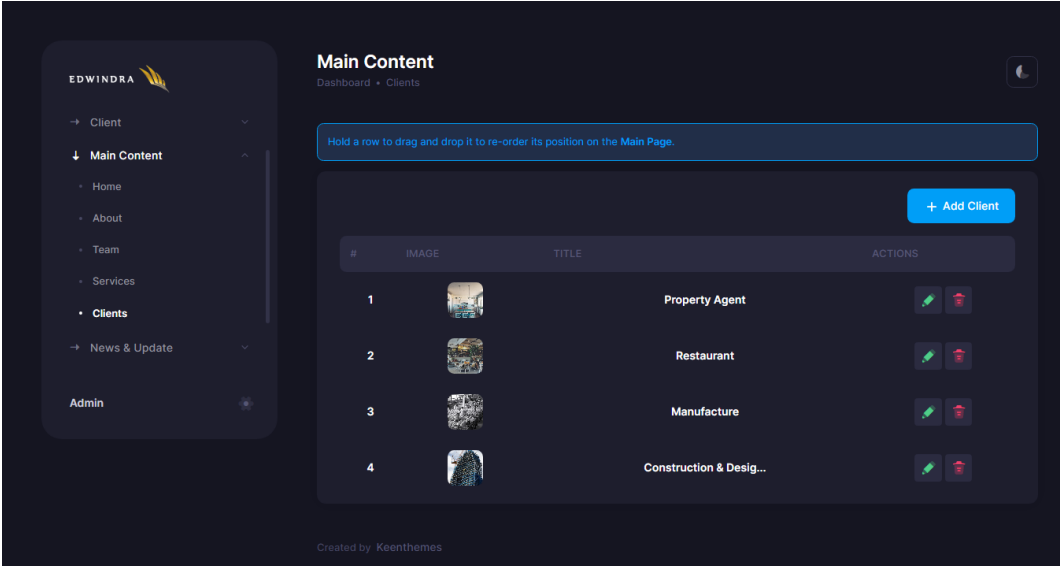

Gambar 4.63 Tampilan *Main Contents – Clients*

Gambar diatas, menampilkan halaman *Main Contents – Clients*. Sama seperti pada *wireframe*, halaman tersebut berisi tabel yang juga bisa dirubah urutannya seperti pada halaman *Main Contents – Services*.

L. Tampilan *Main Contents – Clients – Create/Edit*

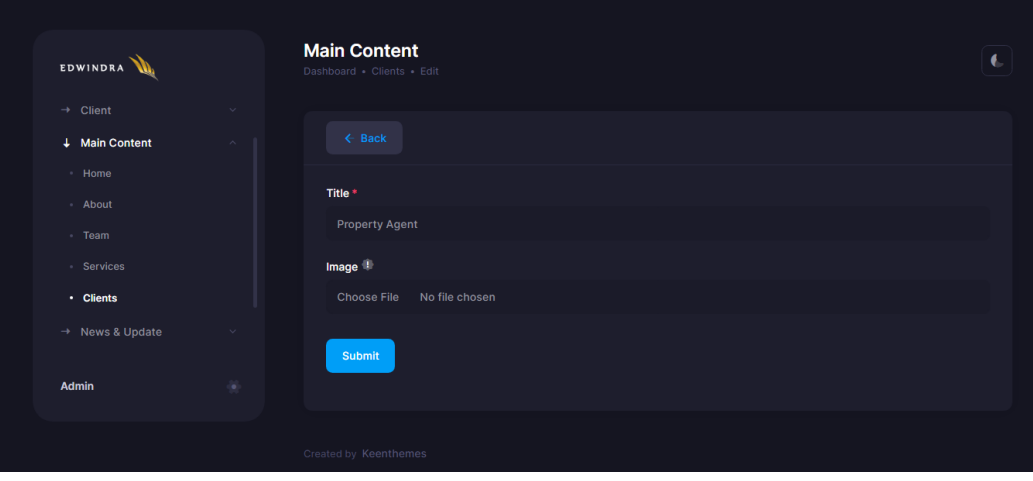

<span id="page-95-0"></span>Gambar 4.64 Tampilan *Main Contents – Clients – Create/Edit*

[Gambar 4.64](#page-95-0) merupakan tampilan form untuk merubah atau menambahkan *clients*. Pada halaman ini *admin* hanya mengisi input untuk judul dan foto okupasi atau lingkup klien.

## M. Tampilan *News & Update* – *Articles*

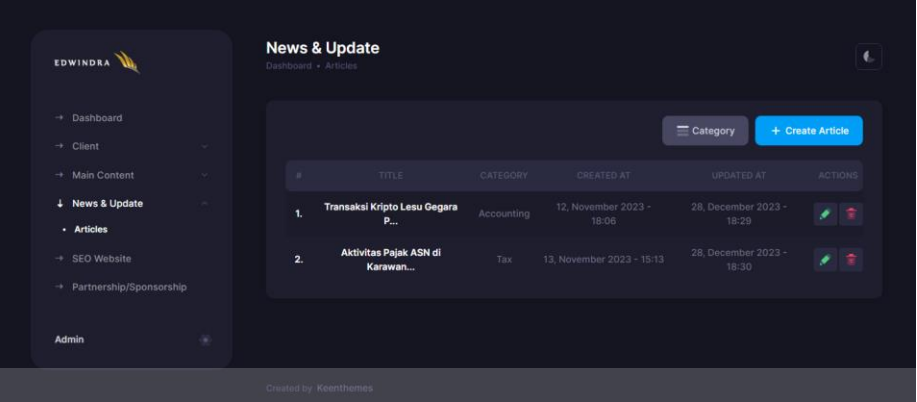

Gambar 4.65 Tampilan *News & Update – Articles*

ERSITAS

Gambar diatas merupakan tampilan halaman *News & Update – Articles*. Pada halaman ini terdapat tabel menampilkan daftar berita atau artikel, kemudian di atas terdapat tombol untuk mengarah ke halaman kategori dan menambah berita. Selain itu di tabel juga terdapat tombol untuk mengubah dan menghapus berita.

N. Tampilan *News & Update – Article Category*

| <b>EDWINDRA</b>                                                      |        | <b>News &amp; Update</b><br>Dashboard . Articles . Category |                   | $\mathbf{I}$   |
|----------------------------------------------------------------------|--------|-------------------------------------------------------------|-------------------|----------------|
| $\rightarrow$ Dashboard<br>$\rightarrow$ Client                      | $\sim$ | $\leftarrow$ Back                                           |                   | + Add Category |
| $\rightarrow$ Main Content                                           | $\sim$ | $\pm$                                                       | CATEGORY          | ACTIONS        |
| + News & Update                                                      | $\sim$ | 1.                                                          | <b>Accounting</b> | 青<br>×         |
| · Articles<br>$\rightarrow$ SEO Website<br>→ Partnership/Sponsorship |        | 2.                                                          | Tax               | 食<br>۶         |
| <b>Admin</b>                                                         | ×      |                                                             |                   |                |
|                                                                      |        | Created by Keenthemes                                       |                   |                |

Gambar 4.66 Tampilan *News & Update – Article Category*

Pada halaman ini berisi tabel untuk menampilkan daftar kategori dan tombol untuk mengubah atau menghapus data kategori, selain itu di atas juga terdapat tombol untuk kembali ke halaman sebelumnya dan menambah data kategori.

O. Tampilan *News & Update – Article – Create/Edit*

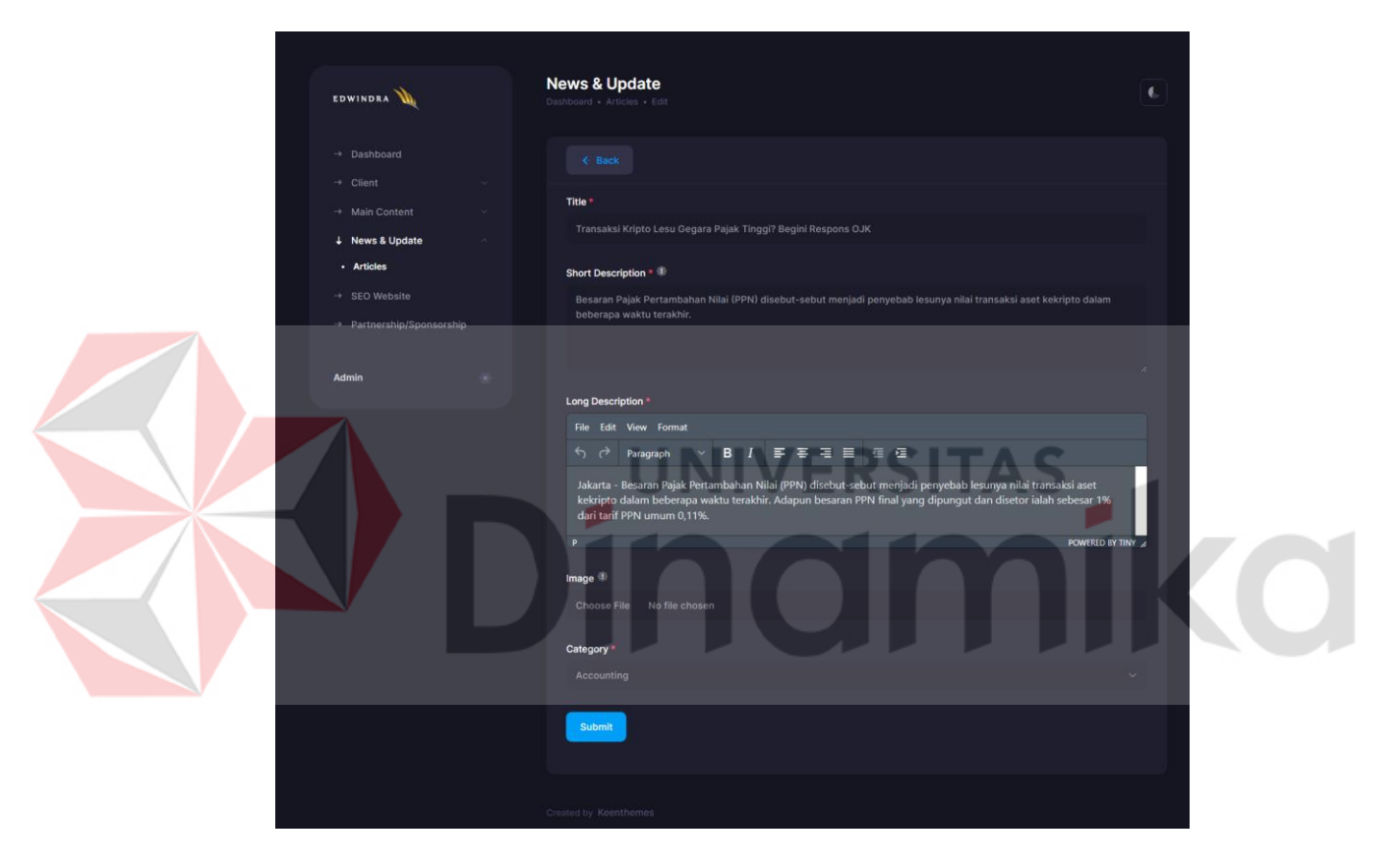

Gambar 4.67 Tampilan *News & Update – Article – Create/Edit*

<span id="page-97-0"></span>Pada [Gambar 4.67,](#page-97-0) gambar di atas merupakan tampilan dari *form* untuk mengubah atau menambahkan berita atau artikel. Pada *form* ini terdapat beberapa *input* seperti *title* atau judul, *short description* atau deskripsi singkat, *long description* yang menggunakan *library* dengan WYSIWYG, sehingga *admin* dapat mengetik isi berita menggunakan elemen seperti *bold*, *italic*, *heading*, dan sebagainya, kemudian terdapat *input* foto *atau image*, dan *category* dari berita.

P. Tampilan *News & Update – Article Category – Create/Edit*

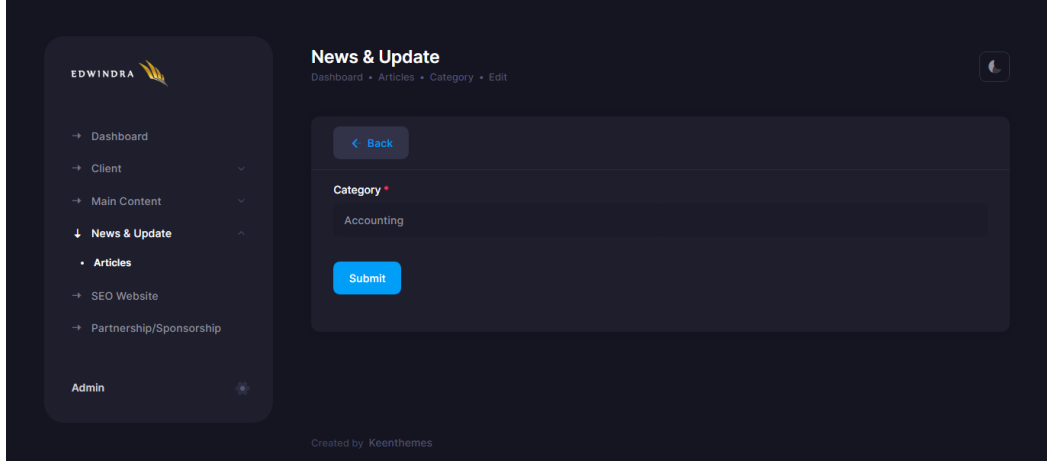

<span id="page-98-0"></span>Gambar 4.68 Tampilan *News & Update – Article Category – Create/Edit*

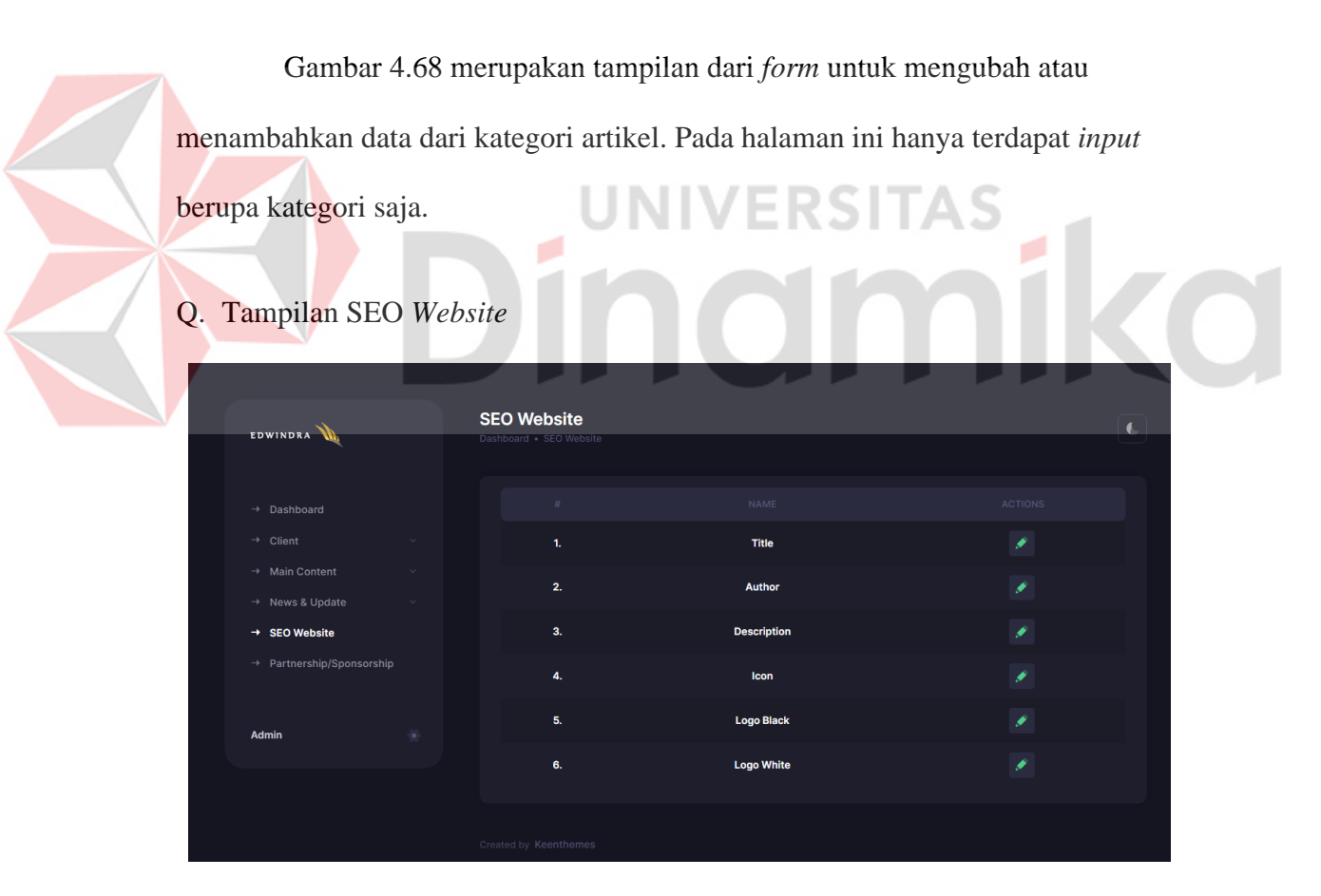

Gambar 4.69 Tampilan SEO *Website*

Gambar di atas merupakan tampilan dari halaman SEO *Website*, pada halaman tersebut hanya berisi tabel dengan konten dan juga tombol untuk mengubah data konten tersebut.

#### R. Tampilan SEO *Website – Edit*

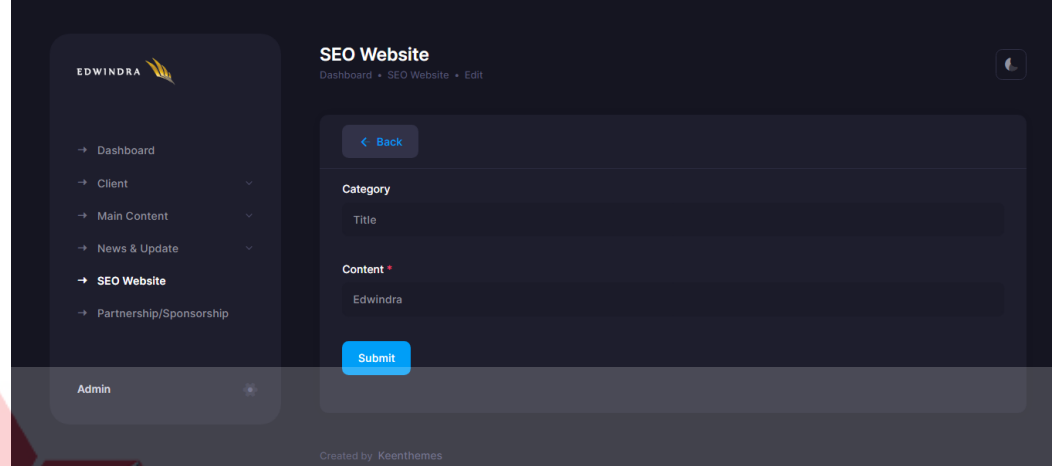

Gambar 4.70 Tampilan SEO *Website – Edit*

Gambar di atas merupakan tampilan dari *form* untuk mengubah data dari SEO Website. Pada halaman ini yang dapat diisi *input* nya hanya pada *input content* sedangkan pada input *Category* hanya berfungsi sebagai judul atau kategori yang sedang di ubah.

## S. Tampilan *Partnership/Sponsorship*

[Gambar 4.](#page-100-0)*71* merupakan halaman *partnership/sponsorship*, di halaman ini berisi tabel yang bisa di *drag & drop* seperti halaman *Main Contents – Service*  sebelumnya. Selain itu terdapat tombol untuk mengubah atau menghapus data. Di atas tabel terdapat tombol untuk berpindah halaman ke tambah data *partnership/sponsorship*.

| <b>EDWINDRA</b>            |   |                          | Partnership/Sponsorship<br>Dashboard - Partnership/Sponsorship            |                             |                    |
|----------------------------|---|--------------------------|---------------------------------------------------------------------------|-----------------------------|--------------------|
| $\rightarrow$ Dashboard    |   |                          | Hold a row to drag and drop it to re-order its position on the Main Page. |                             |                    |
| + Client                   |   |                          |                                                                           |                             | $+$ Add            |
| $\rightarrow$ Main Content |   |                          |                                                                           |                             |                    |
| - News & Update            |   |                          | MAG                                                                       | NAME                        | ACTIONS            |
| + SEO Website              |   | $\mathbf{1}$             | <b>IAI</b>                                                                | Ikatan Akuntan Indon        | ÷                  |
| + Partnership/Sponsorship  |   | $\overline{2}$           | $\bf{F}$                                                                  | Ikatan Konsultan Paj        | $\Rightarrow$      |
| <b>Admin</b>               | ۰ | $\overline{\mathbf{3}}$  |                                                                           | <b>Chartered Accountant</b> | $\hat{\pi}$<br>٠   |
|                            |   | $\overline{4}$           | tared<br>untants                                                          | <b>Chartered Accountant</b> |                    |
|                            |   | 5                        | PA                                                                        | <b>Chartered Profession</b> |                    |
|                            |   | 6                        | eand                                                                      | <b>Asean CPA</b>            | $\hat{\mathbf{x}}$ |
|                            |   | $\overline{\phantom{a}}$ | xero                                                                      | Xero                        | $\mathbf{B}$<br>٠  |

Gambar 4.71 Tampilan *Partnership/Sponsorship*

<span id="page-100-0"></span>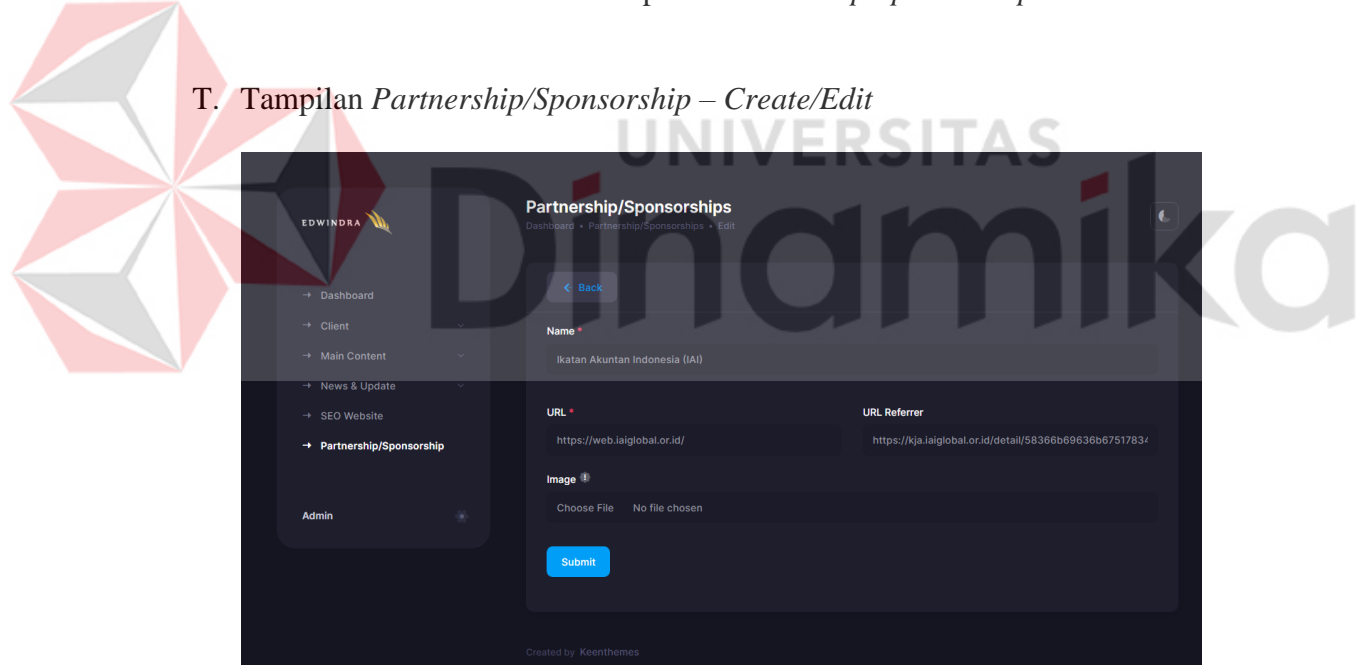

Gambar 4.72 Tampilan *Partnership/Sponsorship – Create/Edit*

Gambar di atas merupakan halaman tampilan *form* untuk mengubah atau menambahkan data *partnership/sponsorship*. Sesuai dengan rancangan *wireframe*, pada form tersebut berisi beberapa input seperti *Name*, URL, URL *Referrer* dan *Image*.

#### **4.4** *Test* **(Pengujian)**

Pengujian pada tahapan ini dilakukan menggunakan metode *black box testing*. *Black box testing* pada *company profile* Kantor Jasa Akuntan Edwindra dapat dilihat pada tabel di bawah ini.

## **4.4.1. Pengujian** *Website* **Utama (Pengunjung)**

Pengujian pada *website* utama ini hanya berfokus pada *element* dan data yang ditampilkan pada *website* utama. Berikut merupakan hasil dari pengujian *website* utama:

## A. Pengujian Data yang Ditampilkan

**No Skenario Pengujian Hasil yang Diharapkan Hasil Uji** 1. Membuka Halaman . *Home* • Memunculkan banner gambar beserta deskripsi • Menampilkan beberapa *services* • Menampilkan deskripsi singkat perusahaan • Menampilkan beberapa *clients* • Menampilkan beberapa anggota *team* • Menampilkan beberapa *quotes* dari *team* pilihan Sesuai

Tabel 4.3 Hasil Pengujian Data yang Ditampilkan

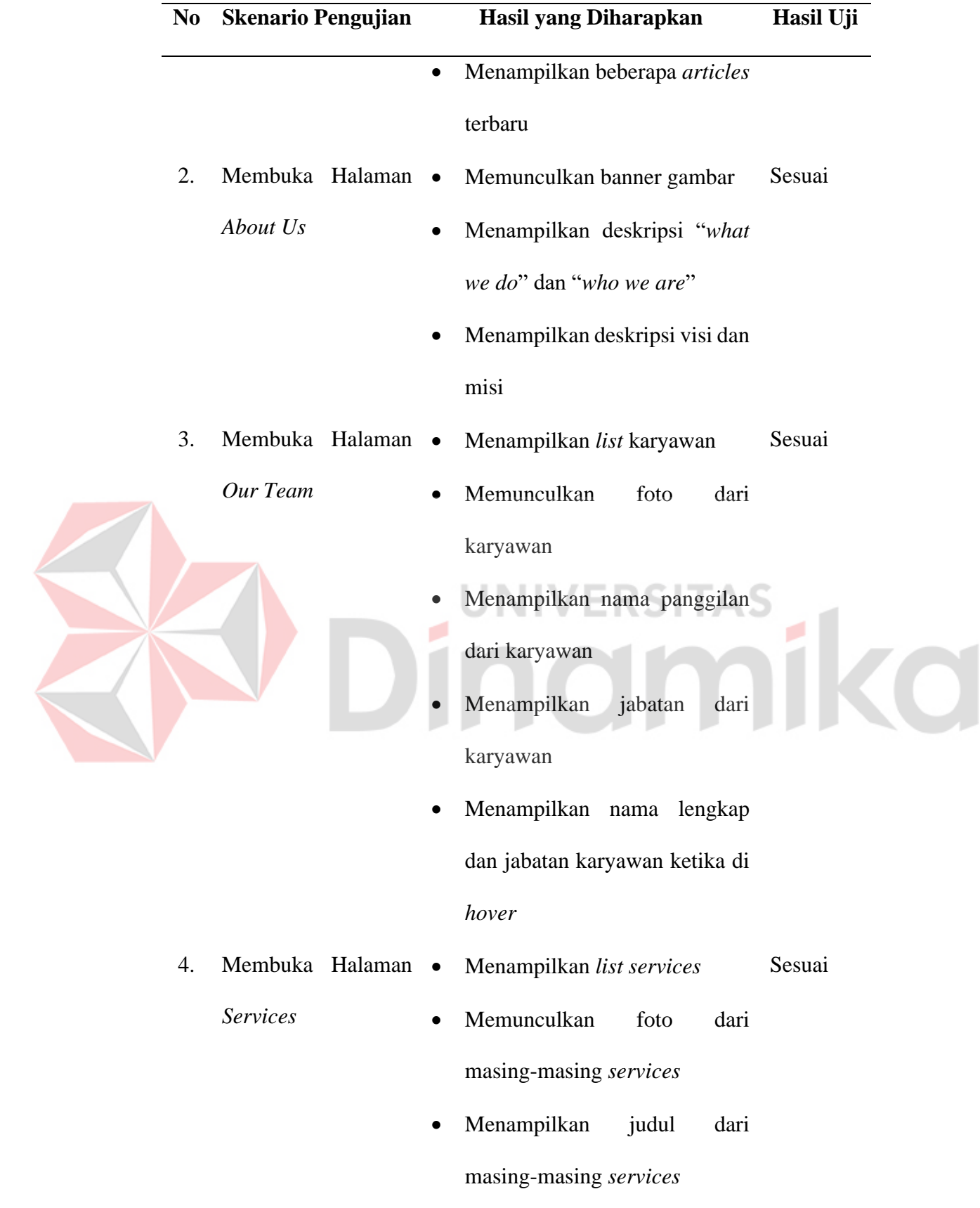

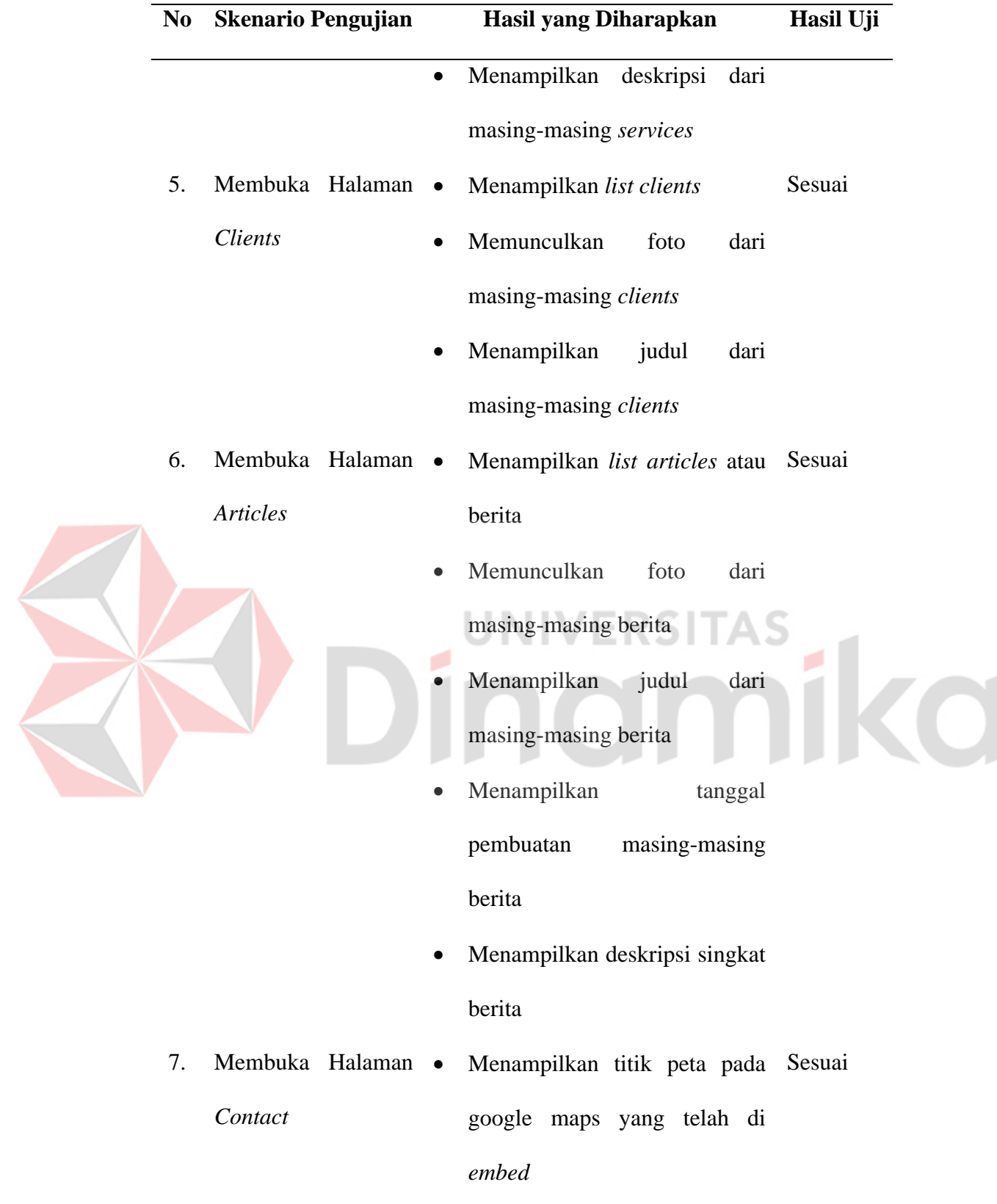

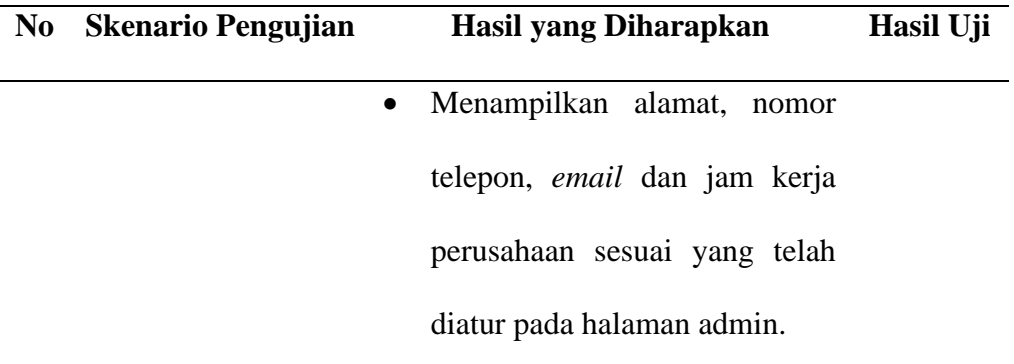

# B. Pengujian *Element*

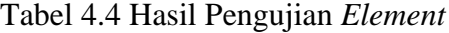

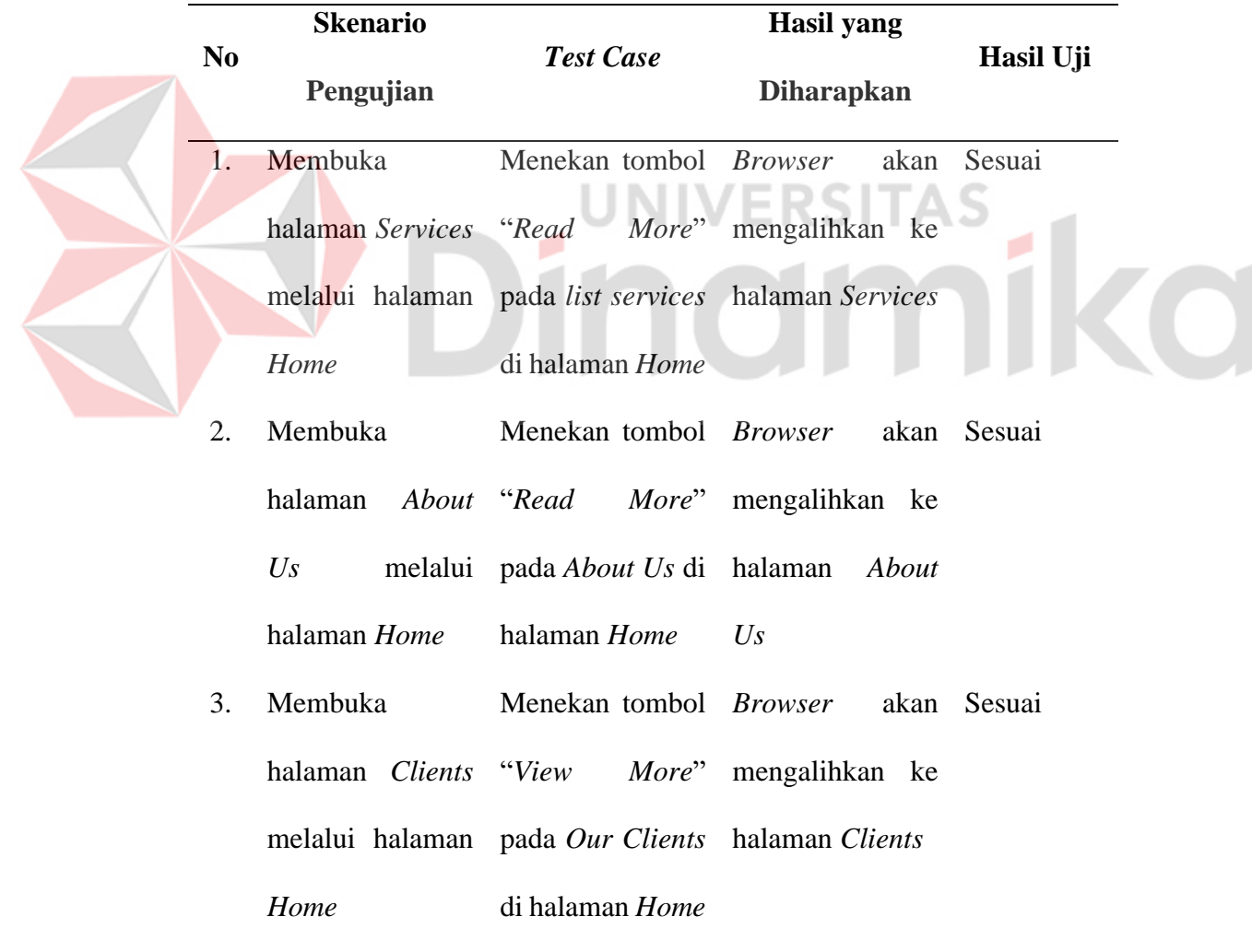

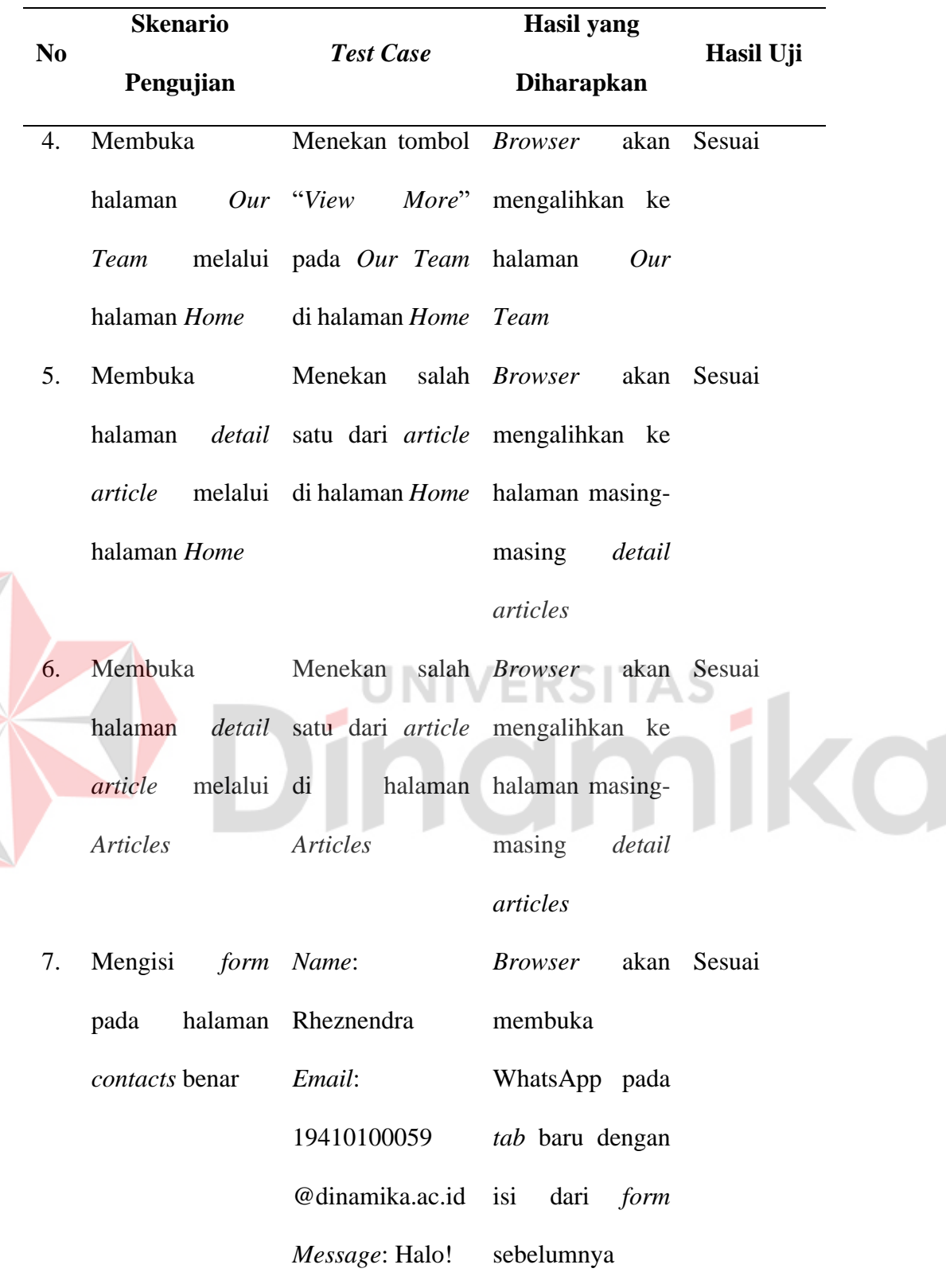

## **4.4.2. Pengujian Halaman** *Admin*

Sedangkan pengujian atau dengan *black box testing* pada halaman *admin* akan berfokus pada *input* dan *output* yang dihasilkan. Di bawah ini merupakan hasil dari pengujian halaman *admin* menggunakan *black box testing* yang dilakukan:

## A. Pengujian *Form* SEO *Website*

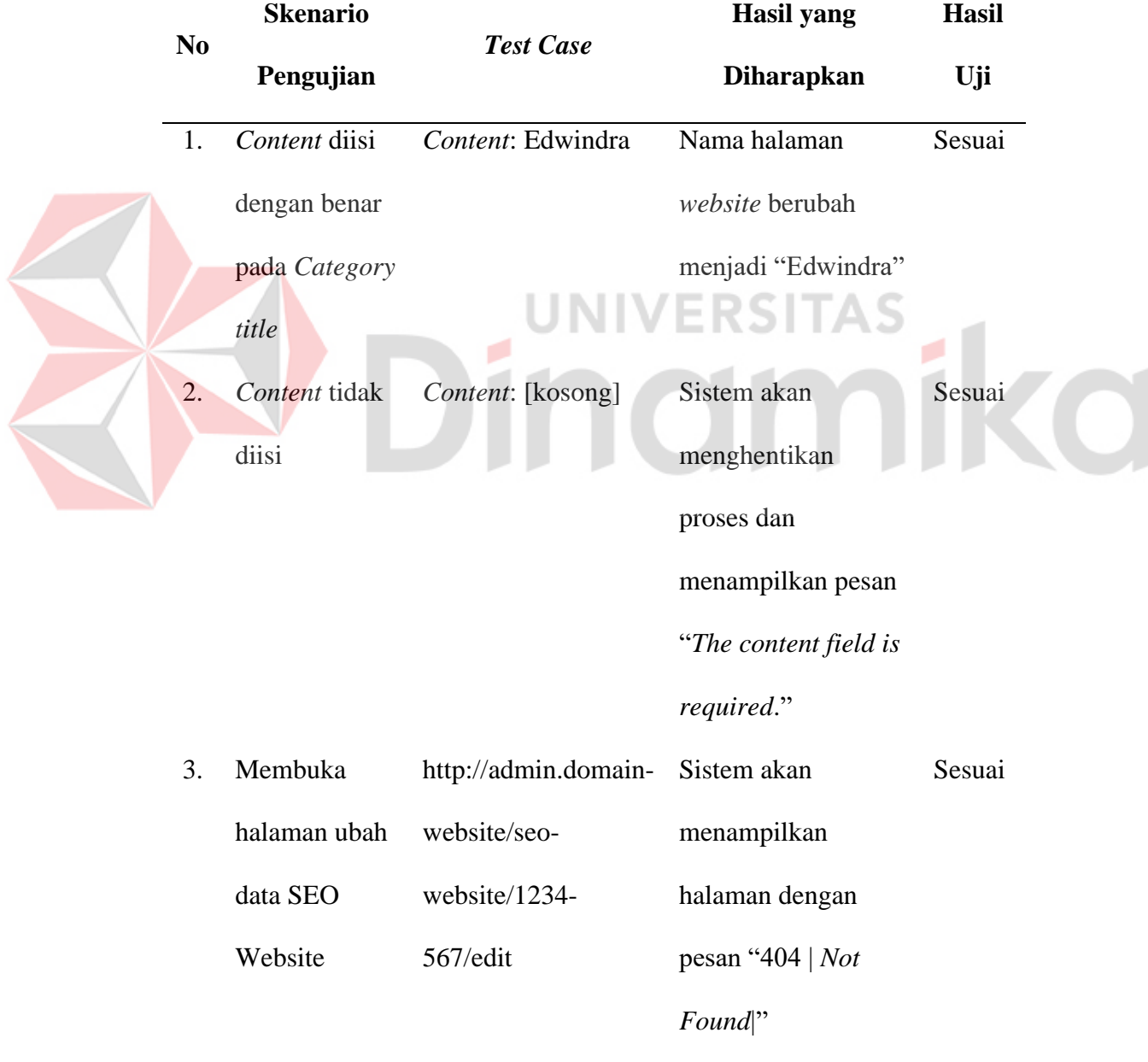

Tabel 4.5 Hasil Pengujian *Form* SEO *Website*

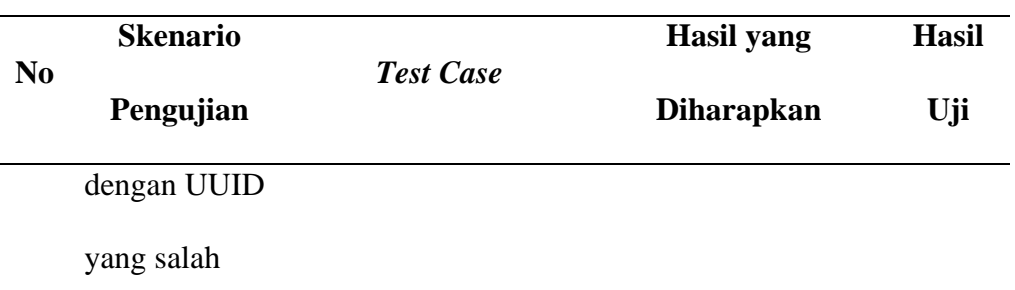

# B. Pengujian *Form Partnership/Sponsorship*

Tabel 4.6 Hasil Pengujian *Form Partnership/Sponsorship*

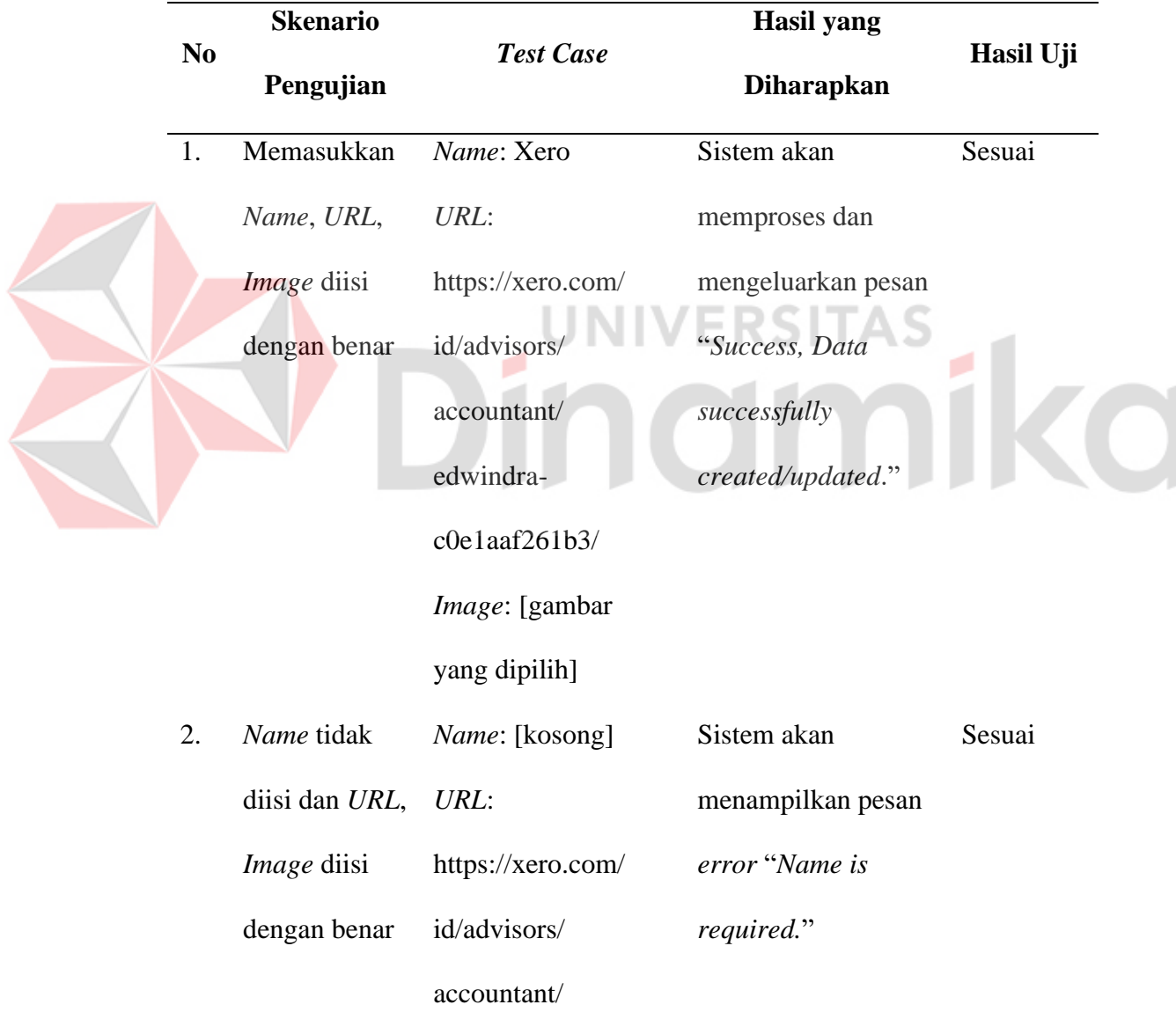
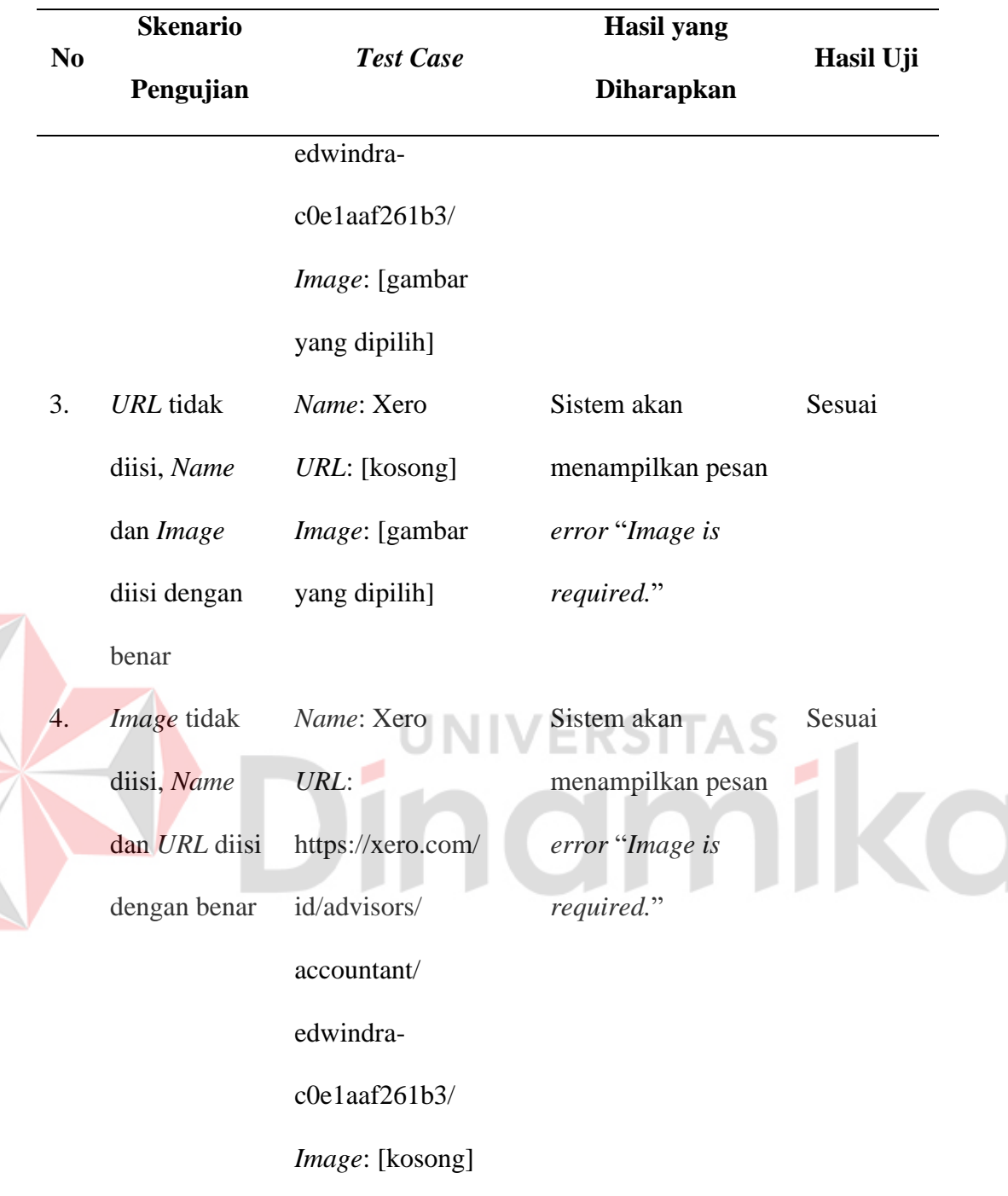

# C. Pengujian *Form Articles*

# Tabel 4.7 Hasil Pengujian *Form Articles*

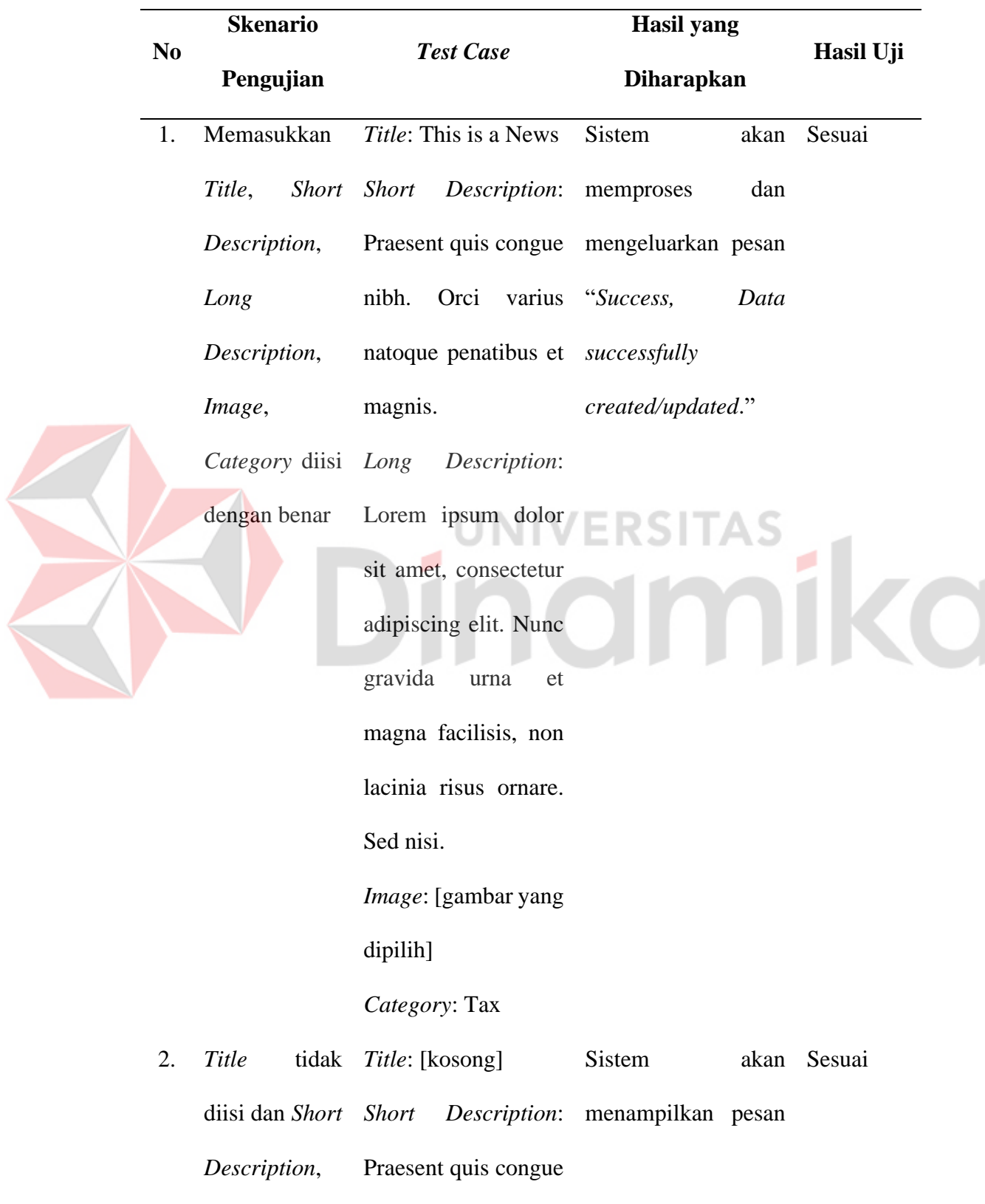

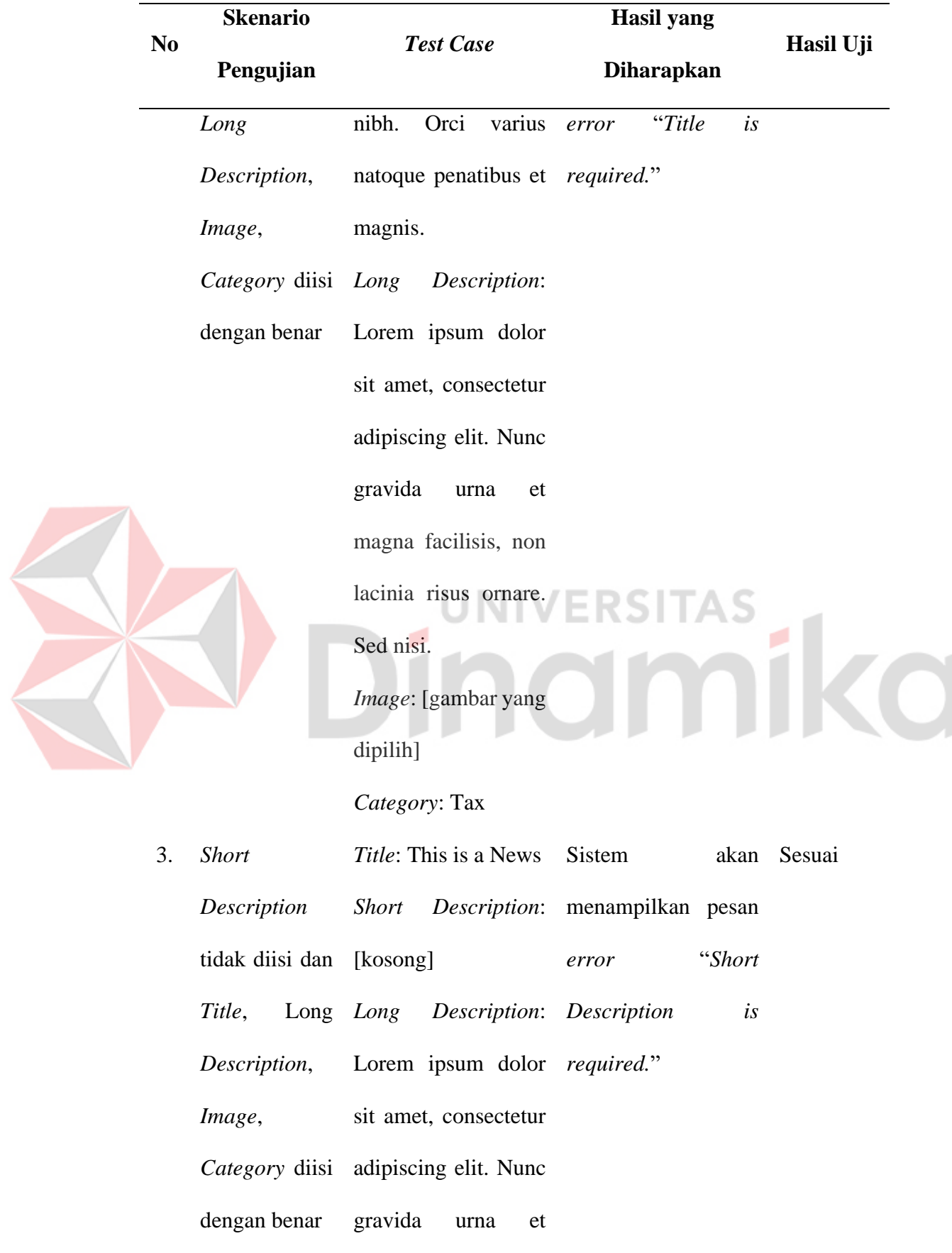

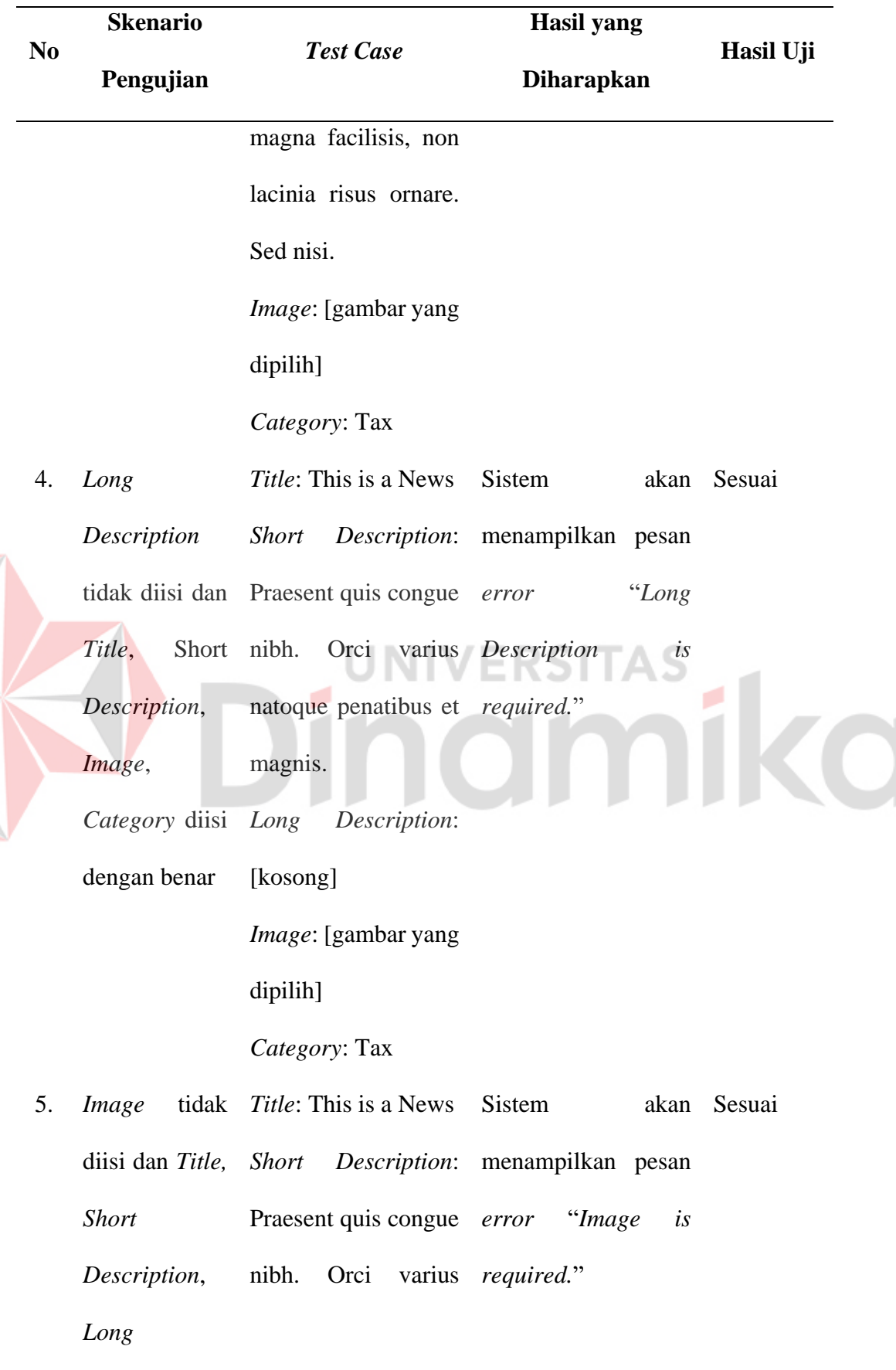

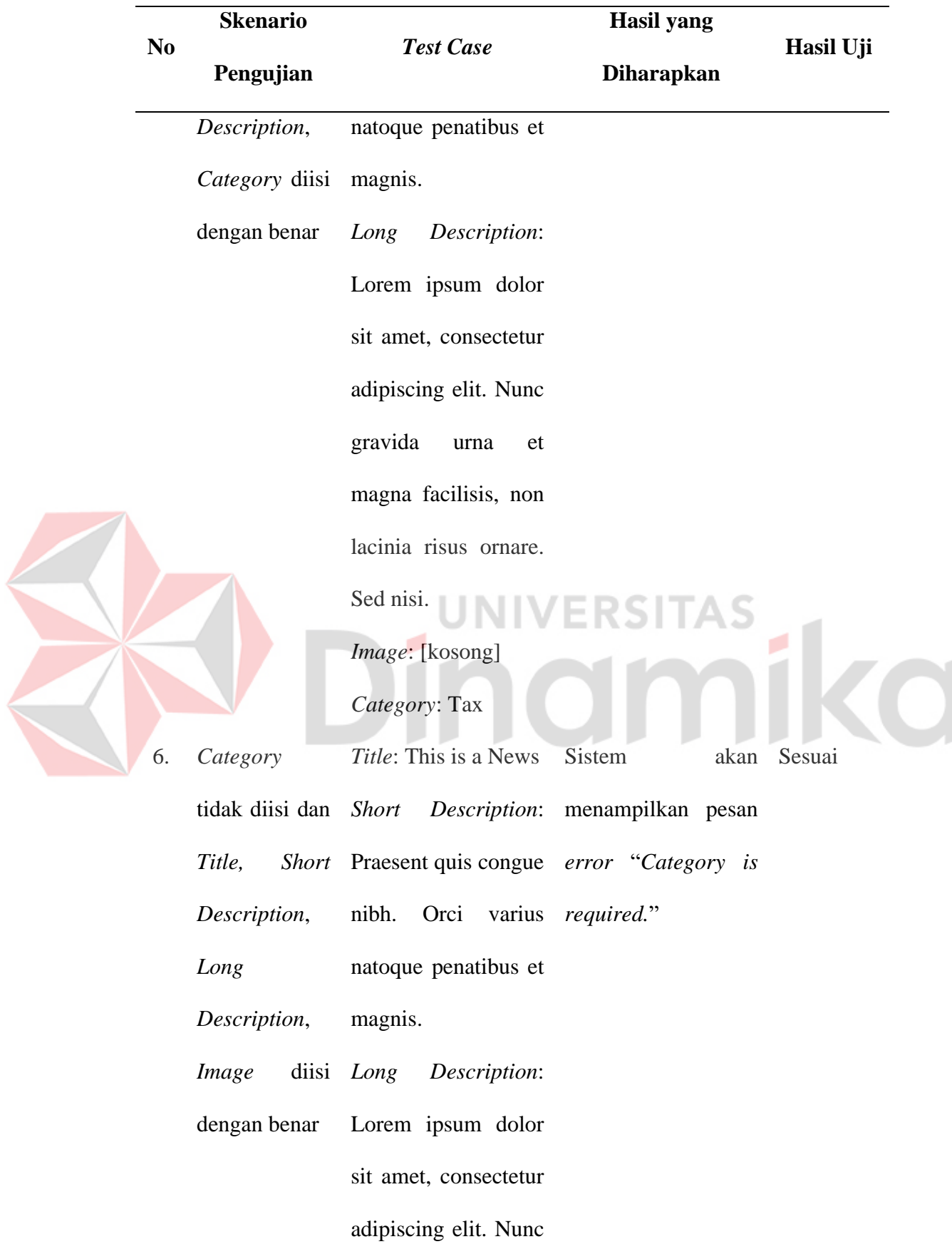

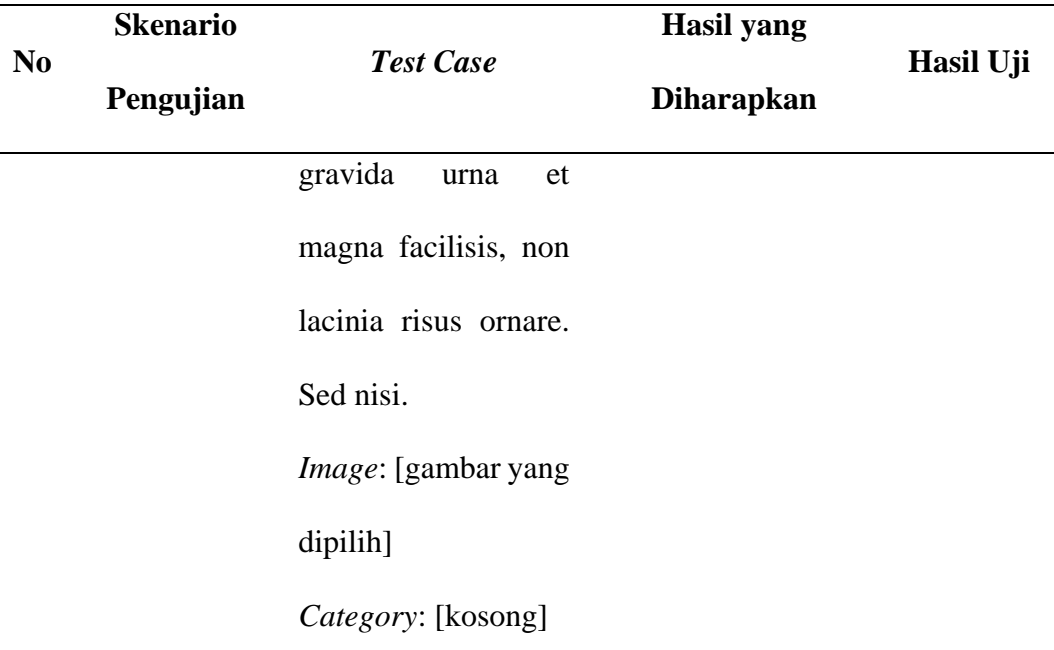

D. Pengujian *Form Main Contents – Home* Tabel 4.8 Hasil Pengujian *Form Main Contents – Home* TINTIN DCITAC **Skenario Hasil yang**  *Test Case* **Hasil Uji No Pengujian Diharapkan** *Title*: About Us 1. *Title*, Sistem akan Sesuai *Description Description*: Phasellus memproses dan dan *Image* eros dolor, pellentesque mengeluarkan diisi dengan eu maximus sit amet, pesan "*Success,*  tincidunt et. benar *Data successfully Image*: [gambar yang *updated*." dipilih] 2. *Title* tidak *Title*: [kosong] Sistem akan Sesuai diisi *Description*: Phasellus menampilkan *Description*, eros dolor, pellentesque pesan *error*

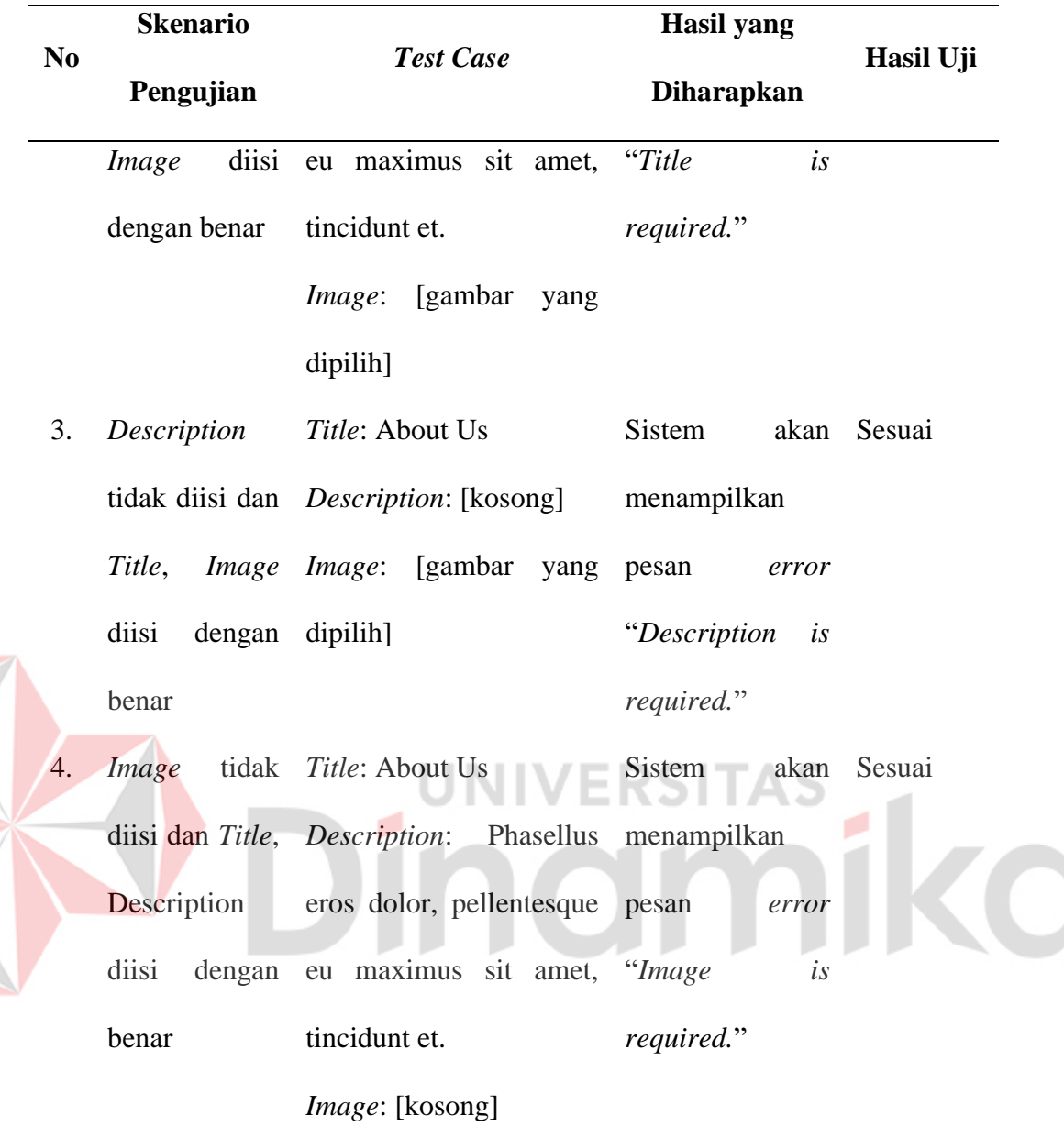

# E. Pengujian *Form Main Contents – About*

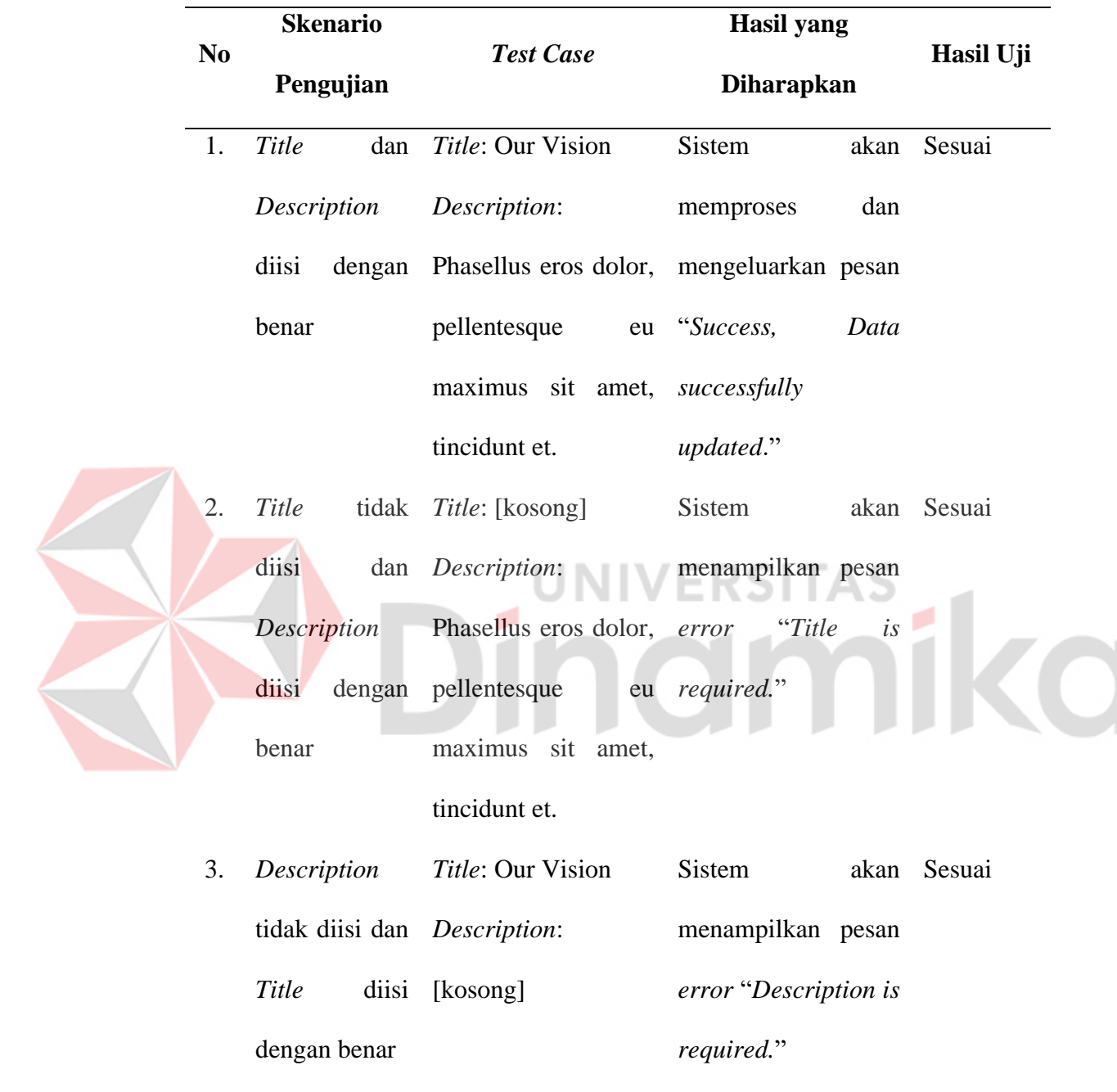

Tabel 4.9 Hasil Pengujian *Form Main Contents – About*

# F. Pengujian *Form Main Contents – Team Manage Role*

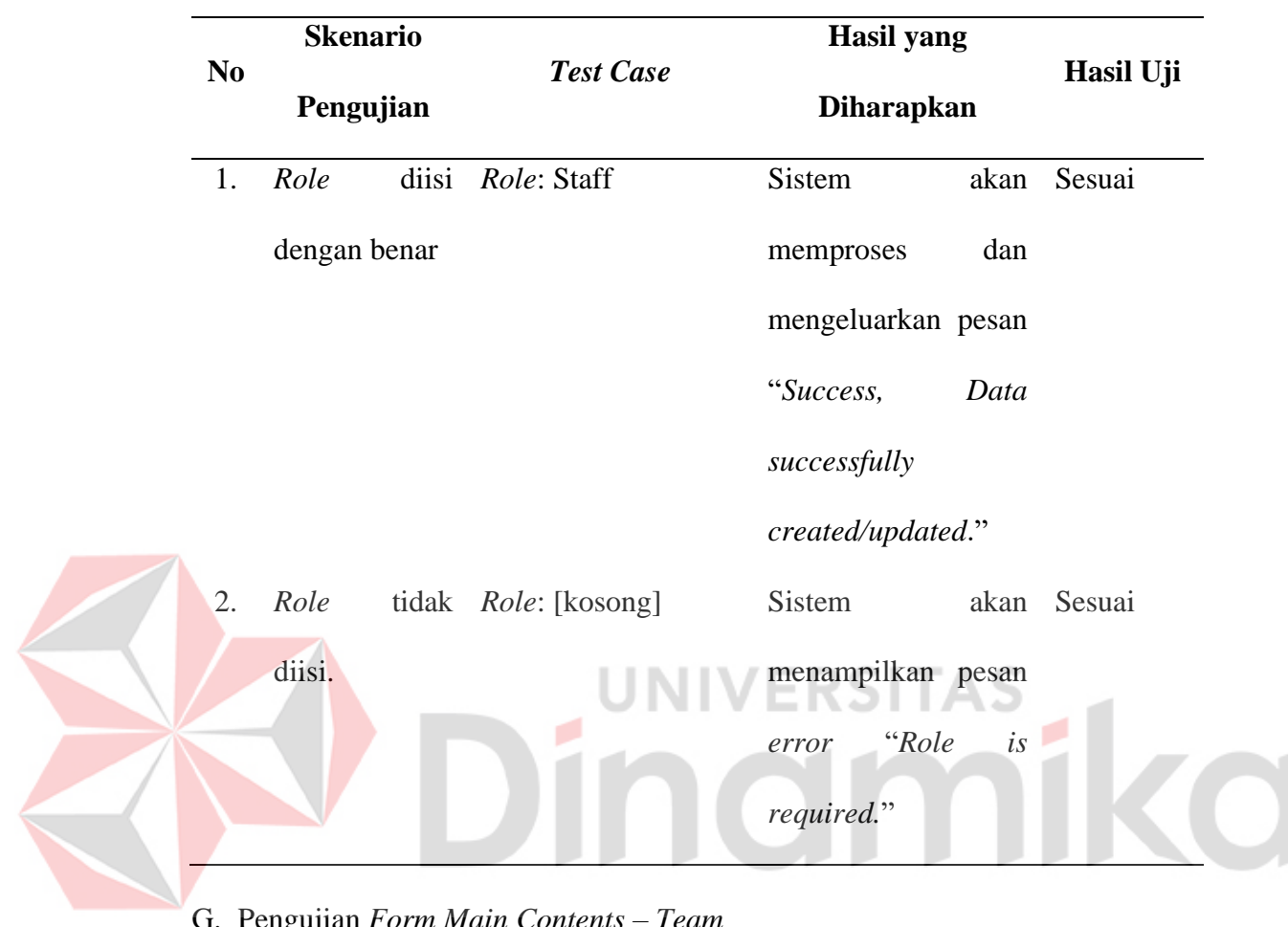

Tabel 4.10 Hasil Pengujian *Form Main Contents – Team Manage Role*

G. Pengujian *Form Main Contents – Team*

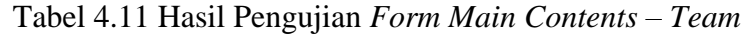

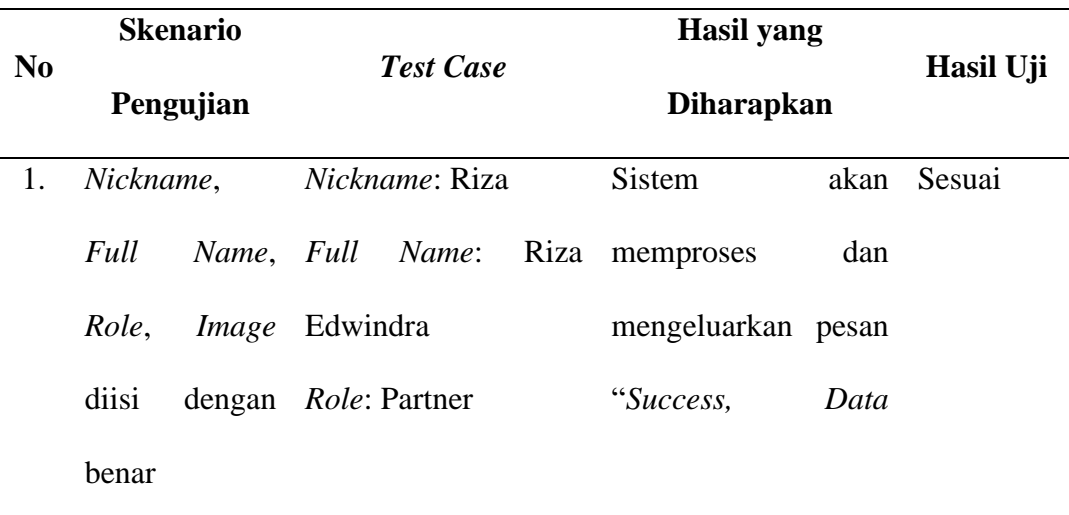

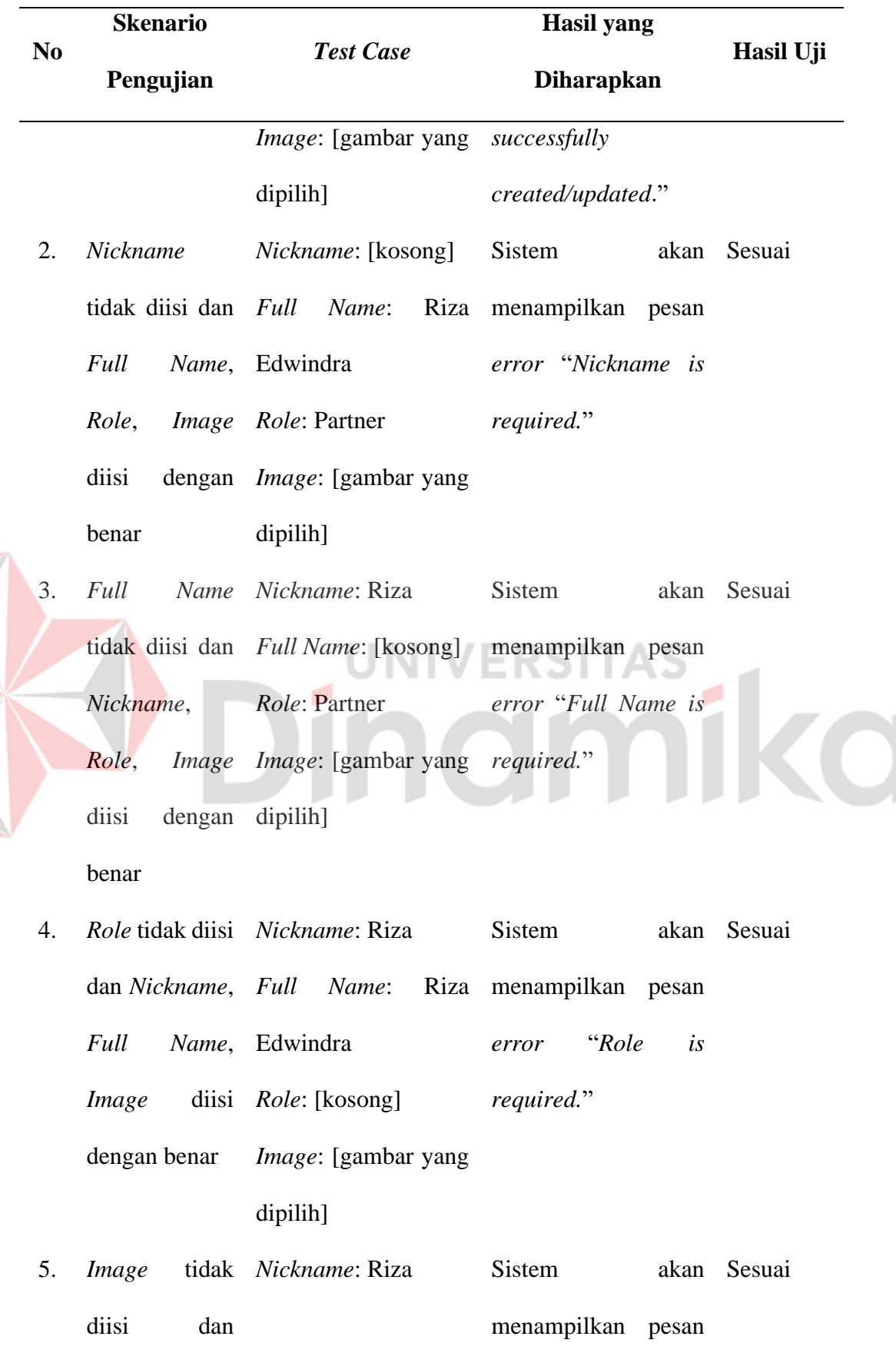

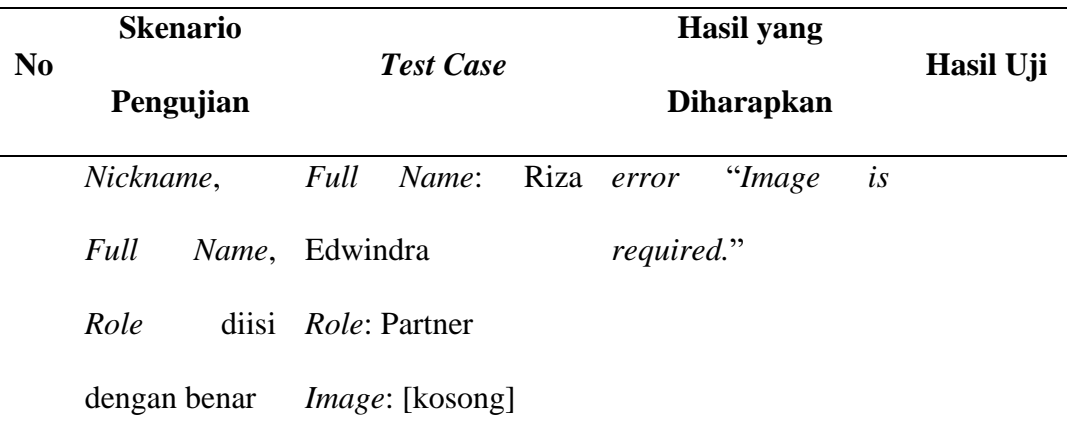

H. Pengujian *Form Main Contents – Services*

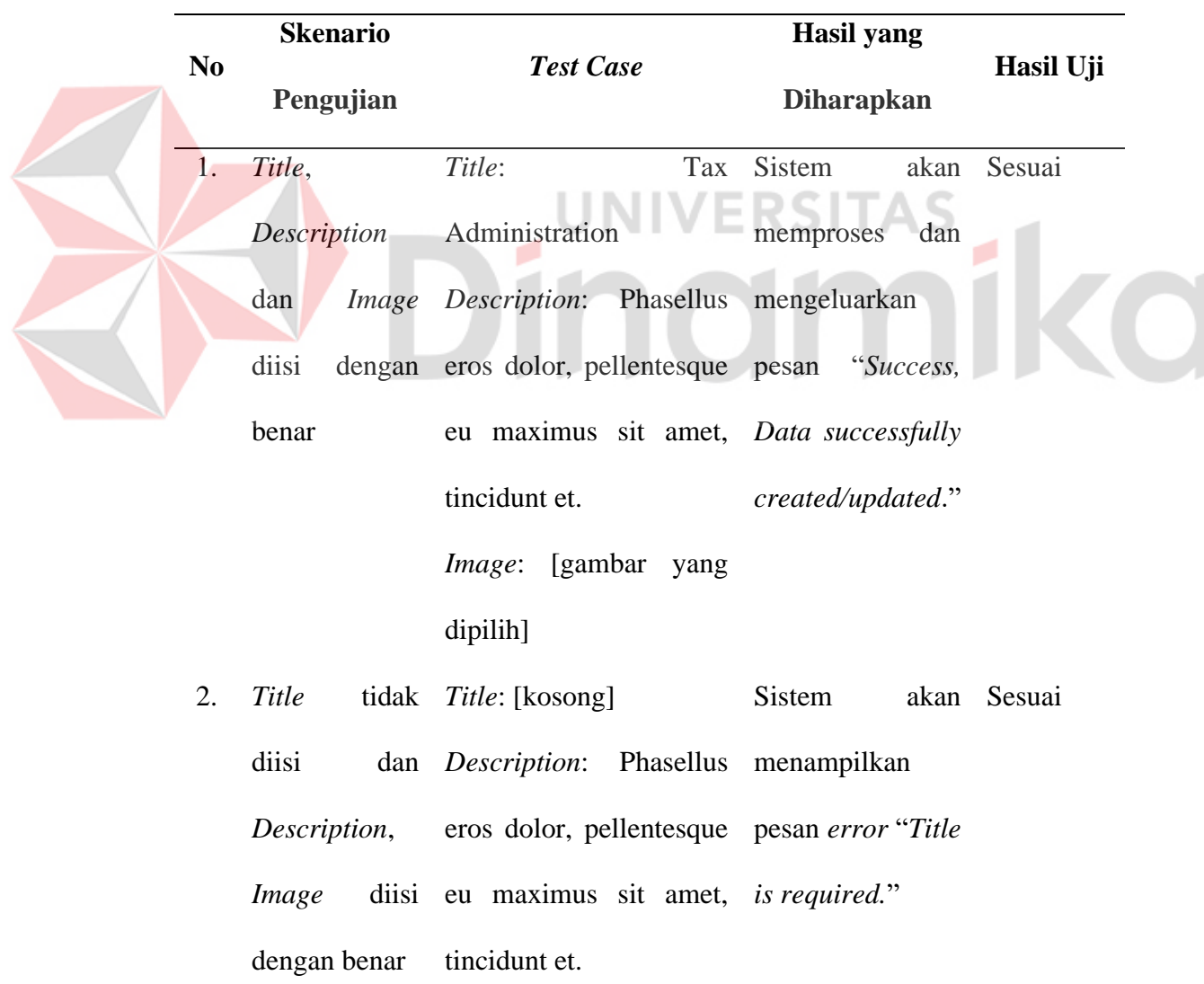

Tabel 4.12 Hasil Pengujian *Form Main Contents – Services*

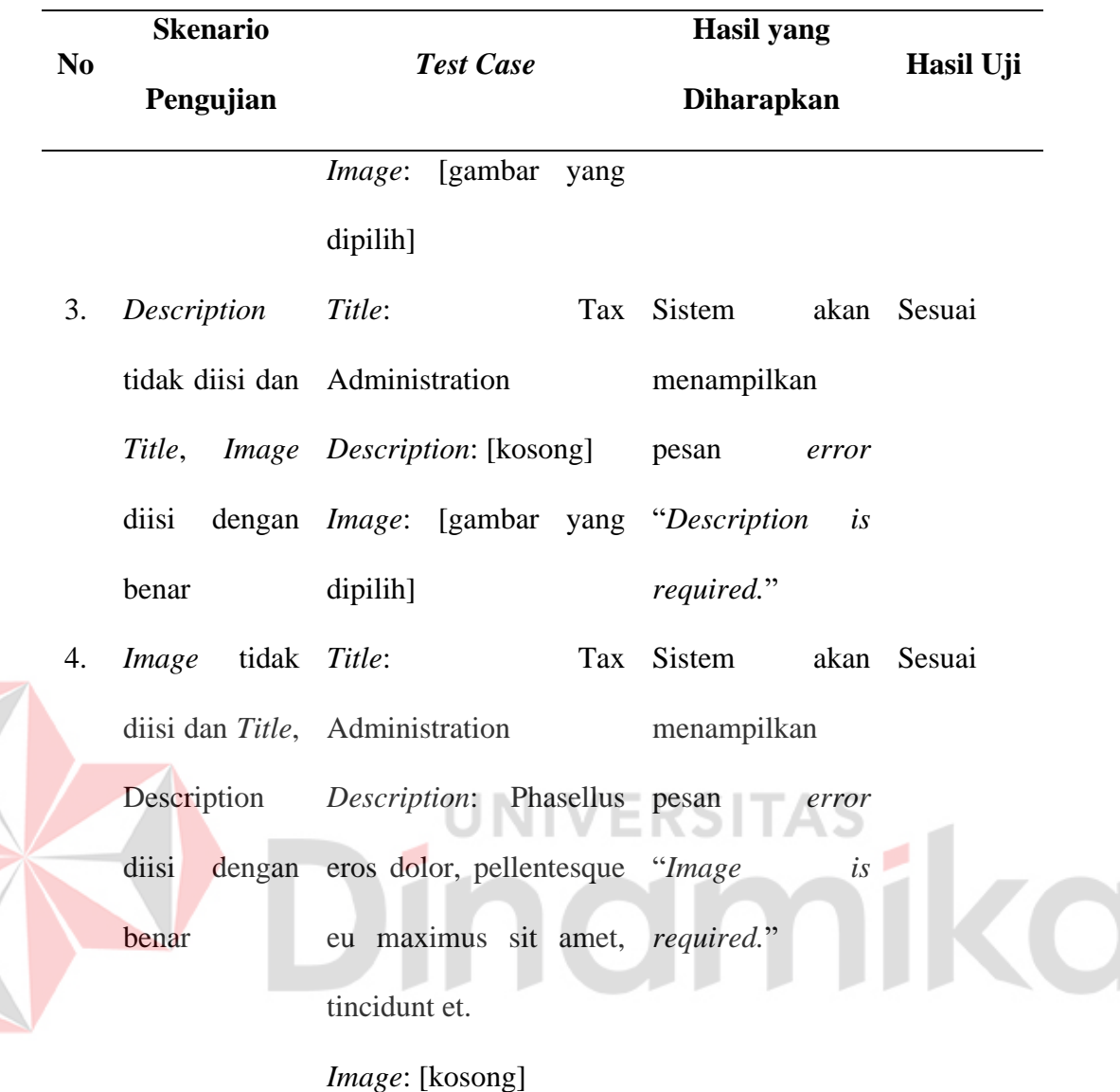

# I. Pengujian *Form Main Contents – Clients*

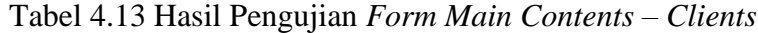

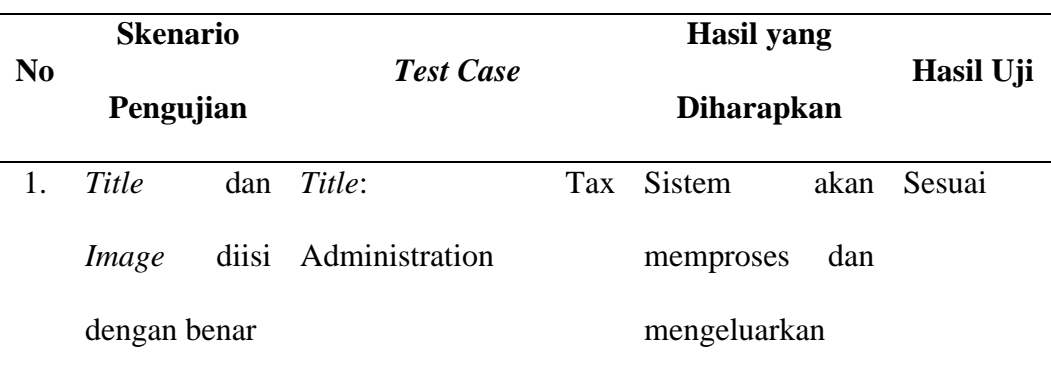

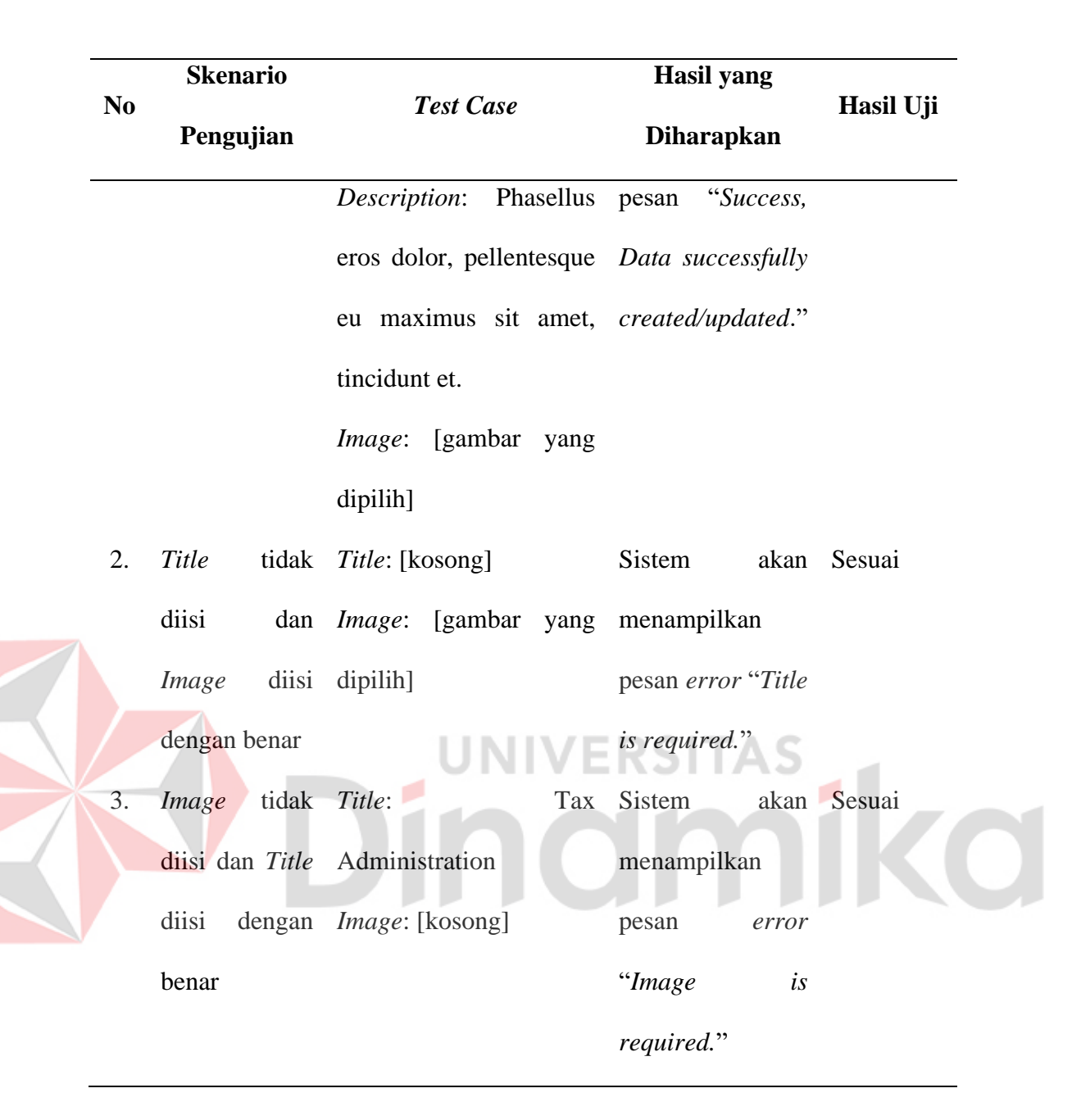

#### **4.5** *Deploy* **(Implementasi),** *Review* **(Peninjauan),** *Launch* **(Peluncuran)**

Dari pembuatan website *company profile* milik Kantor Jasa Akuntan Edwindra yang dilakukan selama kurang lebih satu bulan ini, belum dapat untuk dilanjutkan pada ketiga tahapan ini, dikarenakan belum ada kesiapan dari data pada *master data* atau *main contents* sehingga belum siap untuk diluncurkan atau dilakukan lebih lanjut, sehingga pembuatan laporan hanya dapat dilakukan hingga tahapan *test case*.

### **BAB V**

#### **PENUTUP**

#### **5.1 Kesimpulan**

Dari kegiatan kerja praktik pada Kantor Jasa Akuntan Edwindra (KJA Edwindra) yang telah dilaksanakan selama kurang lebih satu bulan, dapat diambil kesimpulan oleh penulis sebagai berikut:

- 1. Dengan adanya *website company profile* ini, dapat memperkenalkan profil dan identitas perusahaan, serta memiliki potensi untuk menarik perhatian dan minat masyarakat maupun instansi lainnya.
- 2. Dapat membatu menyampaikan informasi terkait jasa atau layanan yang dilakukan oleh Kantor Jasa Akuntan Edwindra (KJA Edwindra)

### **5.2 Saran**

Diharapkan agar pengembangan website company profile ini dilanjutkan hingga tahapan akhir peluncuran atau *deploy*. Selain itu, *website company profile* yang dikembangkan belum cukup lengkap atau fungsionalitas dari sisi admin tidak terlalu banyak di luar dari pengelolaan konten yang ada. Sehingga diharapkan ke depannya beberapa fungsi di kembangkan lebih lanjut, seperti pada kontak di halaman utama yang sebaiknya *admin* bisa menerima pesan-pesan yang telah dikirim dan bisa langsung membalas pesan tersebut dari halaman *admin*. Kemudian *website* utama tidak hanya ditujukan untuk pengunjung namun juga untuk klien dari Kantor Jasa Akuntan Edwindra (KJA Edwindra) seperti adanya halaman klien dengan sistem agar dapat menerima *file* yang mereka punya, yang kemudian juga dapat dikembangkan untuk dibuat API kemudian disediakan aplikasi *mobile* khusus untuk klien menerima *file* tersebut. Selain itu juga bisa ditambahkan agar *website* menjadi *multi* bahasa sehingga pengunjung atau calon klien tidak hanya darisekitar, atau masyarakat Indonesia, tapi juga warga negara asing.

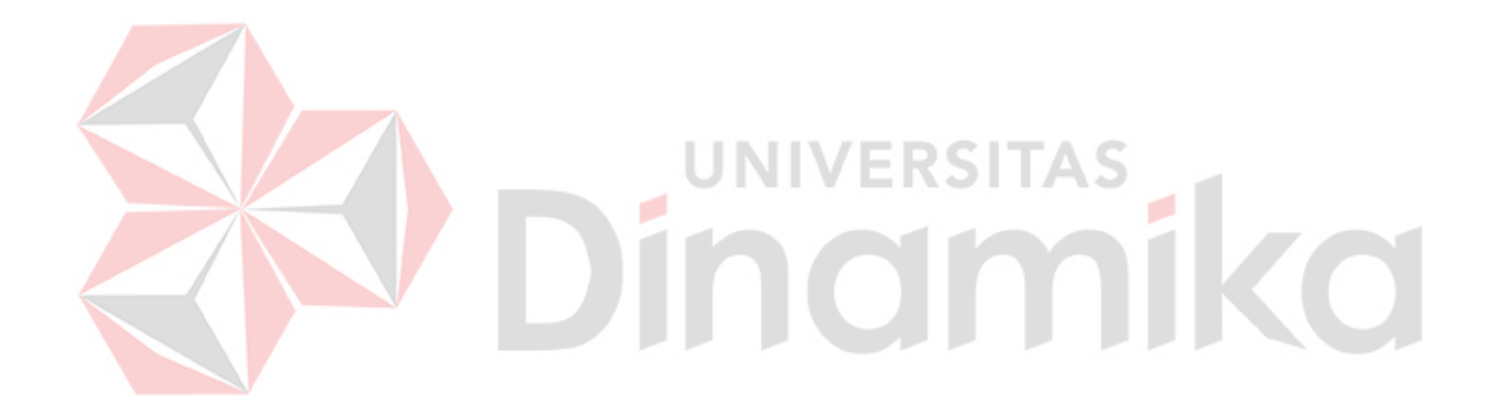

### **DAFTAR PUSTAKA**

- Ardiansyah, F., Rijanto, A., & Dyah, A. I. (2022). RANCANG BANGUN ALAT PENGADUK PUPUK ORGANIK. *SEMINAR NASIONAL FAKULTAS TEKNIK*.<https://api.semanticscholar.org/CorpusID:252987101>
- Bahrіi, R., Petrovskyi, S., & Khmelnytskyi National University. (2022). FEATURES OF MODERN WEB APPLICATION TESTING. *Herald of Khmelnytskyi National University. Technical sciences*, *309*(3), 70–74. <https://doi.org/10.31891/2307-5732-2022-309-3-70-74>
- Dewi, F. K. S., Adithama, S. P., & Suhardi, A. T. (2023). Pengujian Aplikasi Doctor to Doctor Menggunakan Metode Black Box Testing. *KONSTELASI: Konvergensi Teknologi Dan Sistem Informasi*, *3*(1), Article 1. <https://doi.org/10.24002/konstelasi.v3i1.7046>
- Eka Wahyu, G., Soni, H., & Surya, F. (2014, Maret 12). *CONCEPTUAL DATA MODEL HASIL REVERSE ENGINEERING MENGGUNAKAN SYBASE POWER DESIGNER (STUDI KASUS McDONALDÂ'S BUAH BATU BANDUNG)*. [https://www.semanticscholar.org/paper/CONCEPTUAL-](https://www.semanticscholar.org/paper/CONCEPTUAL-DATA-MODEL-HASIL-REVERSE-ENGINEERING-EkaWahyuHidayatSoniFajarSurya/5b8149bb9c7dce39bc43967a78065d6d788e5355)[DATA-MODEL-HASIL-REVERSE-ENGINEERING-](https://www.semanticscholar.org/paper/CONCEPTUAL-DATA-MODEL-HASIL-REVERSE-ENGINEERING-EkaWahyuHidayatSoniFajarSurya/5b8149bb9c7dce39bc43967a78065d6d788e5355)[EkaWahyuHidayatSoniFajarSurya/5b8149bb9c7dce39bc43967a78065d6d](https://www.semanticscholar.org/paper/CONCEPTUAL-DATA-MODEL-HASIL-REVERSE-ENGINEERING-EkaWahyuHidayatSoniFajarSurya/5b8149bb9c7dce39bc43967a78065d6d788e5355) [788e5355](https://www.semanticscholar.org/paper/CONCEPTUAL-DATA-MODEL-HASIL-REVERSE-ENGINEERING-EkaWahyuHidayatSoniFajarSurya/5b8149bb9c7dce39bc43967a78065d6d788e5355)
- Gunawan, R. D., Napianto, R., Borman, R. I., & Hanifah, I. (2020). Penerapan Pengembangan Sistem Extreme Programming Pada Aplikasi Pencarian Dokter Spesialis di Bandarlampung Berbasis Android. *Format : Jurnal Ilmiah Teknik Informatika*, *8*(2), 148–157. <https://doi.org/10.22441/format.2019.v8.i2.008>
- Jaelani, W. L., Yanto, Y., & Khoirunnisa, F. (2023). PENETRATION TESTING WEBSITE DENGAN METODE BLACK BOX TESTING UNTUK MENINGKATKAN KEAMANAN WEBSITE PADA INSTANSI (REDACTED). *Naratif : Jurnal Nasional Riset, Aplikasi Dan Teknik Informatika*, *5*(1), 1–8.<https://doi.org/10.53580/naratif.v5i1.180>
- Kusuma Dewi, E. H., Pratama, I. S., Putera, A. S., & Carudin, C. (2022). Black Box Testing pada Aplikasi Pencatatan Peminjaman Buku Menggunakan Boundary Value Analysis. *STRING (Satuan Tulisan Riset dan Inovasi Teknologi)*, *6*(3), 315.<https://doi.org/10.30998/string.v6i3.11958>
- Mahardika, F., Fitriani, A., & Al 'Amin, M. (2023). Testing Sistem pada Dealer Management System Service Menggunakan Metode Black Box Testing. *Hello World Jurnal Ilmu Komputer*, *2*(3), Article 3. <https://doi.org/10.56211/helloworld.v2i3.275>
- Maulidi, R., & Kusuma, B. H. (2023). Pengembangan Sistem Monitoring Perangkat Jaringan menggunakan Metode Agile dan Kanban. *TEMATIK*. <https://api.semanticscholar.org/CorpusID:259515039>
- Nova, S. H., Widodo, A. P., & Warsito, B. (2022). Analisis Metode Agile pada Pengembangan Sistem Informasi Berbasis Website: Systematic Literature Review. *Techno.Com*, 21(1), Article 1. <https://doi.org/10.33633/tc.v21i1.5659>
- Nurhayati, A. N., Josi, A., & Hutagalung, N. A. (2017). RANCANG BANGUN APLIKASI PENJUALAN DAN PEMBELIAN BARANG PADA KOPERASI KARTIKA SAMARA GRAWIRA PRABUMULIH. *Jurnal Teknologi dan Informasi*, *7*(2), 13–24. <https://doi.org/10.34010/jati.v7i2.490>
- Quang, P. T., Chartier-Kastler, C., Quang, P. T., & Chartier-Kastler, C. (1991). *Physical Data Model (PDM)*. 121–124. [https://doi.org/10.1007/978-1-349-](https://doi.org/10.1007/978-1-349-12314-8_13) [12314-8\\_13](https://doi.org/10.1007/978-1-349-12314-8_13)
- Rajput, S. (2020). *What are the reasons to choose Laravel MVC for web development*. OSF Preprints.<https://doi.org/10.31219/osf.io/fgq3z>
- Rifano, E. J., Putra, F. N., & Ananingtyas, R. S. A. (2022). Rancang Bangun Sistem Informasi Praktek Kerja Lapangan Universitas Nahdlatul Ulama Blitar. *Journal Automation Computer Information System*. <https://api.semanticscholar.org/CorpusID:254447488>
- Sulistyo, H., & Oktavianto, H. (2022). RANCANG BANGUN APLIKASI PENCATATAN KEUANGAN DIGITAL BAGI BUMDES. *INFORMATION SYSTEM FOR EDUCATORS AND PROFESSIONALS : Journal of Information System*, *6*(1), 77–86. <https://doi.org/10.51211/isbi.v6i1.1763>
- Sumarna, A. D. (2020). AKUNTAN DALAM INDUSTRI 4.0: STUDI KASUS KANTOR JASA AKUNTAN (KJA) DI WILAYAH KEPULAUAN RIAU. *KRISNA: Kumpulan Riset Akuntansi*, *11*(2), 100–109.
- Tiansila, M. N. (2010, September 1). *PEMBUATAN APLIKASI PEMBANGKIT PHYSICAL DATA MODEL (PDM) DAN DATABASE TERNOMALISASI*. [https://www.semanticscholar.org/paper/PEMBUATAN-APLIKASI-](https://www.semanticscholar.org/paper/PEMBUATAN-APLIKASI-PEMBANGKIT-PHYSICAL-DATA-MODEL-Tiansila/0c518bf3880ce33658faac97b06f82313b961733)[PEMBANGKIT-PHYSICAL-DATA-MODEL-](https://www.semanticscholar.org/paper/PEMBUATAN-APLIKASI-PEMBANGKIT-PHYSICAL-DATA-MODEL-Tiansila/0c518bf3880ce33658faac97b06f82313b961733)[Tiansila/0c518bf3880ce33658faac97b06f82313b961733](https://www.semanticscholar.org/paper/PEMBUATAN-APLIKASI-PEMBANGKIT-PHYSICAL-DATA-MODEL-Tiansila/0c518bf3880ce33658faac97b06f82313b961733)
- Winata, W., Emanuel, A. W. R., & Herlina. (2022). Pengujian Website EPOS PT XYZ Menggunakan Metode Black Box Testing. *Jurnal Informatika Atma Jogja*, *3*(2), Article 2.<https://doi.org/10.24002/jiaj.v3i2.6780>
- Yadav, N., Rajpoot, D. S., & Dhakad, S. K. (2019). LARAVEL: A PHP Framework for E-Commerce Website. *2019 Fifth International Conference on Image Information Processing (ICIIP)*, 503–508. <https://doi.org/10.1109/ICIIP47207.2019.8985771>
- Zidan, M., Nur'aini, S., Wibowo, N. C. H., & Ulinuha, M. A. (2022). Black Box Testing pada Aplikasi Single Sign On (SSO) di Diskominfostandi Menggunakan Teknik Equivalence Partitions. *Walisongo Journal of Information Technology*, *4*(2), Article 2. <https://doi.org/10.21580/wjit.2022.4.2.12135>
- Zulfiandri, Z., Hidayatuloh, S., & Anas, M. (2014, Agustus). *Rancang Bangun Aplikasi Poliklinik Gigi (Studi Kasus: Poliklinik Gigi Kejaksaan Agung RI)*.

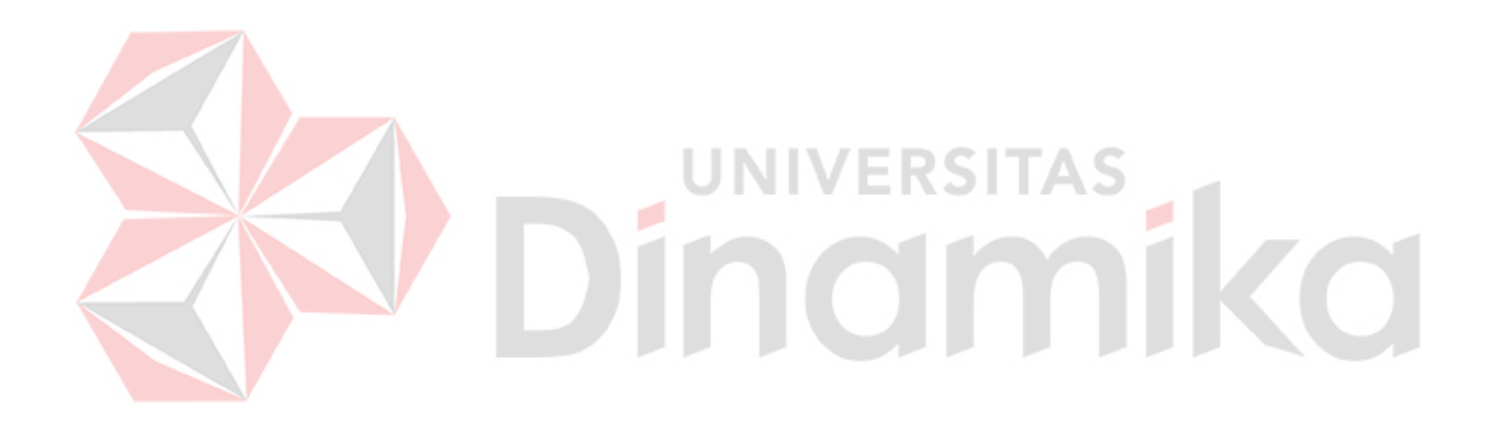